# W80E&W803U 电池供电型电磁流量计转换器 Modbus 通讯协议

Ver1.24

2021-05

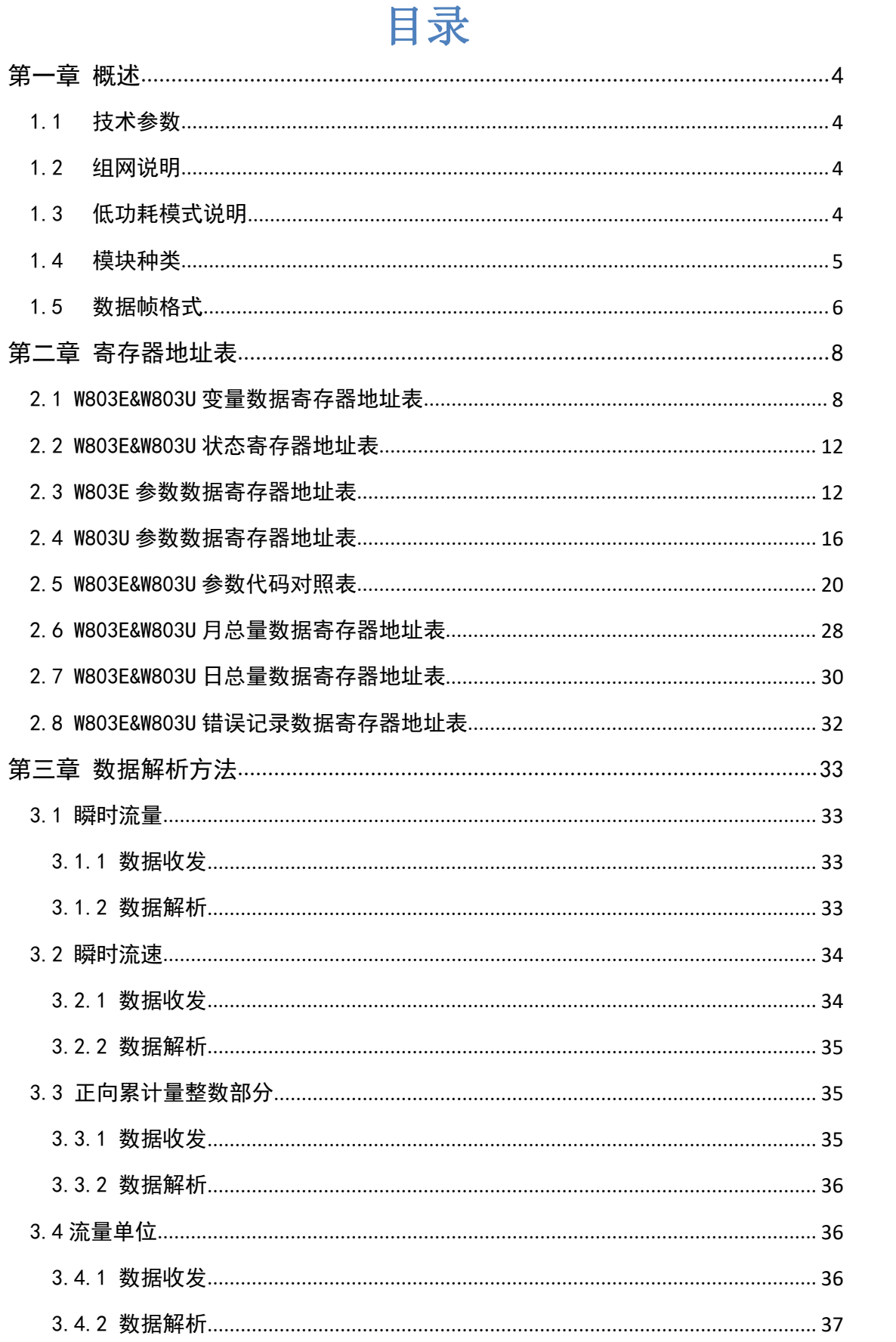

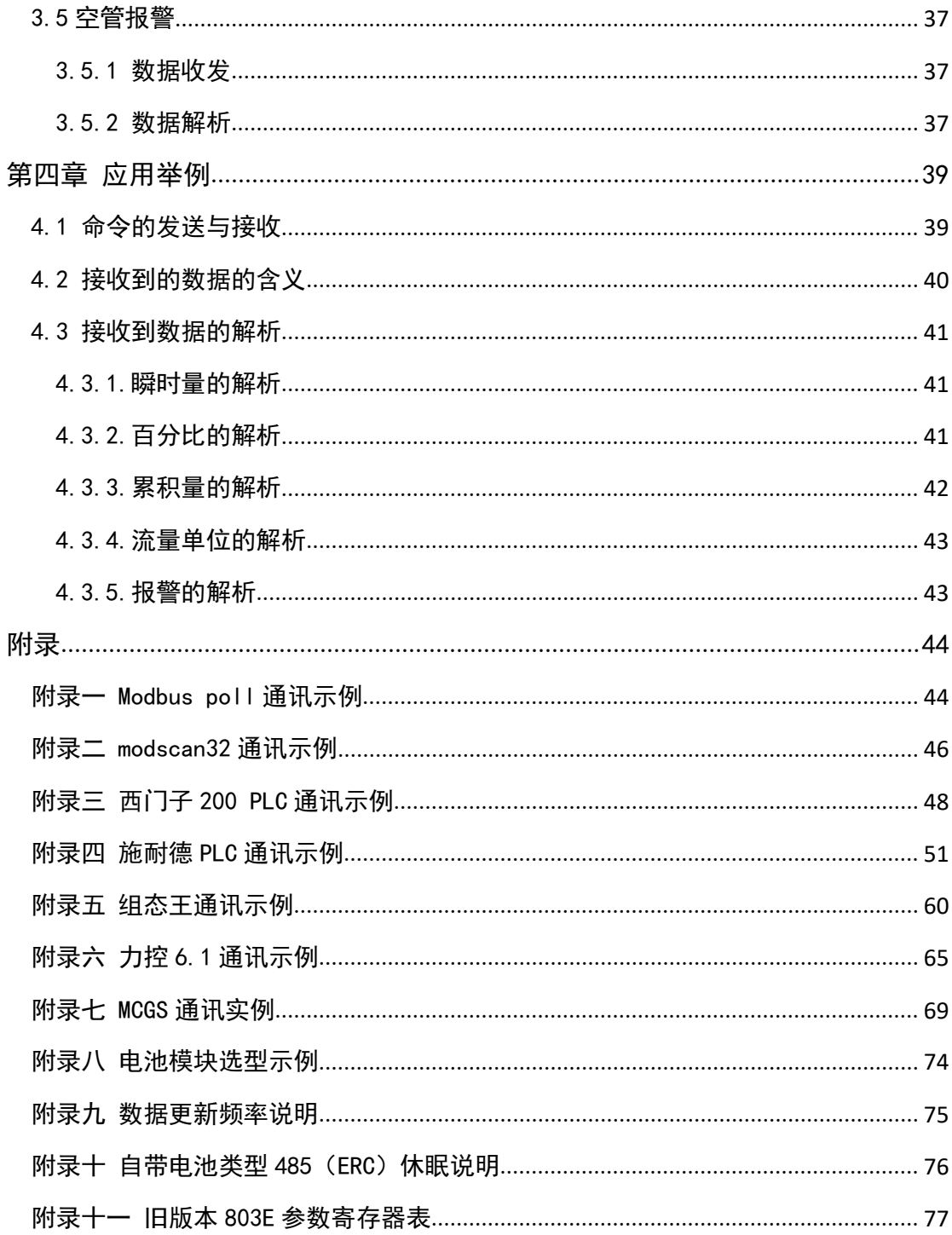

# <span id="page-3-0"></span>第一章 概述

W803E&W803U 电池供电型电磁流量计具有标准的 RS-485 通讯接口,采用 Modbus-RTU 标准协议,可以采集瞬时流量, 瞬时流速,累积流量等参数。

<span id="page-3-1"></span>1.1 技术参数

W803E&W803U电池供电型电磁流量计的Modbus协议采用 03 和 04 号功能码读取数据。

建议串口参数为:

9600 波特率, 1 位起始位, 8 位数据位, 1 位停止位, N 无校验。

<span id="page-3-2"></span>1.2 组网说明

W803E&W803U电池供电型电磁流量计标准MODBUS通讯网 络是总线型网络结构,支持 1 到 16 个流量计组网。

<span id="page-3-3"></span>强烈建议组建 485 网络时候不要加终端电阻。

1.3 低功耗模式说明

本产品为超低功耗设备,使用电池供电时,理想状态下 电池使用年限可达到 3 年以上。为尽量延长电池使用年限, 做如下建议:

○<sup>1</sup> 硬件要求:使用的 232 转 485 模块或 USB 转 485 模块 或 PLC 或触摸屏等主站设备建议不要使用终端电阻,485 总 线两条线上也不要加上拉或者下拉电阻。

下列主站经过我公司测试符合低功耗要求,建议优先选 用(其它主站经过测试符合条件后还会不定期添加):

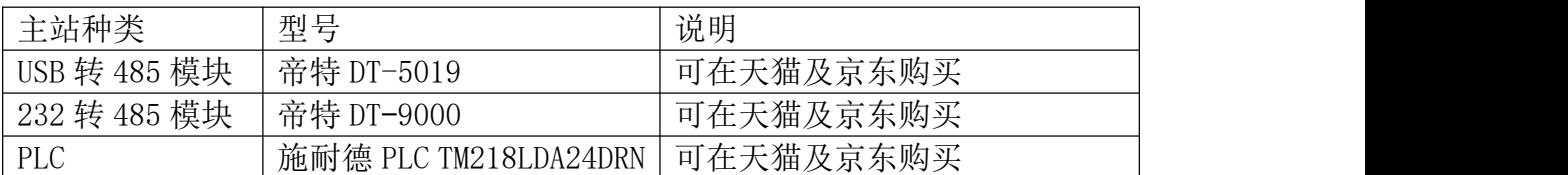

○<sup>2</sup> 软件要求:使用波特率为 9600,每秒读取寄存器数量 不大于 25 个。(说明如果想读取的寄存器长度大于 25 则可 2 秒读取一次数据)

○<sup>3</sup> 组网要求:设备总数量不应大于 16 个,距离不应大 于 1000 米,整个网络不应加远端电阻。

## <span id="page-4-0"></span>1.4 模块种类

W803E&W803U 转换器的 485 通讯有如下几种类型:

1、自带电池类型:由我公司提供供电电池(ERC 类型)

2、外供电池类型:需要客户提供 3.3-15VDC 电(ERK 类  $\underline{\underline{\mathfrak W}}$  )。 we are the contract of  $\underline{\underline{\mathfrak W}}$  .

3、外供电类型:需要客户根据供电模块类型进行 8-24VDC 供电(ERW 类型)。

接线示意图如下所示:

1、3.6V 电池组供电通讯模块(ERC)接线图:

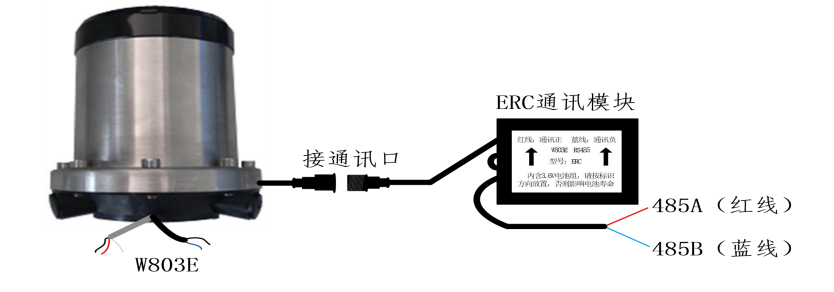

2、3.3-15VDC 供电通讯模块(ERK)接线图:

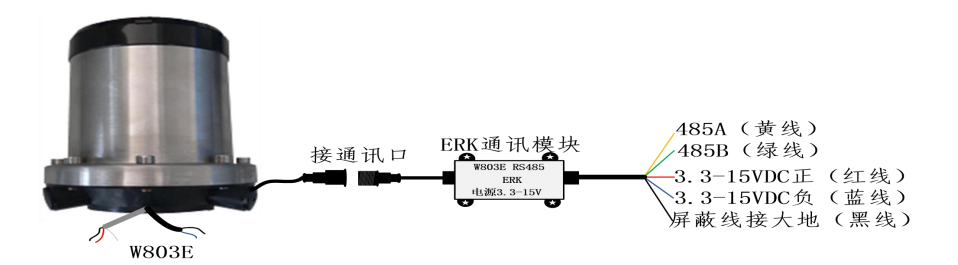

(按客户需要也可将 ERK 通讯模块移到 W803E 表内)

3、8-24VDC 供电通讯模块(ERW)接线图:

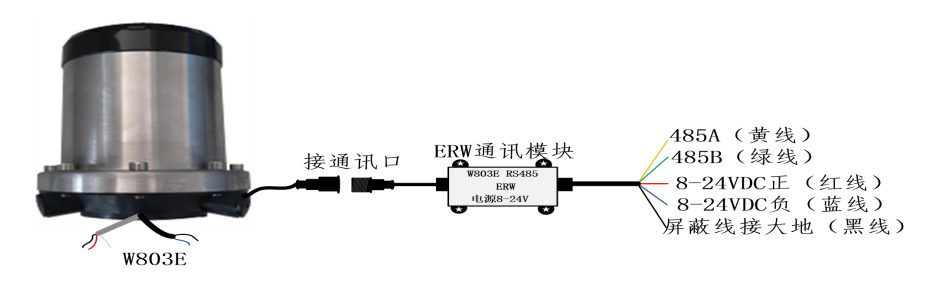

<span id="page-5-0"></span>1.5 数据帧格式

Modbus-RTU 格式(十六进制格式)为主从结构, 即: 主站先发送一帧数据,从站接收到后再给予应答。

主站命令帧结构(如图 1-1 所示):

| 帧起始         | 设备地址 | 功能代码 | 寄存器地址 | 寄存器长度 | CRC 校验 | 帧结束           |
|-------------|------|------|-------|-------|--------|---------------|
| T1-T2-T3-T4 | 8Bit | 8Bit | 16Bit | 16Bit | 16Bit  | $T1-T2-T3-T4$ |

图 1-1 主站命令帧结构

主站命令帧说明: 设备地址为流量计设置的通讯地址, 功能代码为 Modbus 的功能码 (这里通常为 04), 寄存器地址 为所要读取数据的寄存器地址(详见第二章),寄存器长度 为所需要读的寄存器个数,CRC 校验可用相关软件计算。

从站响应帧结构(如图 1-2 所示):

| 帧起始         | 设备地址 | 功能代码 | 数据长度 | 数据         | CRC 校验 | 帧结束         |
|-------------|------|------|------|------------|--------|-------------|
| T1-T2-T3-T4 | 8Bit | 8Bit | 8Bit | 8Bit<br>n. | 16Bit  | T1-T2-T3-T4 |

图 1-2 从站响应帧结构

从站响应帧说明:设备地址为流量计设置的通讯地址 (即主站发送过来的地址),功能码也与主站发送的一致, 数据长度为从站回复数据的个数,一般为主站读取的寄存器 长度的 2 倍。

# <span id="page-7-0"></span>第二章 寄存器地址表

## <span id="page-7-1"></span>2.1 W803E&W803U 变量数据寄存器地址表

W803E 电池供电型电磁流量计支持两种工作模式(流量 模式和冷热量模式)。所以其 Modbus 变量数据寄存器地址表 也分为两种(分别如表 2-1,表 2-2 所示)。流量模式包括瞬 时流量、累计流量等数据的寄存器地址。冷热量模式包括冷 量、热量、温度等数据的寄存器地址。W803U 电池供电型电 磁流量计支持三种工作模式(满管、非满管及渠道),此三 种模式寄存器地址和 W803E 流量模式寄存器地址一致,只是 压力单位有所区别。通讯时应先确认好工作模式,再根据工 作模式查找所需数据的对应寄存器地址。(下列地址表可以 使用 03 或 04 号命令读取)

| Protocol<br>Addresses<br>(Decimal) | Protocol<br>Addresses<br>(HEX) | 数据格式          | 寄存器定义      |
|------------------------------------|--------------------------------|---------------|------------|
| 4112                               | 0x1010                         | Float Inverse | 瞬时流量       |
| 4114                               | 0x1012                         | Float Inverse | 瞬时流速       |
| 4116                               | 0x1014                         | Float Inverse | 流量百分比      |
| 4118                               | 0x1016                         | Float Inverse | 流体电导比      |
| 4120                               | 0x1018                         | Long Inverse  | 正向累积数值整数部分 |
| 4122                               | 0x101A                         | Float Inverse | 正向累积数值小数部分 |

表 2-1 W803E&W803U 电池供电型电磁流量计寄存器地址表(流量模式)

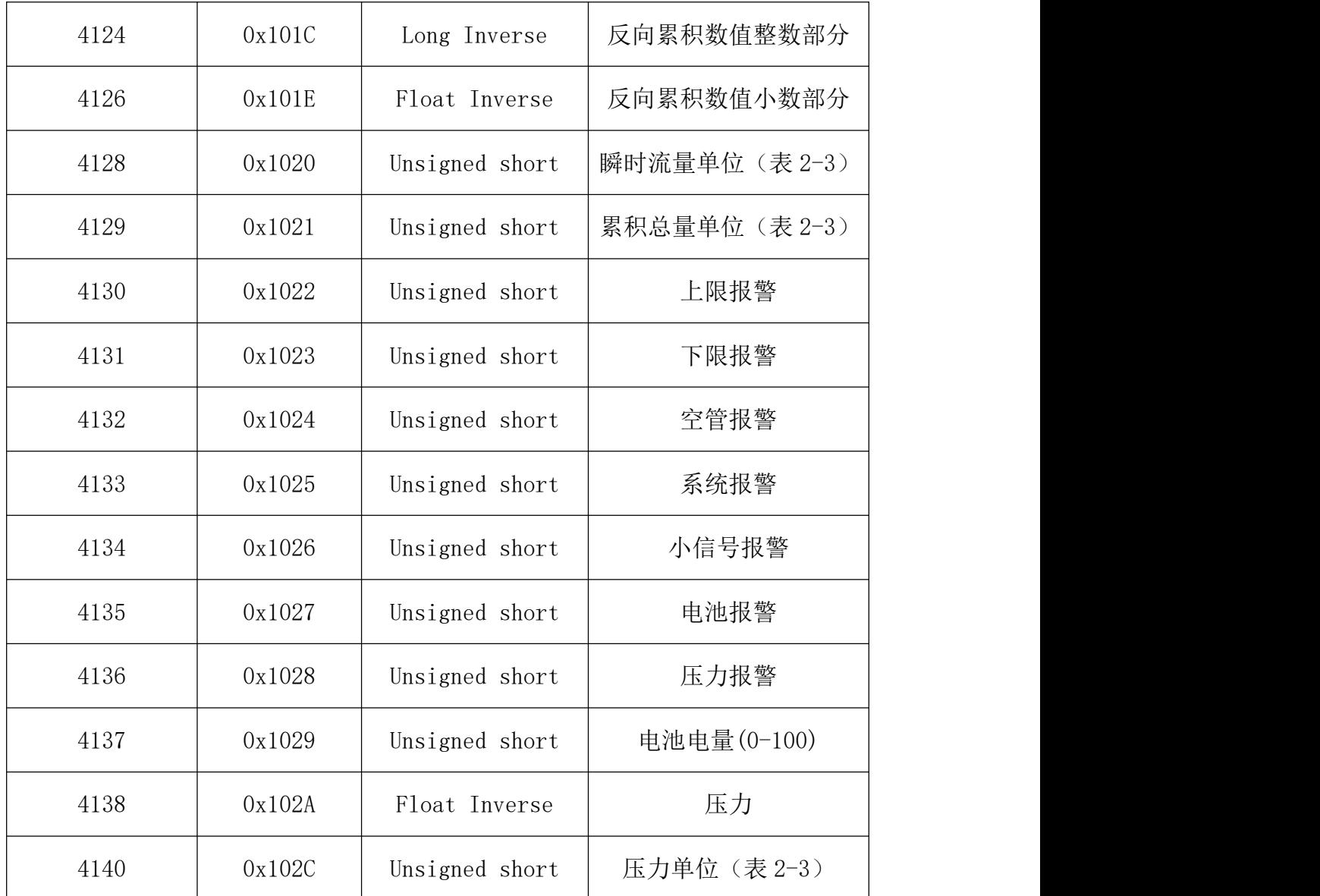

表 2-2 W803E 电池供电型电磁流量计寄存器地址表(冷热量模式)

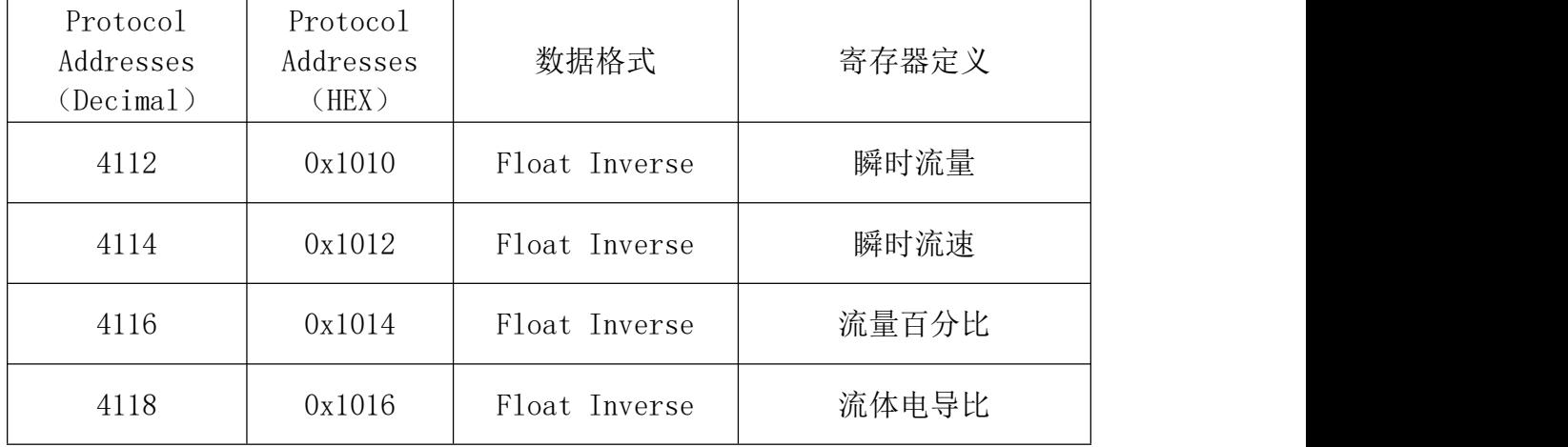

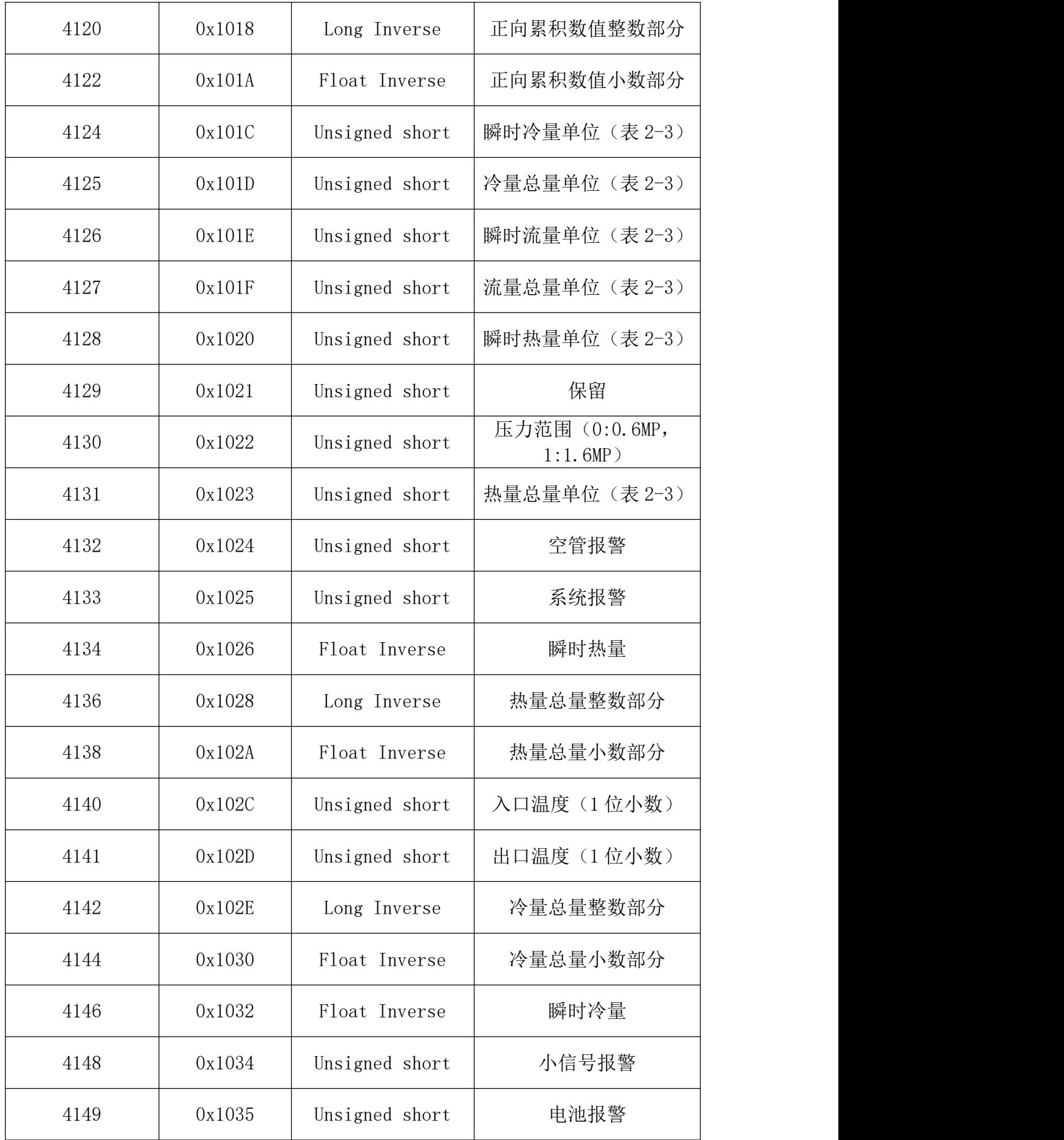

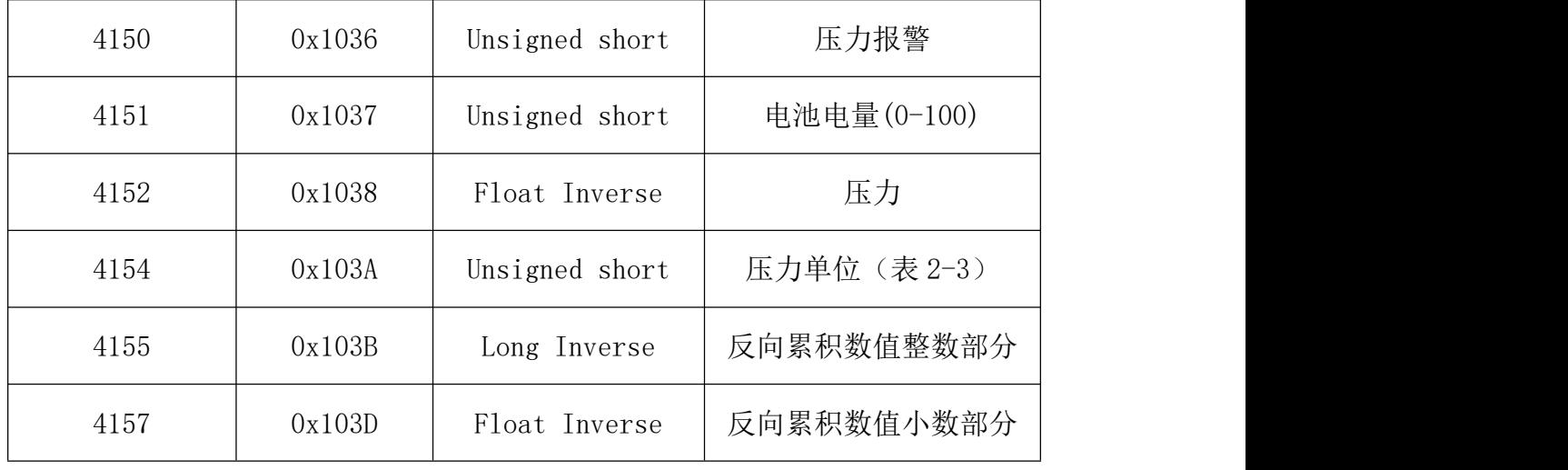

## 表 2-3 W803E&W803U 电池供电型电磁流量计单位对照表

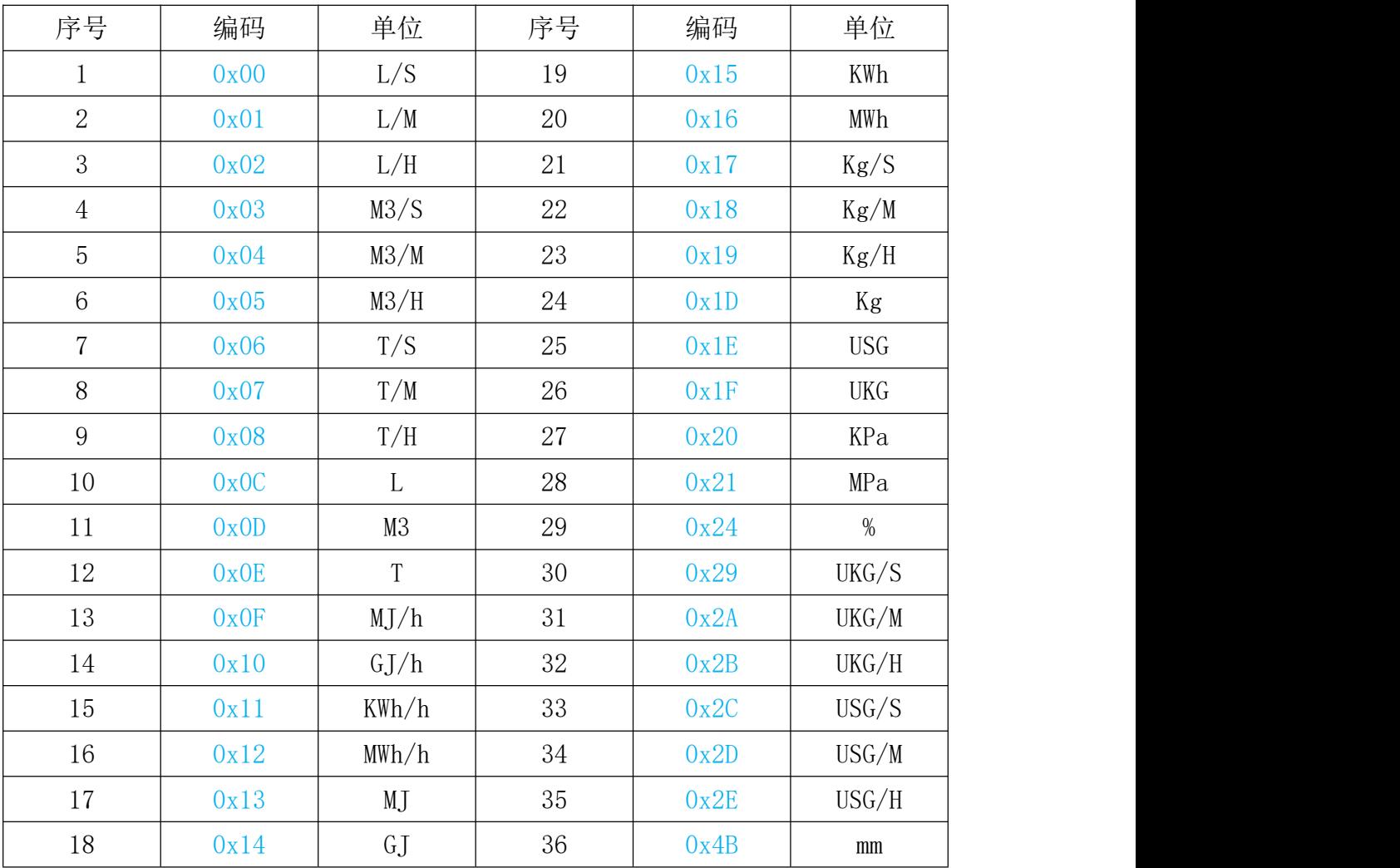

## <span id="page-11-0"></span>2.2 W803E&W803U 状态寄存器地址表

485通讯模块软件版本号1.03以上版本新增加显示通讯 状态功能。(如表 2-4,可以使用 03 或 04 功能码读取。状态 寄存器不是标配内容,一般用于厂家测试)

| Protocol<br>Addresses<br>(Decimal) | Protocol<br>Addresses<br>(HEX) | 数据格式           | 寄存器定义              |
|------------------------------------|--------------------------------|----------------|--------------------|
| 4096                               | 0x1000                         | Unsigned short | 仪表离线报警             |
| 4097                               | 0x1001                         | Unsigned short | 内部使用               |
| 4098                               | 0x1002                         | Unsigned short | 时钟失效报警             |
| 4099                               | 0x1003                         | Unsigned short | 内部通讯计数             |
| 4100                               | 0x1004                         | Unsigned short | 模块软件版本号            |
| 4101                               | 0x1005                         | Unsigned short | 模块设备 ID 号          |
| 4102                               | 0x1006                         | Long Inverse   | 读取寄存器总数高           |
| 4104                               | 0x1008                         | Long Inverse   | 读取寄存器总数低           |
| 4106                               | 0x100A                         | Long Inverse   | 模块运行总时间            |
| 4108                               | 0x100C                         | Float Inverse  | 每秒读取寄存器数           |
| 4110                               | 0x100E                         | Float Inverse  | 模块平均消耗电流<br>(暂未提供) |

表 2-4 W803E&W803U 电池供电型电磁流量计工作状态寄存器

## <span id="page-11-1"></span>2.3 W803E 参数数据寄存器地址表

W803E 包括可读可改写的参数数据。(如表 2-5,使用 03 功能码读取,使用 06 功能码改写)

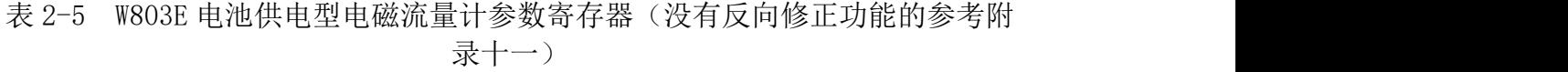

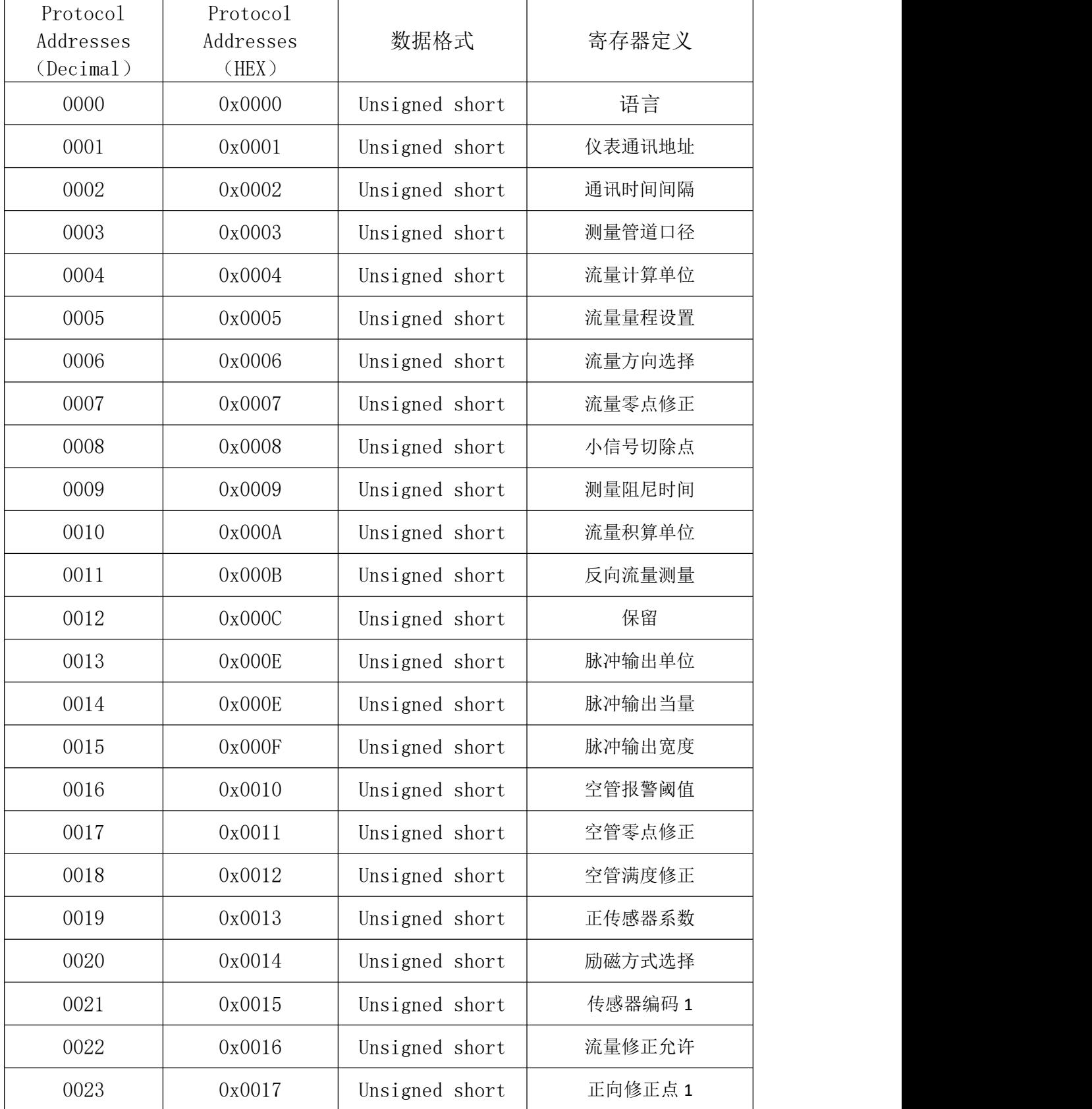

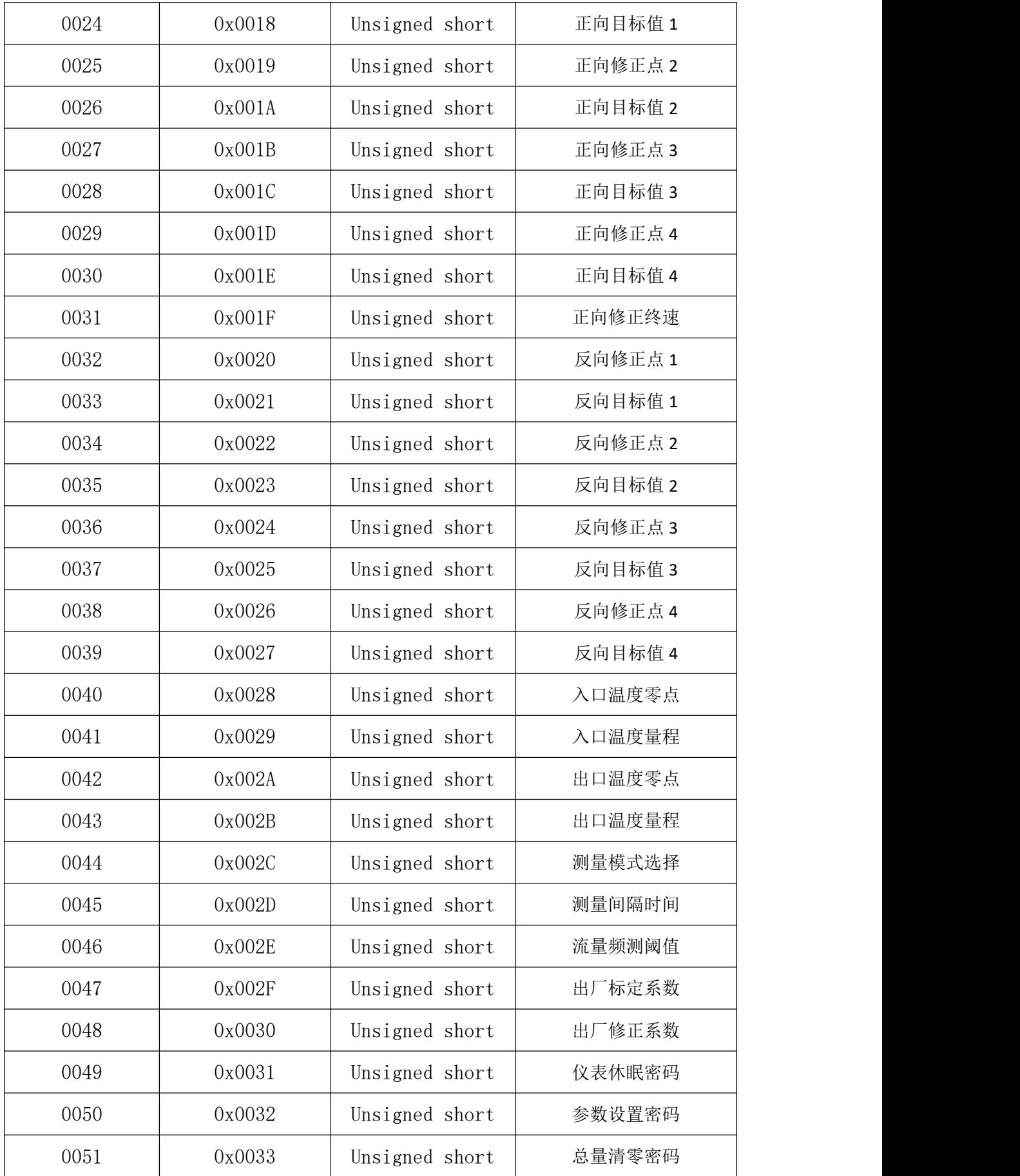

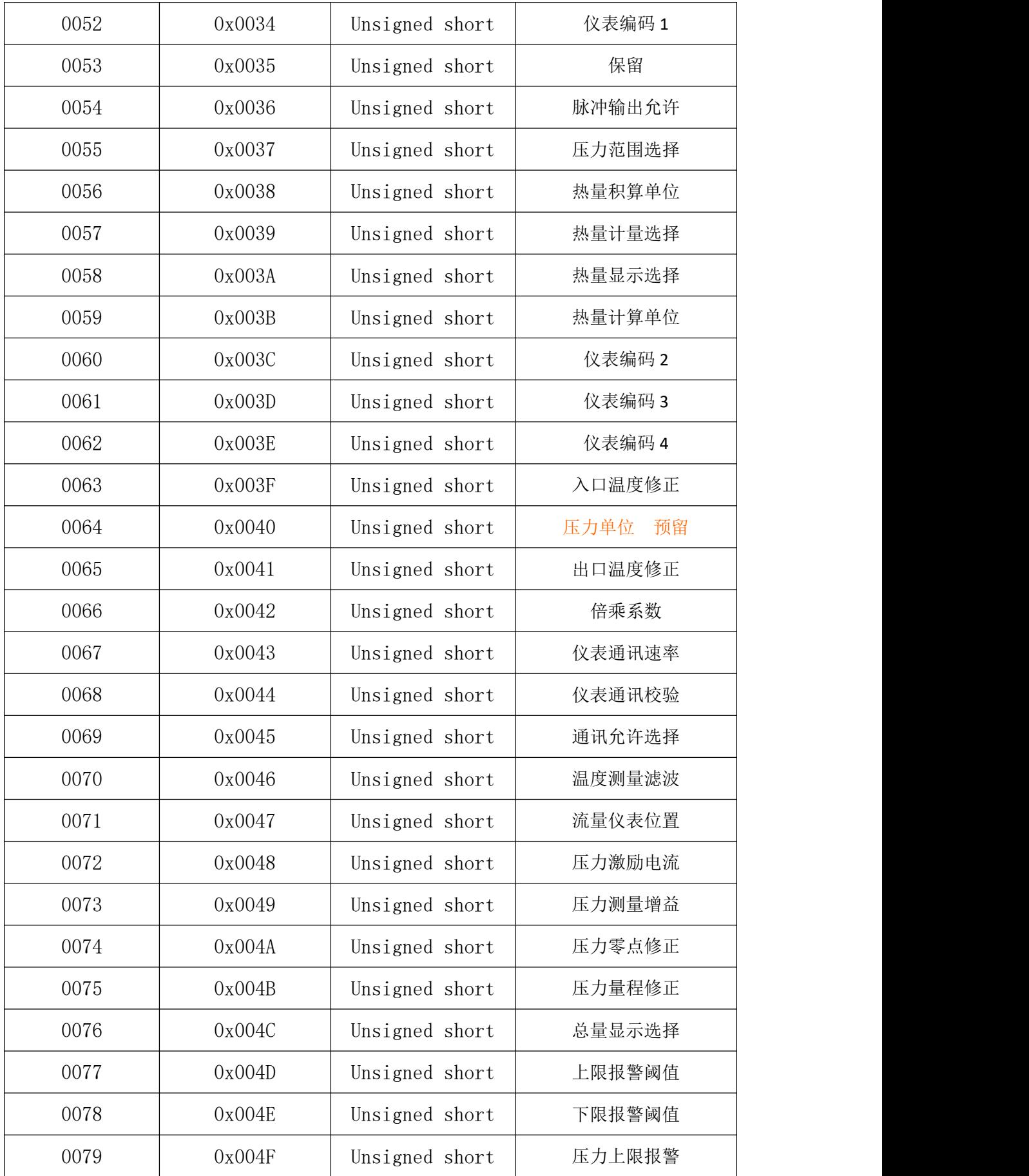

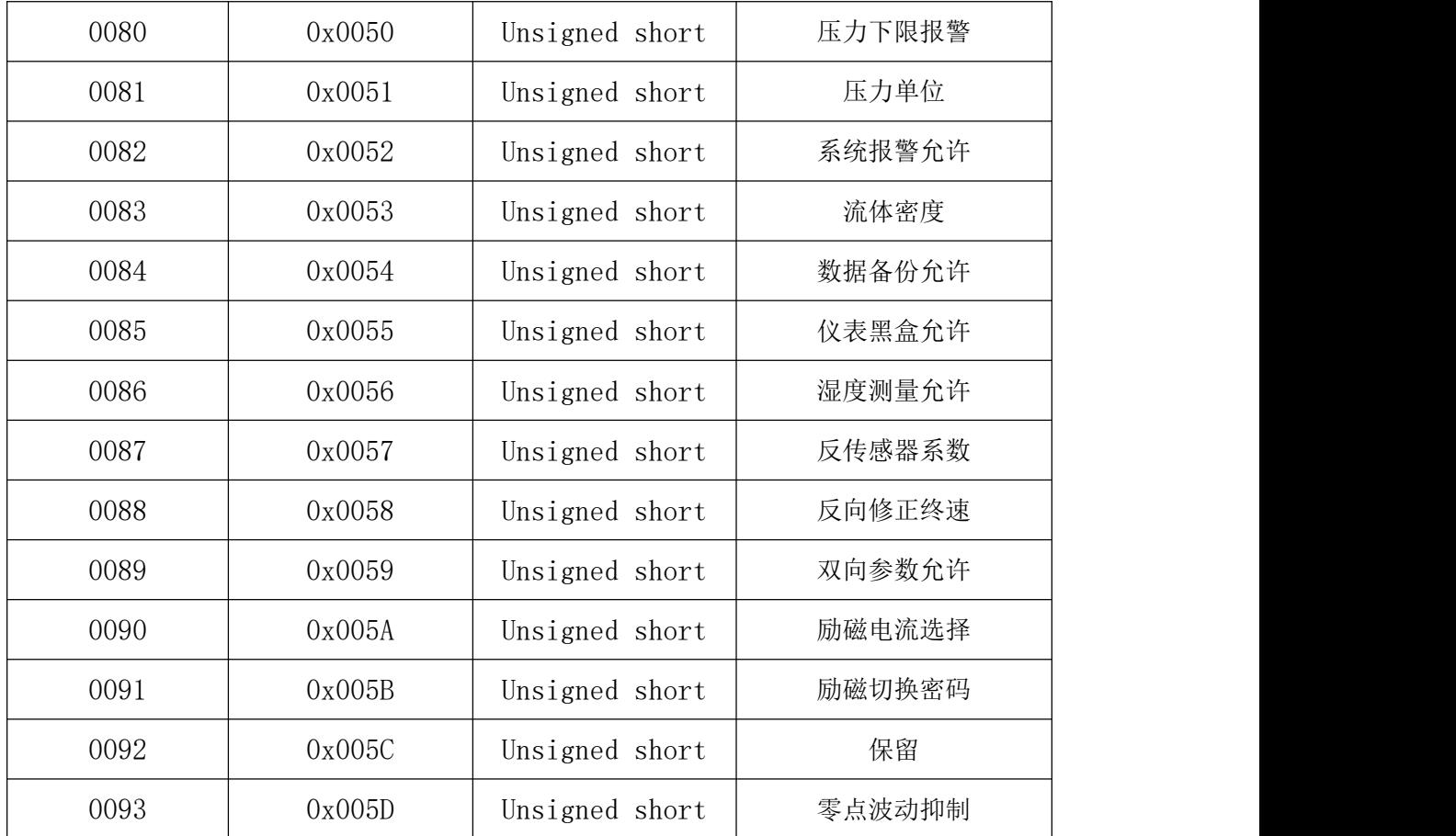

## <span id="page-15-0"></span>2.4 W803U 参数数据寄存器地址表

W803U 包括可读可改写的参数数据。(如表 2-6,使用 03 功能码读取,使用 06 功能码改写)

| Protocol<br>Addresses<br>(Decimal) | Protocol<br>Addresses<br>(HEX) | 数据格式           | 寄存器定义  |
|------------------------------------|--------------------------------|----------------|--------|
| 0000                               | 0x0000                         | Unsigned short | 语言     |
| 0001                               | 0x0001                         | Unsigned short | 仪表通讯地址 |
| 0002                               | 0x0002                         | Unsigned short | 通讯时间间隔 |
| 0003                               | 0x0003                         | Unsigned short | 测量管道口径 |
| 0004                               | 0x0004                         | Unsigned short | 流量计算单位 |
| 0005                               | 0x0005                         | Unsigned short | 流量量程设置 |

表 2-6 W803U 电池供电型电磁流量计参数寄存器

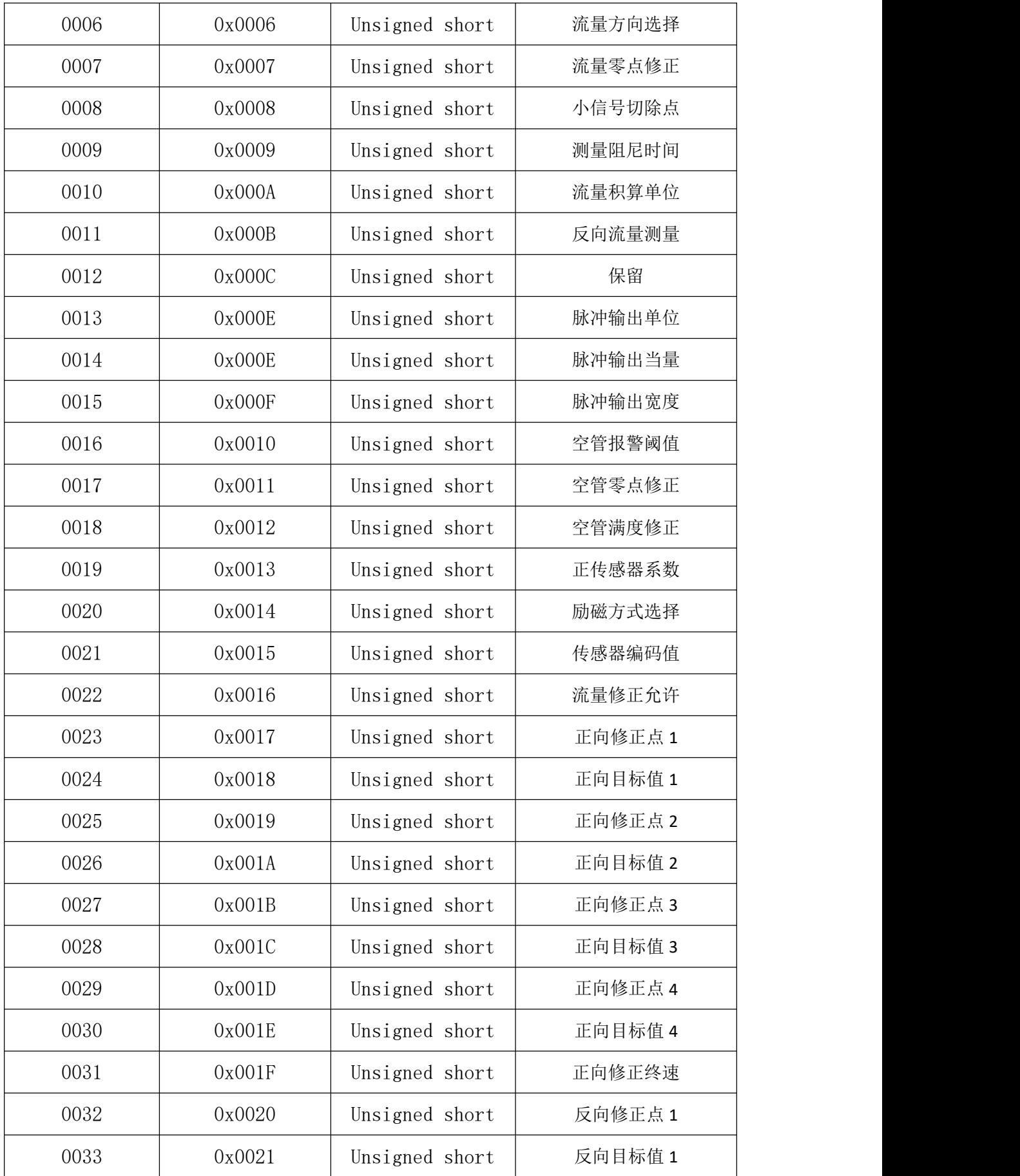

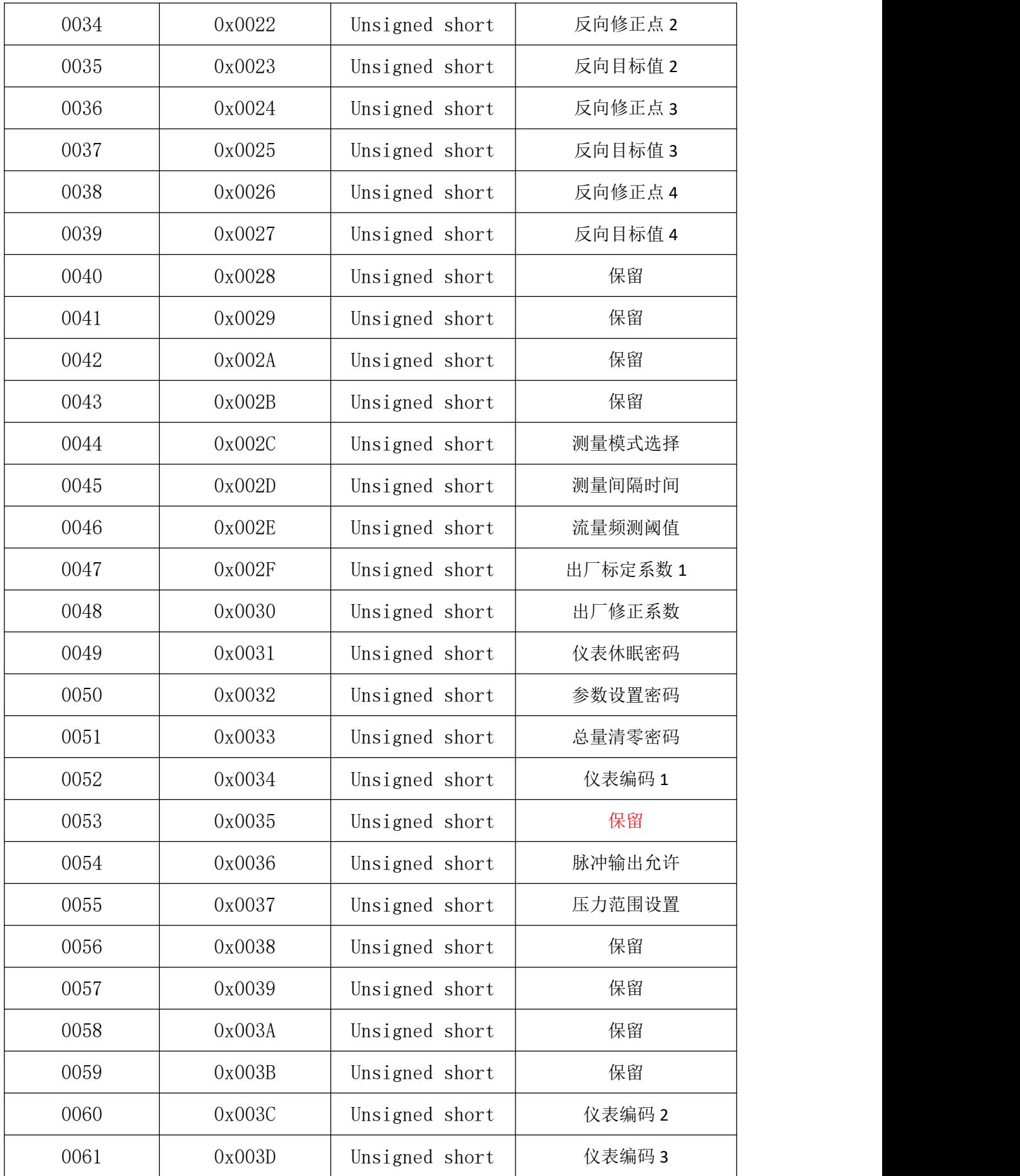

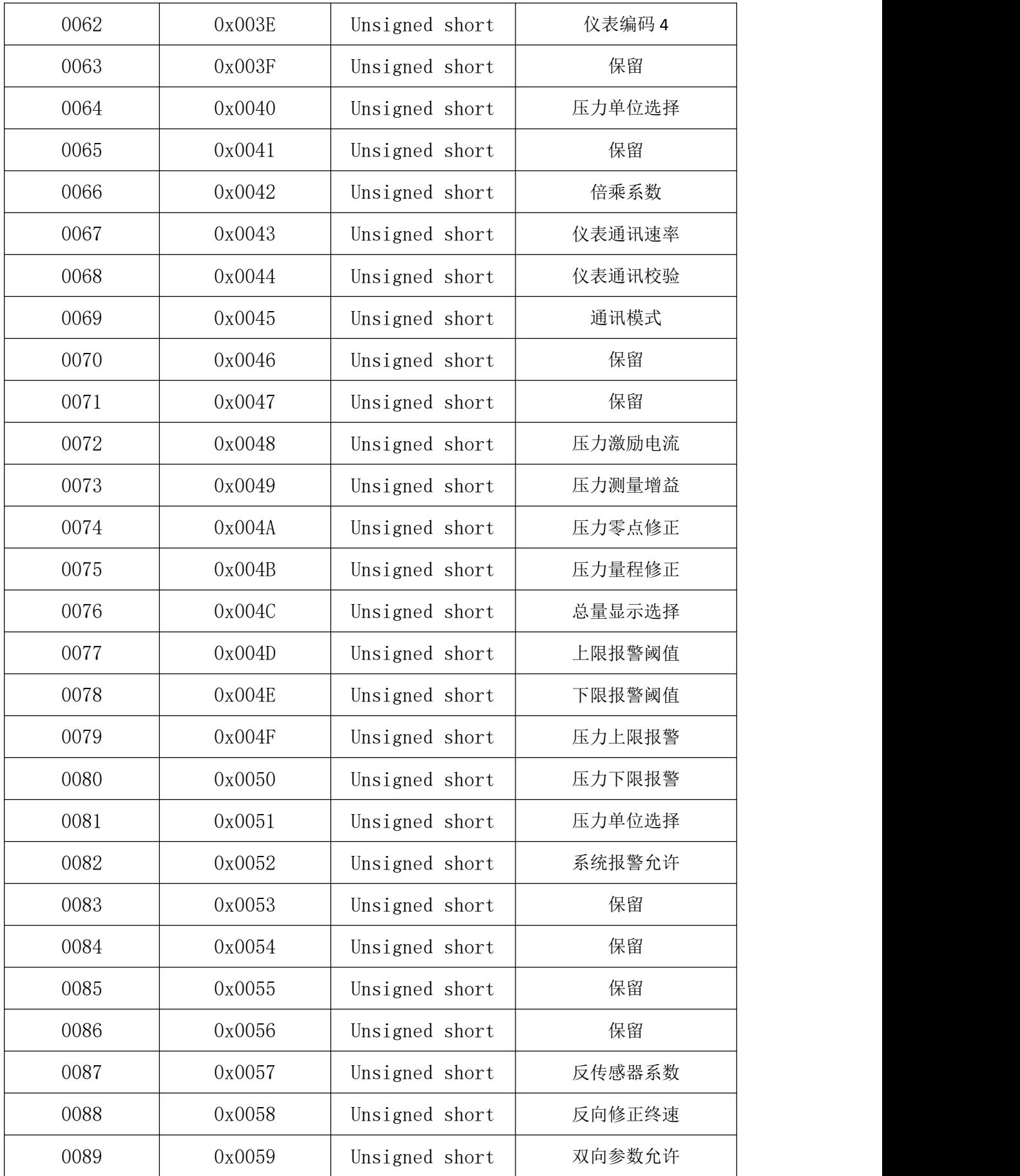

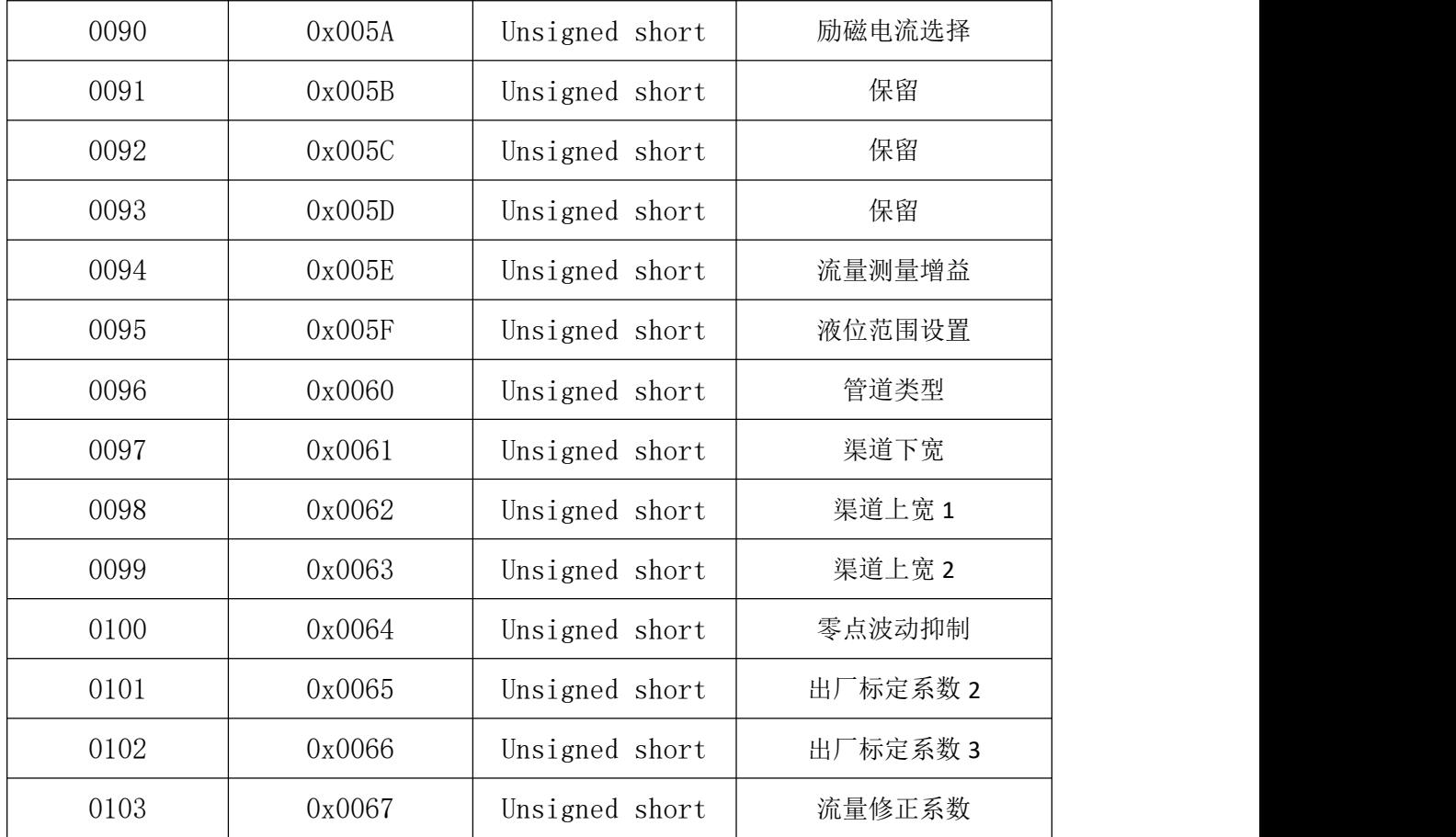

# <span id="page-19-0"></span>2.5 W803E&W803U 参数代码对照表

| 编码             | 口径               | 编码 | 口径       | 编码 | 口径     |
|----------------|------------------|----|----------|----|--------|
| $\overline{0}$ | 3mm              | 20 | 90mm     | 40 | 900mm  |
|                | 4 <sub>mm</sub>  | 21 | $95$ mm  | 41 | 950mm  |
| $\overline{2}$ | 5 <sub>mm</sub>  | 22 | 100mm    | 42 | 1000mm |
| 3              | 6 <sub>mm</sub>  | 23 | $125$ mm | 43 | 1100mm |
| 4              | 8 <sub>mm</sub>  | 24 | 150mm    | 44 | 1200mm |
| 5              | 10mm             | 25 | 200mm    | 45 | 1300mm |
| $6\,$          | 12mm             | 26 | 250mm    | 46 | 1400mm |
| 7              | $15 \text{mm}$   | 27 | 300mm    | 47 | 1500mm |
| 8              | 20 <sub>mm</sub> | 28 | 320mm    | 48 | 1600mm |
| 9              | 25 <sub>mm</sub> | 29 | 350mm    | 49 | 1700mm |
| 10             | 32 <sub>mm</sub> | 30 | $400$ mm | 50 | 1800mm |
| 11             | 40 <sub>mm</sub> | 31 | $450$ mm | 51 | 1900mm |
| 12             | 45 <sub>mm</sub> | 32 | 500mm    | 52 | 2000mm |
| 13             | 50mm             | 33 | 550mm    | 53 | 2100mm |
| 14             | 55mm             | 34 | 600mm    |    |        |

表 2-7 W803E 测量管道口径代码对照表

| 15 | $65$ mm | 35 | 650mm |  |
|----|---------|----|-------|--|
| 16 | 70mm    | 36 | 700mm |  |
|    | $75$ mm | 27 | 750mm |  |
| 18 | 80mm    | 38 | 800mm |  |
| 19 | 85mm    | 39 | 850mm |  |

表 2-8 W803E 流量计算单位代码对照表

| 编码 | 单位    | 编码 | 单位    | 编码 | 单位    |
|----|-------|----|-------|----|-------|
| 0  | L/S   |    | L/M   |    | L/H   |
|    | M3/S  |    | M3/M  |    | M3/H  |
| b  | UKG/S |    | UKG/M | 8  | UKG/H |
| 9  | USG/S | 10 | USG/M | 11 | USG/H |
| 12 | KG/S  | 13 | KG/M  | 14 | KG/H  |
| 15 | T/S   | 16 | T/M   | 17 | T/H   |

表 2-9 W803E&W803U 流量方向选择代码对照表

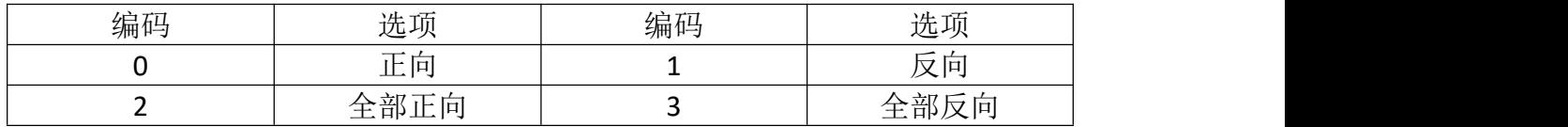

## 表 2-10 W803E&W803U 测量阻尼时间代码对照表

| 编码 | 选项            | 编码 | 选项            | 编码 | 选项            |
|----|---------------|----|---------------|----|---------------|
|    | 02 SEC        |    | 03 SEC        |    | 04 SEC        |
|    | 06 SEC        |    | 08 SEC        |    | <b>10 SEC</b> |
|    | <b>20 SEC</b> |    | <b>30 SEC</b> |    |               |

表 2-11 W803E 流量积算单位代码对照表

| 编码 | 单位                  | 编码 | 单位                 | 编码           | 单位                | 编码 | 单位               |
|----|---------------------|----|--------------------|--------------|-------------------|----|------------------|
| v  | $0.001$ Ltr         |    | $0.01$ Ltr         | $\mathbf{2}$ | $0.1$ Ltr         | 3  | 1 <sub>ctr</sub> |
|    | 0.001 <sub>m3</sub> | b  | 0.01 <sub>m3</sub> | 6            | 0.1 <sub>m3</sub> |    | 1 <sub>m3</sub>  |
| 8  | $0.001$ uk          | 9  | $0.01$ uk          | 10           | 0.1uk             |    | 1uk              |
| 12 | $0.001$ us          | 13 | 0.01us             | 14           | 0.1us             | 15 | lus              |
| 16 | 0.001kg             | 17 | 0.01kg             | 18           | 0.1kg             | 19 | 1kg              |
| 20 | 0.001t              | 21 | 0.01t              | 22           | 0.1t              | 23 | 1t               |

表 2-12 W803E&W803U 反向流量测量代码对照表

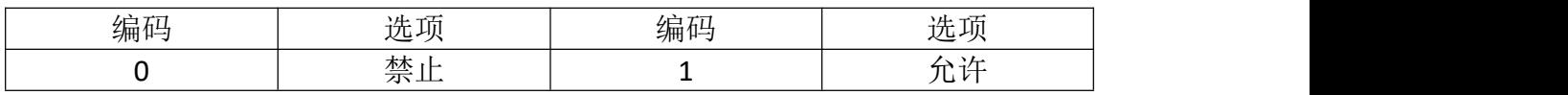

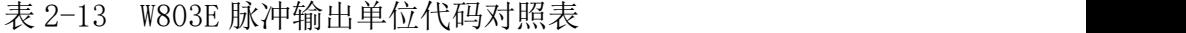

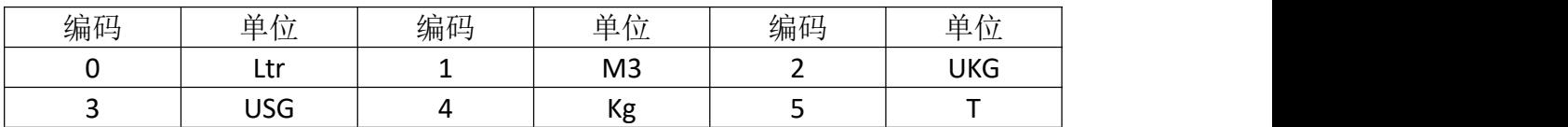

# 表 2-14 W803E&W803U 脉冲输出宽度代码对照表

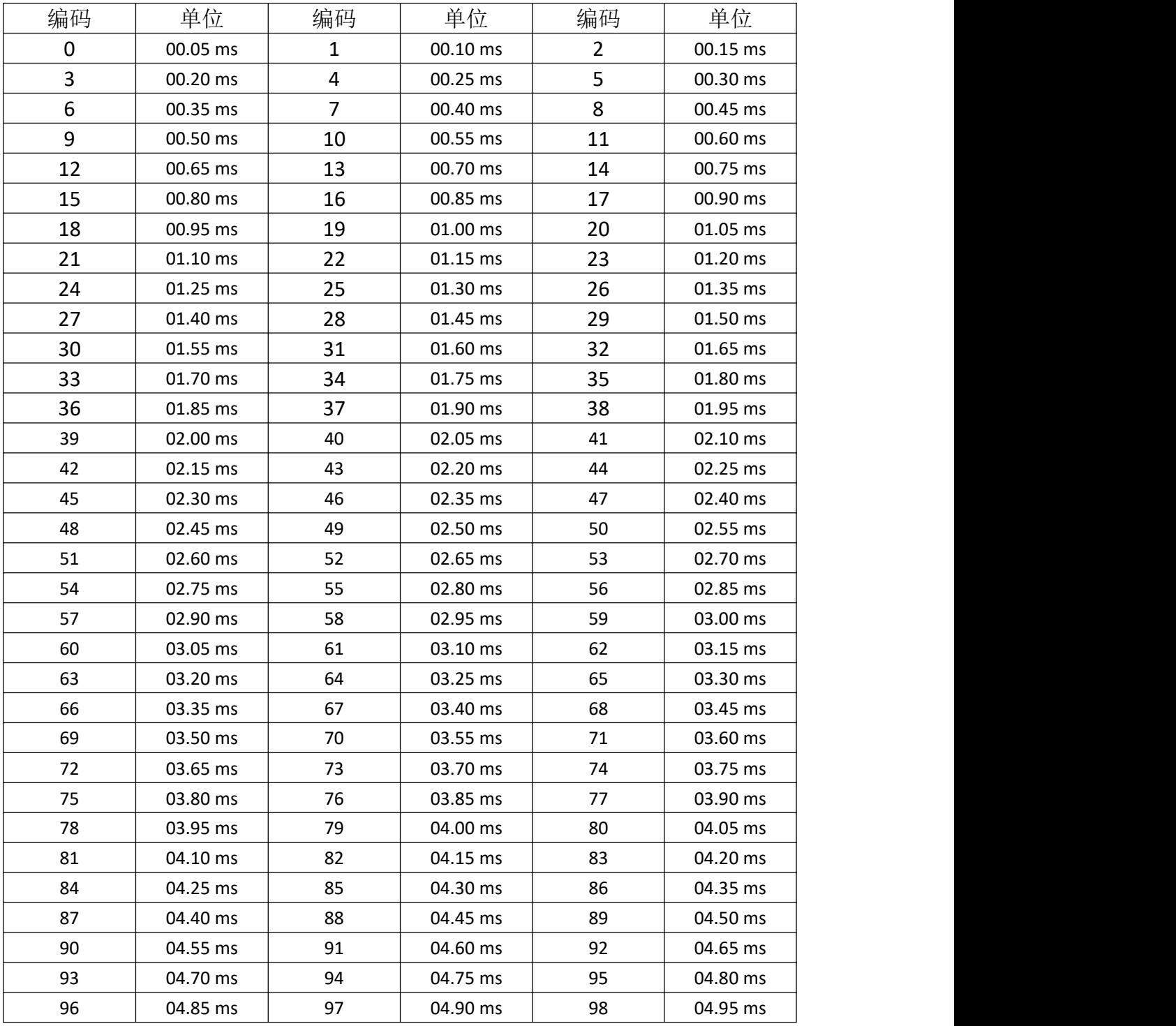

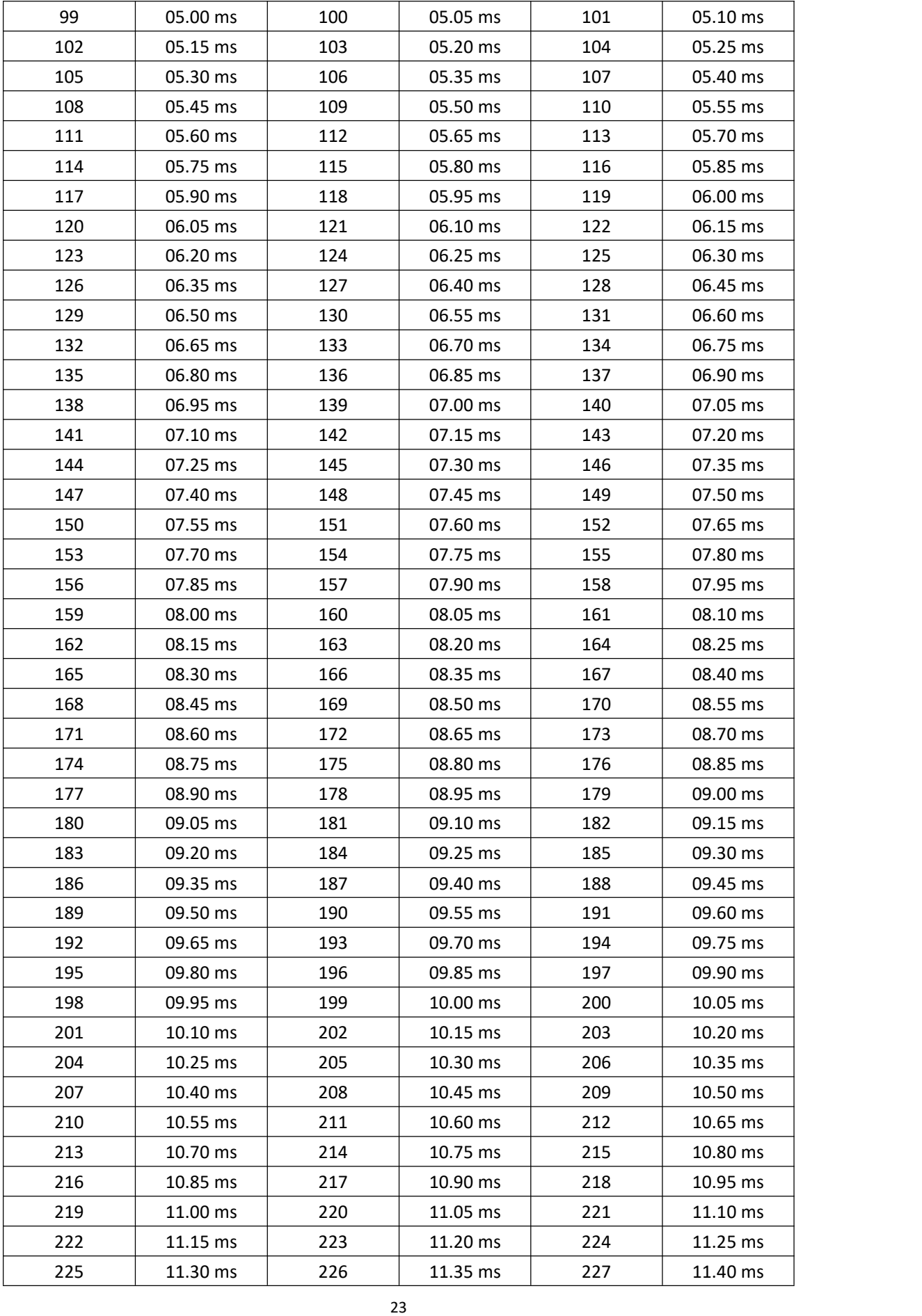

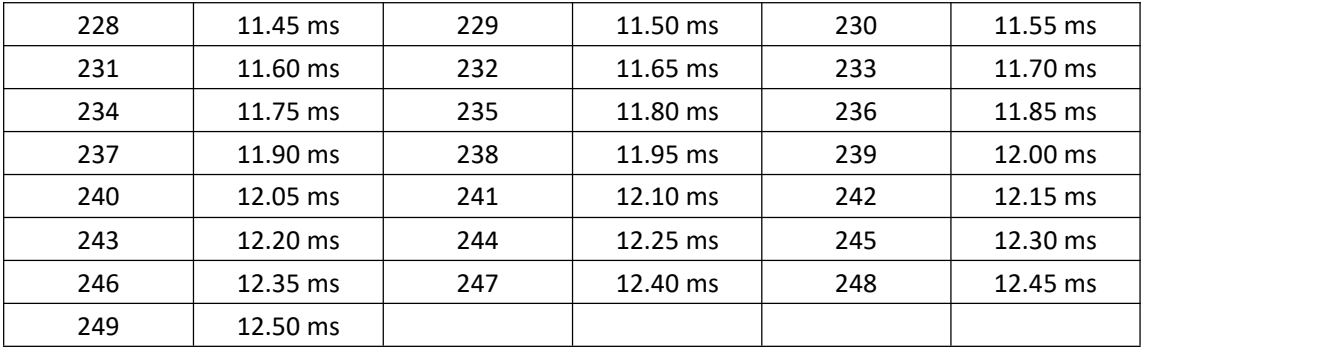

#### 表 2-15 W803E&W803U 励磁方式选择代码对照表

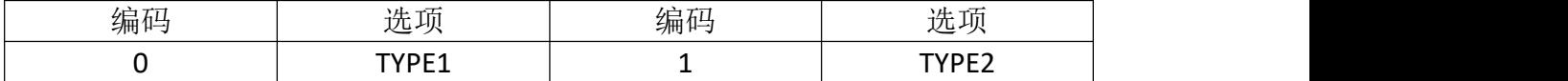

## 表 2-16 W803E&W803U 流量修正允许代码对照表

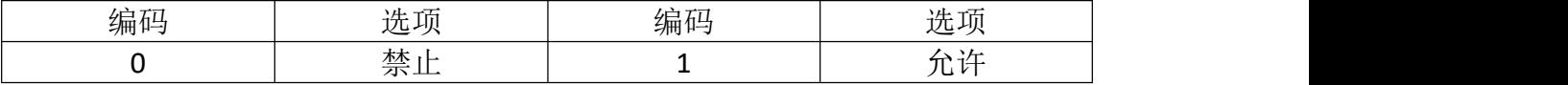

#### 表 2-17 W803E 测量模式选择代码对照表

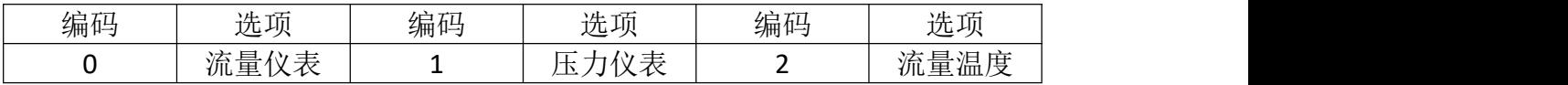

#### 表 2-18 W803E&W803U 测量间隔时间代码对照表

| 编码 | 单位            | 编码 | 单位            | 编码 | 单位            |
|----|---------------|----|---------------|----|---------------|
| 0  | 02 SEC        |    | 03 SEC        | 2  | 04 SEC        |
| 3  | 05 SEC        | 4  | 06 SEC        | 5  | 07 SEC        |
| 6  | 08 SEC        | 7  | 09 SEC        | 8  | <b>10 SEC</b> |
| 9  | 11 SEC        | 10 | <b>12 SEC</b> | 11 | 13 SEC        |
| 12 | 14 SEC        | 13 | <b>15 SEC</b> | 14 | <b>16 SEC</b> |
| 15 | 17 SEC        | 16 | 18 SE C       | 17 | <b>19 SEC</b> |
| 18 | 20 SEC        | 19 | 21 SEC        | 20 | 22 SEC        |
| 21 | 23 SEC        | 22 | 24 SEC        | 23 | 25 SEC        |
| 24 | <b>26 SEC</b> | 25 | 27 SEC        | 26 | <b>28 SEC</b> |
| 27 | 29 SEC        | 28 | 30 SEC        |    |               |

表 2-19 W803E&W803U 脉冲输出允许代码对照表

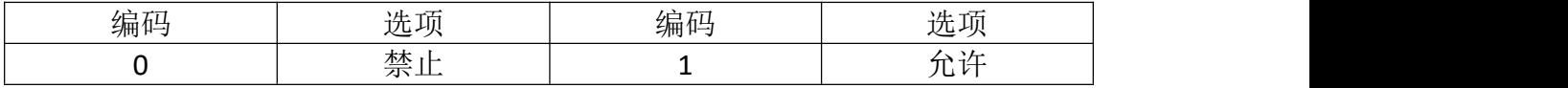

#### 表 2-20 W803E 压力范围选择代码对照表

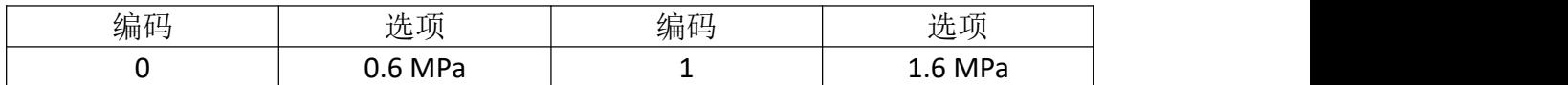

#### 表 2-21 W803E 热量积算单位代码对照表

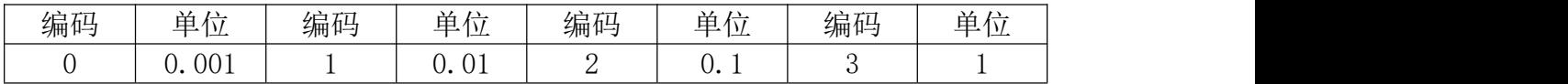

#### 表 2-22 W803E 热量计量选择代码对照表

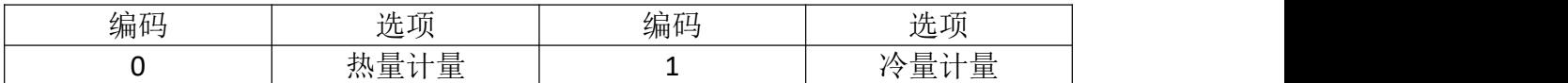

## 表 2-23 W803E 热量显示选择代码对照表

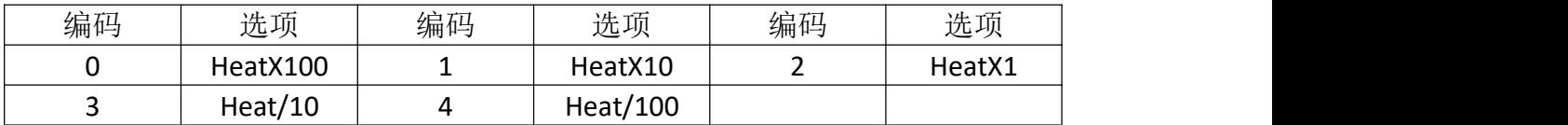

#### 表 2-24 W803E 热量计算单位代码对照表

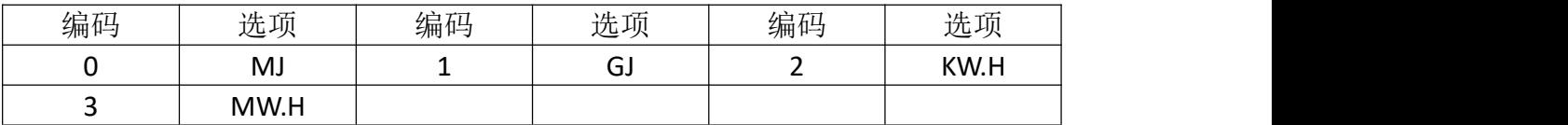

#### 表 2-25 W803E 温度测量滤波代码对照表

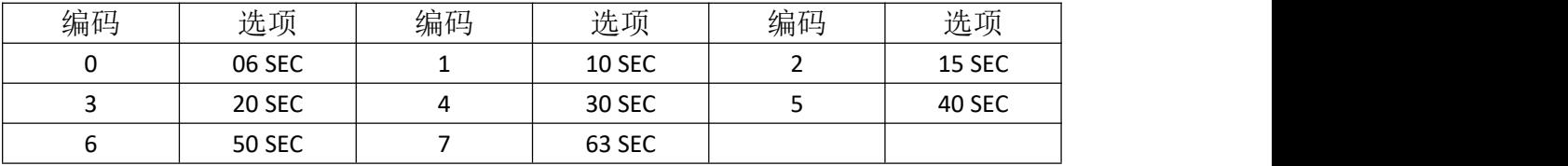

## 表 2-26 W803E 流量仪表位置代码对照表

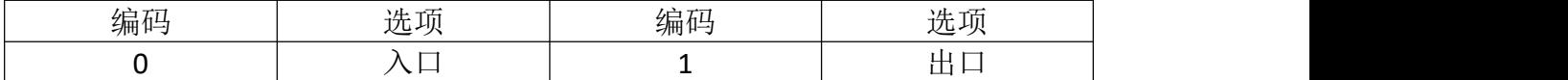

#### 表 2-27 W803E&W803U 压力激励电流代码对照表

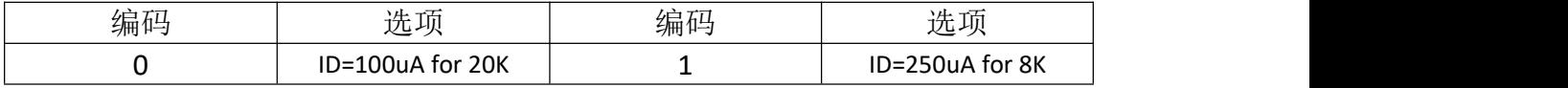

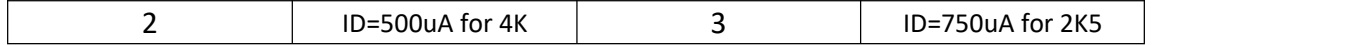

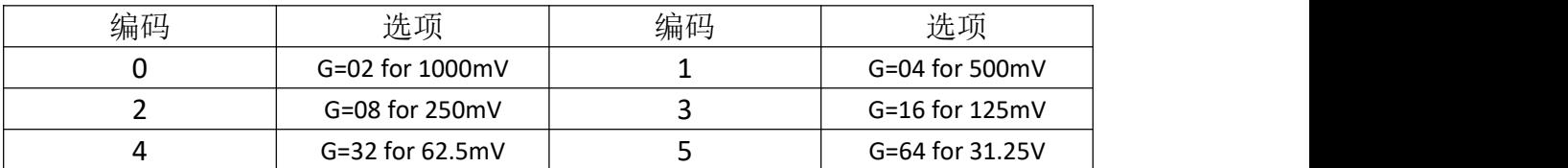

#### 表 2-28 W803E&W803U 压力测量增益代码对照表

表 2-29 W803E&W803U 总量显示选择代码对照表

| 编码 | 选项               | 编码 | 选项                   |
|----|------------------|----|----------------------|
|    | Flow+            |    | Flow+,Flow-          |
|    | Flow+,Flow-,FD   |    | <b>Heat Quantity</b> |
|    | Flow+, Heat      |    | Flow+,Flow-,LM       |
|    | $F+, F-, FD, LM$ |    | Flow+, Heat, LM      |

表 2-30 W803E&W803U 压力单位代码对照表

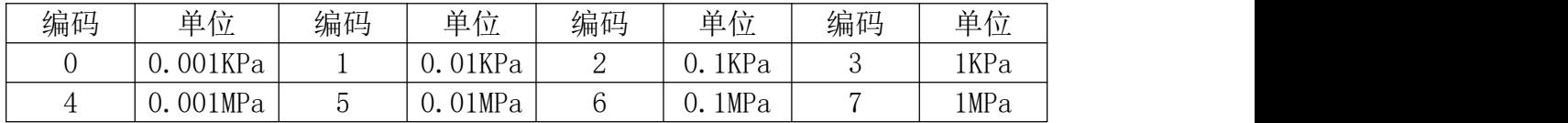

#### 表 2-31 W803E&W803U 系统报警允许代码对照表

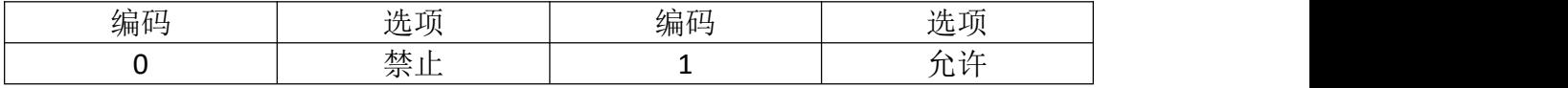

#### 表 2-32 W803E 数据备份允许代码对照表

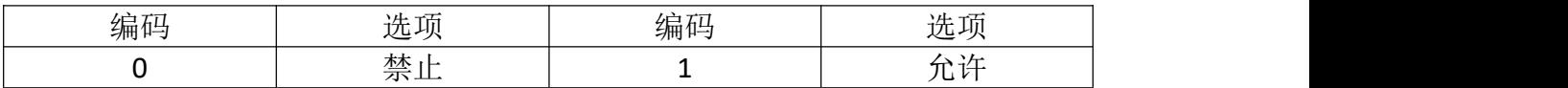

## 表 2-33 W803E 仪表黑盒允许代码对照表

| 编码 | 选项                        | $-$<br>$^{\omega -}$<br>* h∟<br>$\angle$ hm | $\overline{u}$<br>流却<br>$\overline{\phantom{a}}$ |
|----|---------------------------|---------------------------------------------|--------------------------------------------------|
|    | $\mathbf{A}$<br>禜<br>معلف |                                             | <br><b>Sear</b> A<br>л.<br>$\sim$<br>ш.<br>۰ ت   |

表 2-34 W803E 湿度测量允许代码对照表

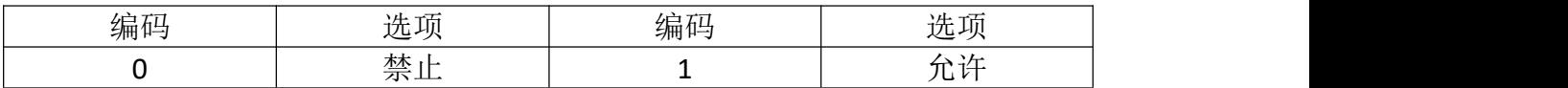

## 表 2-35 W803E&W803U 双向参数允许代码对照表

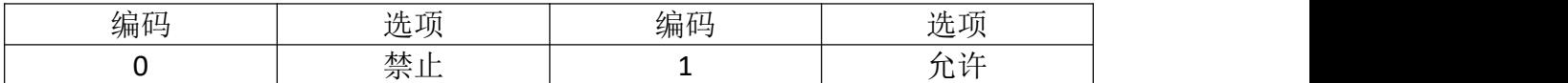

#### 表 2-36 W803E&W803U 励磁电流选择代码对照表

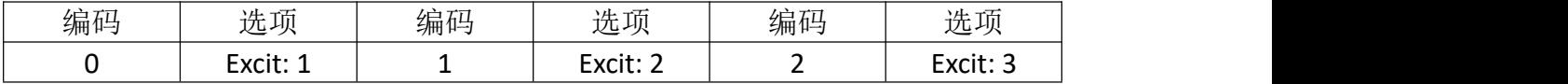

## 表 2-37 W803E&W803U 零点波动抑制代码对照表

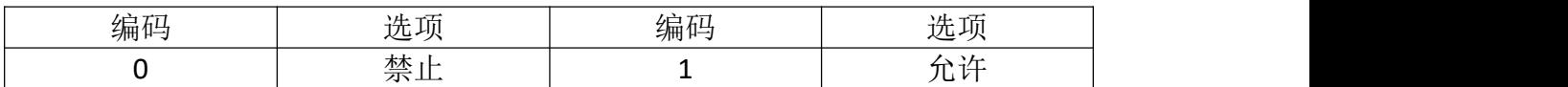

## 表 2-38 W803U 测量管道口径代码对照表

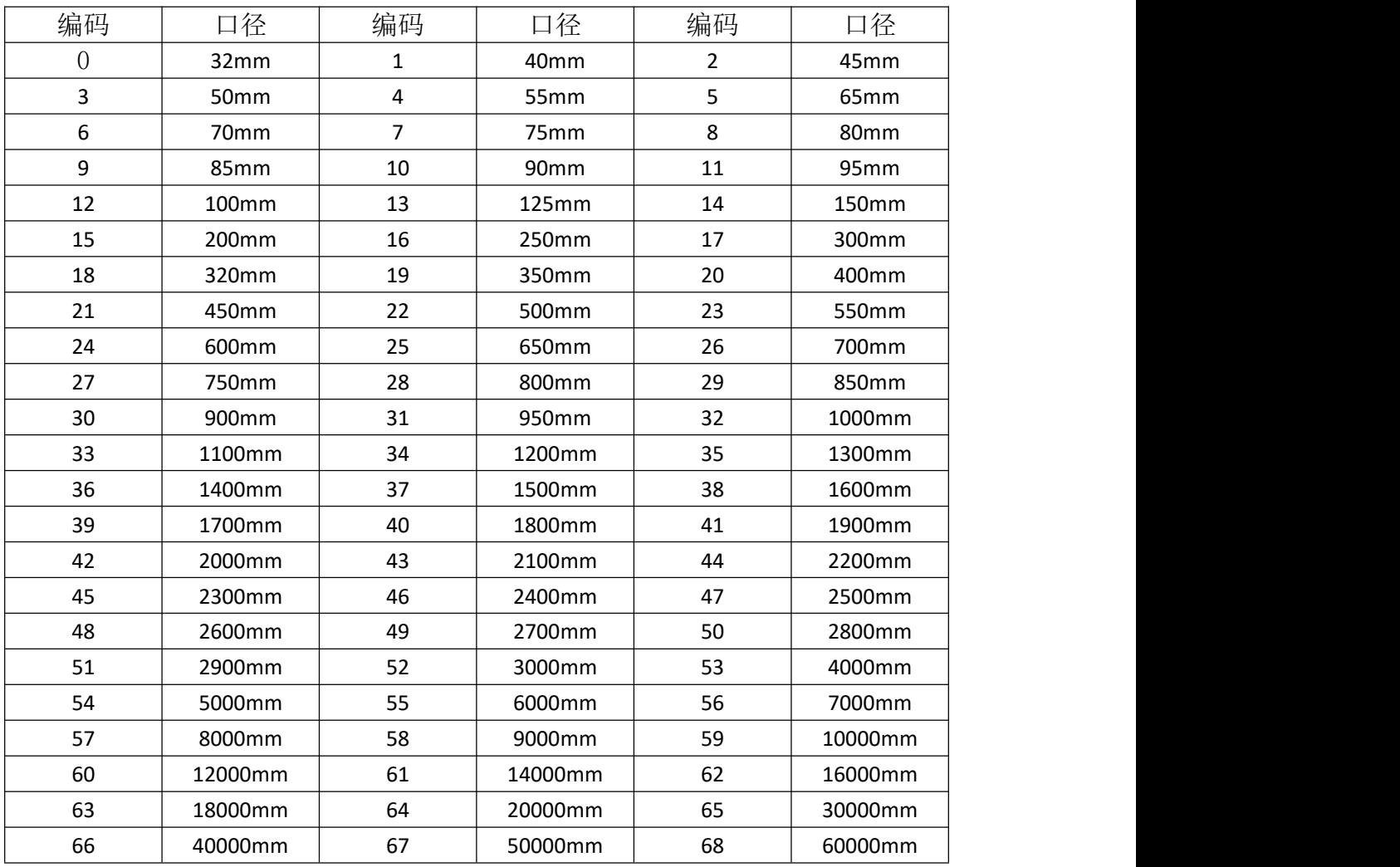

#### 表 2-39 W803U 流量计算单位代码对照表

| 编码 | 单位                       | 编码 | 单位   | 编码                       | 单位   |
|----|--------------------------|----|------|--------------------------|------|
|    | $\sqrt{c}$<br><b>L/J</b> |    | L/M  | $\overline{\phantom{0}}$ | L/H  |
|    | M3/S                     |    | M3/M |                          | M3/H |

表 2-40 W803U 流量积算单位代码对照表

| 编码 | 单位          | 编码 | 单位                     | 编码 | 单位                                                    | 编码             | 单位                       |
|----|-------------|----|------------------------|----|-------------------------------------------------------|----------------|--------------------------|
|    | $0.001$ Ltr |    | $\frac{1}{2}0.01$ Lt   | ↩  | $\mathbf{H}$<br>$\Gamma$<br>$+12$<br>エロでエ<br>$\cup$ . | ◡              | 4 T.<br>$+ \nu$<br>ᆂ ᅛ ᄔ |
|    | 001m3       |    | 01 <sub>m3</sub><br>v. | ັ  | 1 <sub>m3</sub><br>v.                                 | $\overline{ }$ | 1 <sub>m3</sub>          |

表 2-41 W803U 脉冲输出单位代码对照表

| $T$ $T$<br>编码 | $\overline{a}$<br>$\overline{\phantom{a}}$<br>--<br>—— | 独加<br>्राम्⊞ ⊔—'         | $\overline{$<br>-<br>$\cdots$<br>__<br>$-$ |
|---------------|--------------------------------------------------------|--------------------------|--------------------------------------------|
|               | .<br>---                                               | $\overline{\phantom{0}}$ | . .<br>M3                                  |

表 2-42 W803U 测量模式选择代码对照表

| $-1$<br>编码 | ___<br>سے ملاح<br>∼<br>地坝 | $-1$<br>编码 | --<br>۱L.<br>沈坝<br>⋍                          |
|------------|---------------------------|------------|-----------------------------------------------|
|            | 沇重                        |            | $\equiv$<br>$\overline{a}$<br>ے۔<br>流量压<br>__ |

表 2-43 W803U 管道类型代码对照表

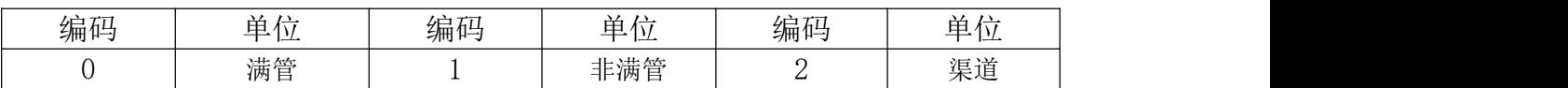

## <span id="page-27-0"></span>2.6 W803E&W803U 月总量数据寄存器地址表

W803E&W803U 可以读取最多 10 年的月总量数据。(表 2-44 为月总量数据的寄存器地址,表 2-45 为月总量数据的 具体解析。可以使用 03 或 04 功能码读取)

表 2-44 W803E&W803U 电池供电型电磁流量计月累积总量寄存器

| 序号           | 地址                | 说明     |
|--------------|-------------------|--------|
| 第 01-12 条月总量 | $0x3000 - 0x304D$ | 第1年月总量 |
| 第13-24 条月总量  | $0x304E-0x309B$   | 第2年月总量 |

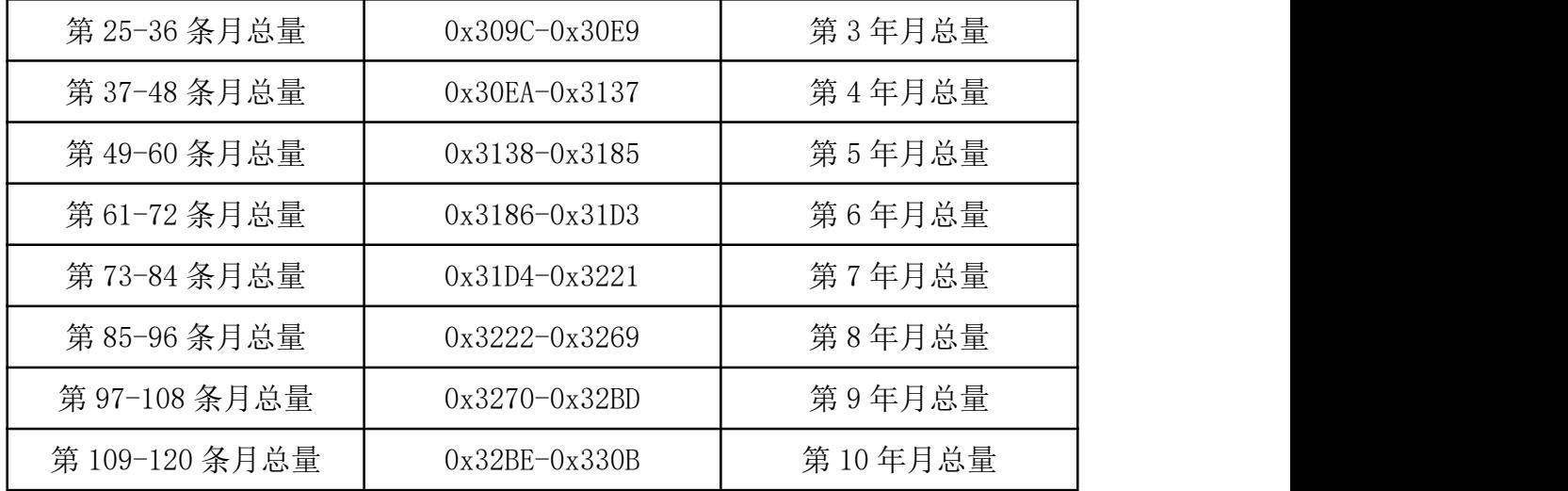

## 表 2-45 W803E&W803U 电池供电型电磁流量计月累积总量寄存器内容解析(节选 头两条)

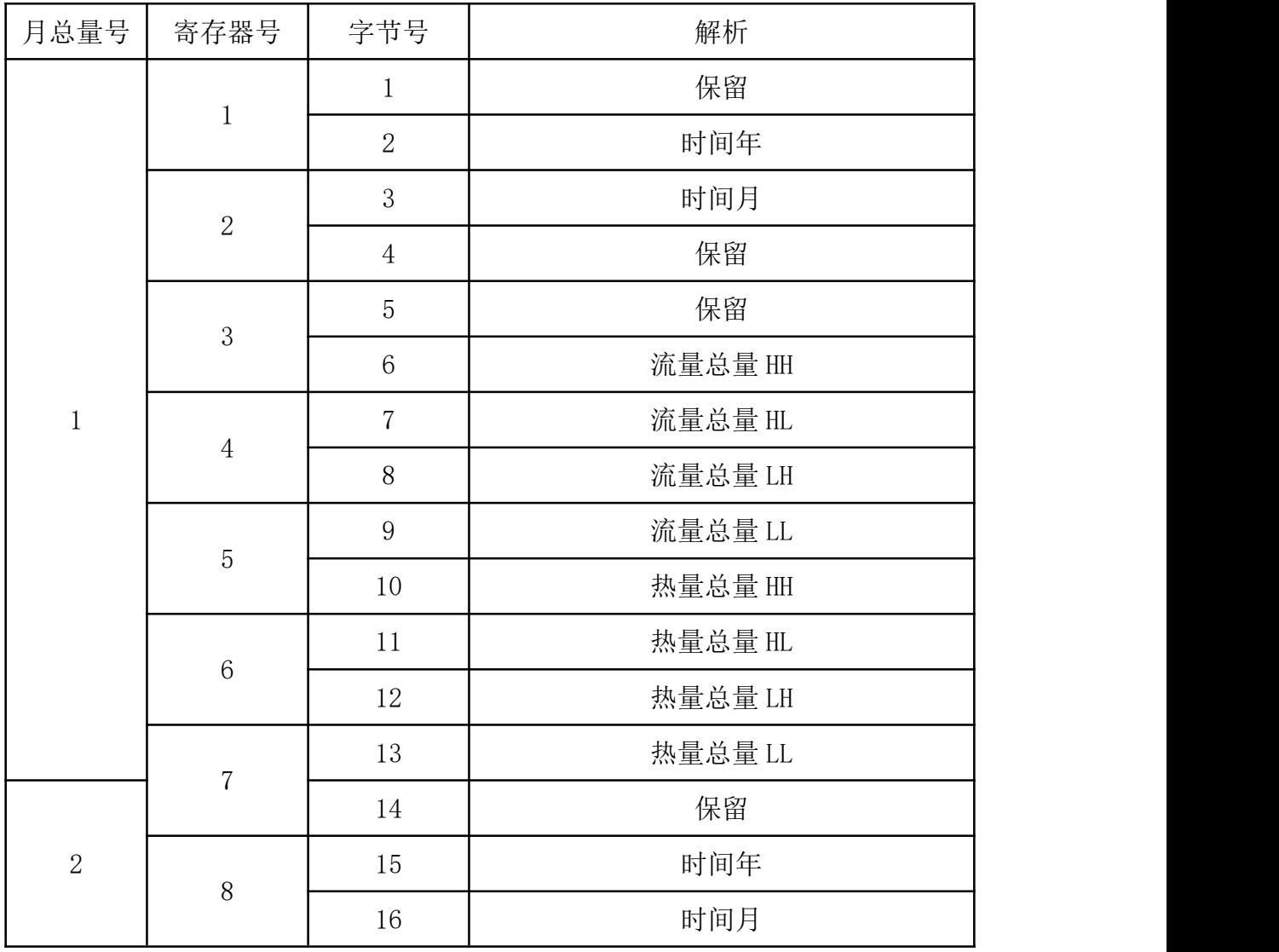

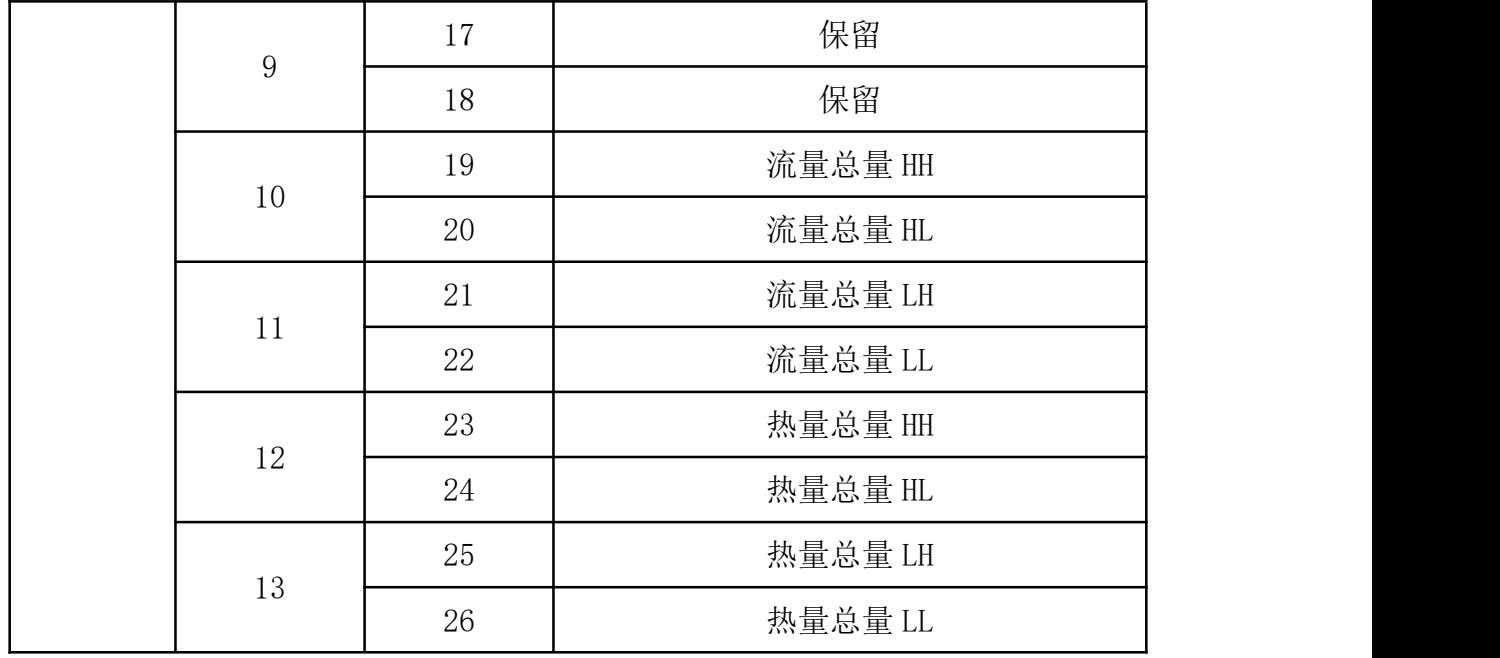

## <span id="page-29-0"></span>2.7 W803E&W803U 日总量数据寄存器地址表

W803E&W803U 可以读取最多 32 条日总量数据。(表 2-46 为日总量数据的寄存器地址,表 2-47 为日总量数据的具体 解析。可以使用 03 或者 04 功能码读取。日总量数据在软件 1.04 版本以上才可使用,而且配套的 W803E&W803U 表也需有 此功能)

表 2-46 W803E&W803U 电池供电型电磁流量计日累积总量寄存器

| 序号           | 地址                | 说明       |
|--------------|-------------------|----------|
| 第 01-16 条日总量 | $0x2000 - 0x3067$ | 16天日累积总量 |
| 第 17-32 条日总量 | $0x2068 - 0x30CF$ | 16天日累积总量 |

表 2-47 W803E&W803U 电池供电型电磁流量计日累积总量寄存器内容解析(节选 头两条)

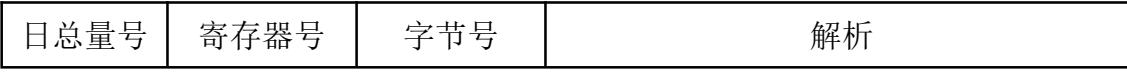

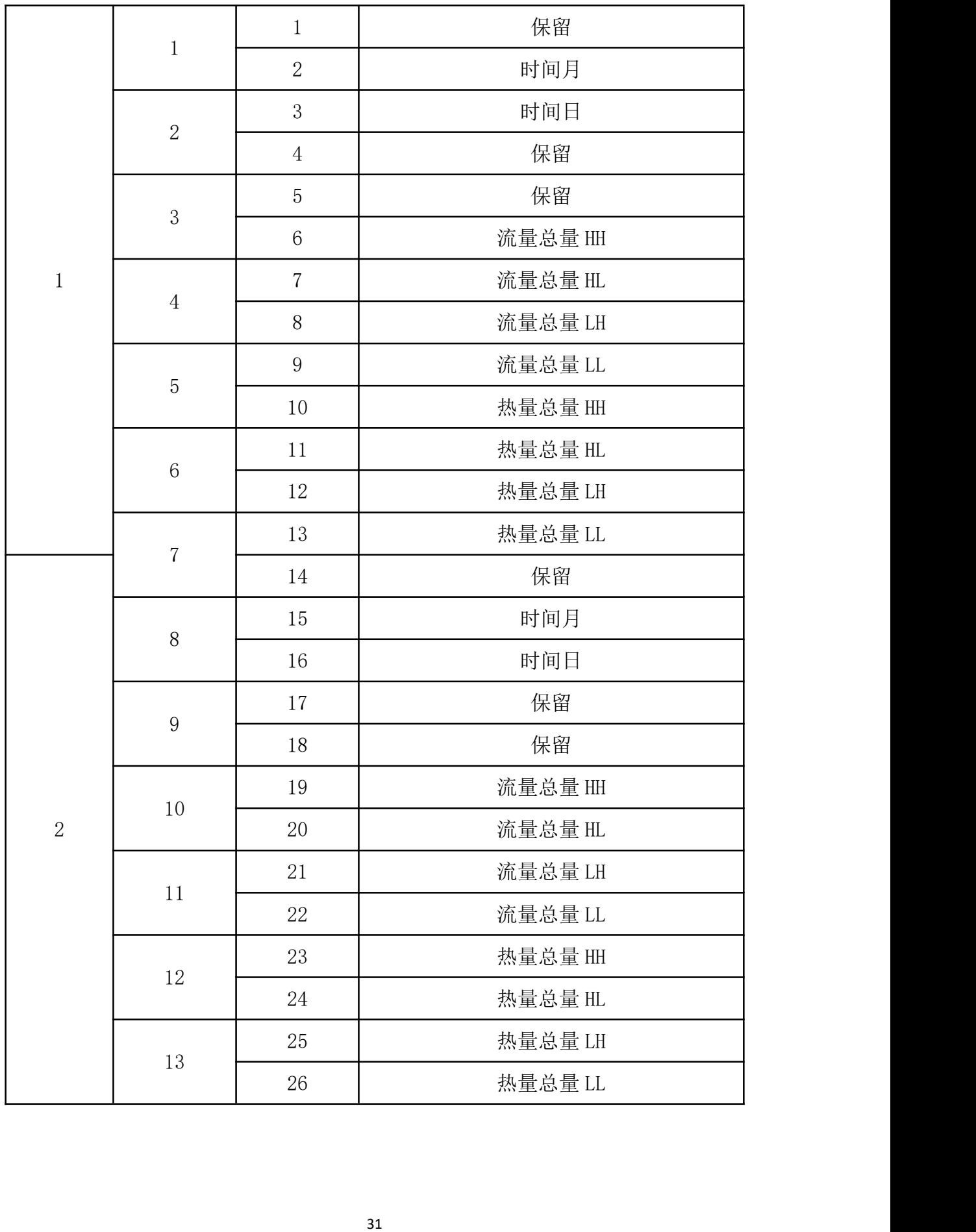

## <span id="page-31-0"></span>2.8 W803E&W803U 错误记录数据寄存器地址表

W803E&W803U 可以读取最多 24 条错误记录数据,每条错 误记录长度为 5 个寄存器。(表 2-48 为首个错误记录数据的 寄存器地址。可以使用 03 或 04 功能码读取。)

表 2-48 W803E&W803U 电池供电型电磁流量计错误记录寄存器内容解析(节选头 一条)

| 寄存器            | 寄存器地                     | 月总量号         | 字节号            | 解析                |     |
|----------------|--------------------------|--------------|----------------|-------------------|-----|
| 号              | 址                        |              |                |                   |     |
|                |                          |              | $\mathbf{1}$   | 报警种类(1:入口温度报警, 2: |     |
|                | 0x5000                   |              |                | 出口温度报警, 3:系统报警)   |     |
|                |                          |              | $\overline{2}$ | 时间年               |     |
| $\overline{2}$ | 0x5001                   |              | 3              | 时间月               |     |
|                |                          |              | $\overline{4}$ | 时间日               |     |
| 3              | 0x5002                   | $\mathbf{1}$ |                | 5                 | 时间时 |
|                |                          |              | 6              | 时间分               |     |
|                |                          |              | $\overline{7}$ | 热量值 HH            |     |
|                | $\overline{4}$<br>0x5003 |              | 8              | 热量值 HL            |     |
|                |                          |              | 9              | 热量值 LH            |     |
|                | 5<br>0x5004              |              | 10             | 热量值 LL            |     |

# <span id="page-32-0"></span>第三章 数据解析方法

W803E&W803U 电磁流量计的 Modbus 通讯从站响应的数 据,大体分为 Float Inverse(举例瞬时流量)、Long Inverse (举例正向累计整数部分)、Unsigned short(举例瞬时流 量单位)三种格式,具体解析方法如下:

<span id="page-32-1"></span>3.1 瞬时流量

<span id="page-32-2"></span>3.1.1 数据收发

主站发送命令:

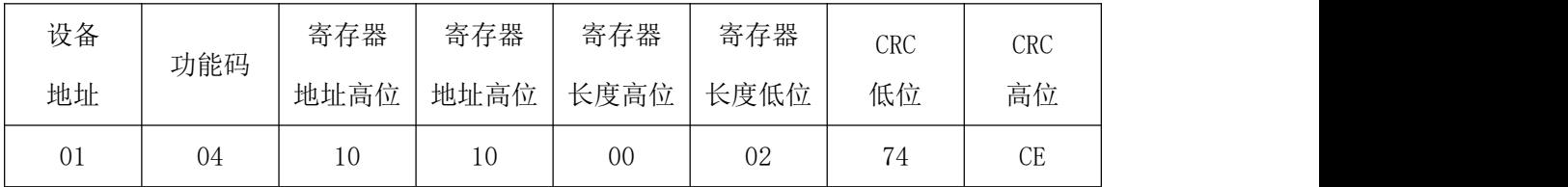

主站接收到数据:

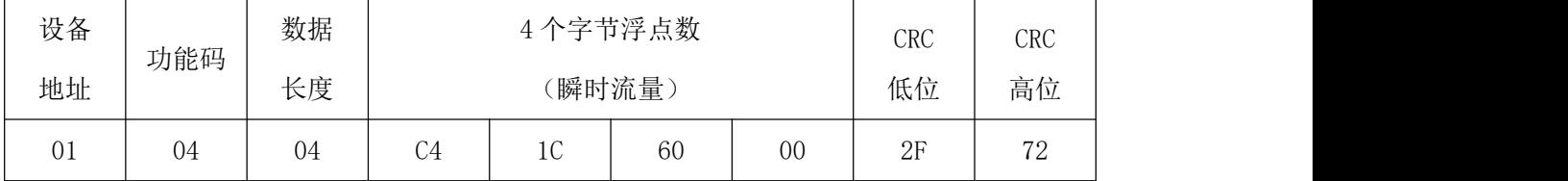

## <span id="page-32-3"></span>3.1.2 数据解析

瞬时流量数据为 Float Inverse 格式,采用 IEEE754 32 位浮点数格式,其结构如下:

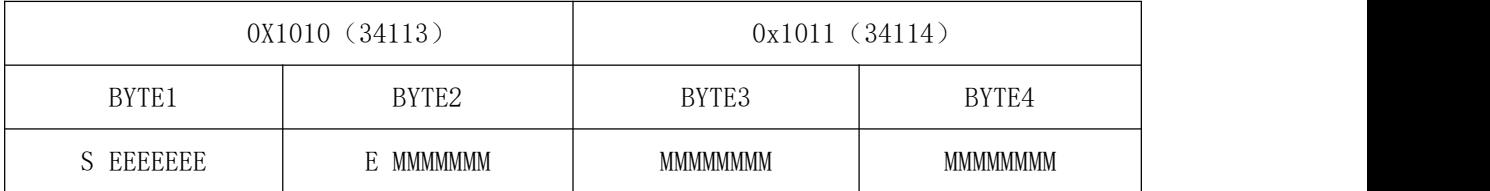

S-尾数的符号:1=负数,0 = 正数。

E-指数:与十进制数 127 的差值表示。

M-尾数: 低 23 位, 小数部分。

换公式:  $V = (-1)^S 2^{(E-127)} (1 + M)$ 当 E 不全"0"时, 且不全"1"时浮点数与十进制数转

由上述公式可计算当前瞬时流量为:

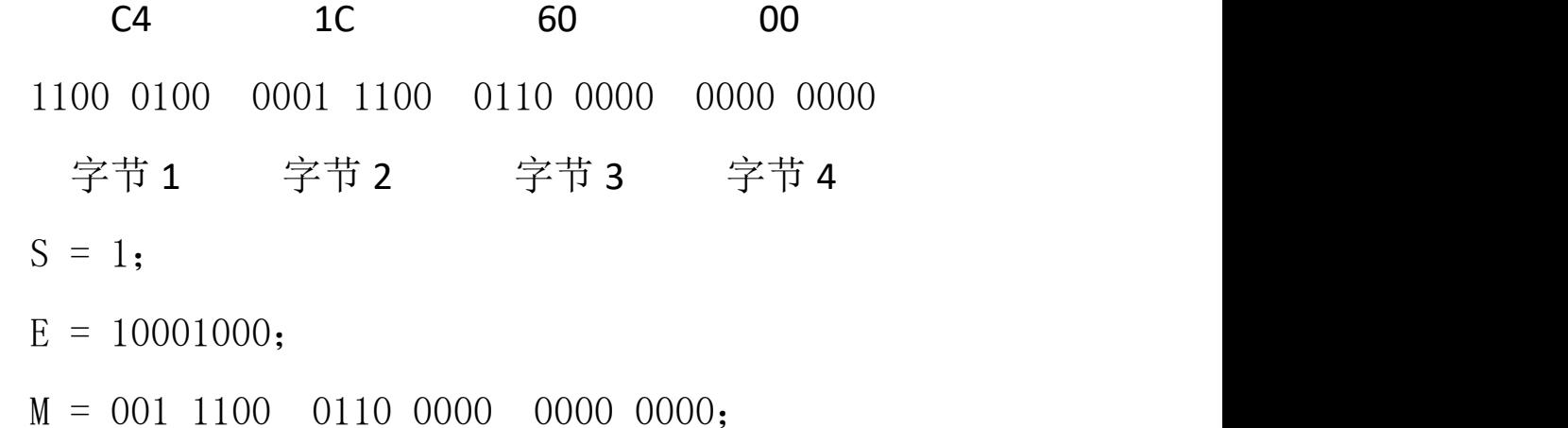

 $V = (-1)^{1} 2$   $\frac{1^{126} - 127 - 3}{1} (1 + \frac{1}{8} + \frac{1}{16} + \frac{1}{32} + \frac{1}{512} + \frac{1}{1024})$ 

 $= -625.5$ 

故 C4 1C 60 00 代表的瞬时流量值为-625.5。

- <span id="page-33-0"></span>3.2 瞬时流速
- <span id="page-33-1"></span>3.2.1 数据收发

主站发送命令:

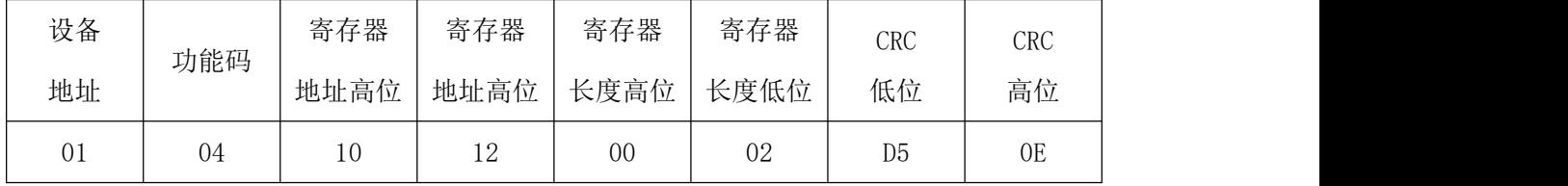

主站接收到数据:

| 设备              | 功能码 | 数据           |                | 4个字节浮点数        | CRC | CRC |                |    |
|-----------------|-----|--------------|----------------|----------------|-----|-----|----------------|----|
| 地址              |     | [瞬时流速]<br>长度 |                | 低位             | 高位  |     |                |    |
| $\cap$ 1<br>V 1 | 04  | 04           | $\sim$ 1<br>◡⊥ | B <sub>0</sub> | 80  | 00  | A <sub>6</sub> | 5F |

<span id="page-34-0"></span>3.2.2 数据解析

瞬时流速数据为 Float Inverse 格式,采用 IEEE754 32 位浮点数格式。解析方法与解析瞬时流量一致。

C1 B0 80 00 1100 0001 1011 0000 1111 1000 0000 0000  $S = 1$ :  $E = 10000011$ :  $M = 011 0000 1111 1000 0000 0000$ ;  $\frac{1}{256}$  $1\qquad \qquad$ 8 256 and 256 and 256 and 256 and 256 and 256 and 256 and 256 and 256 and 256 and 256 and 257 and 257 and 257 and 257 and 257 and 257 and 257 and 257 and 257 and 257 and 257 and 257 and 257 and 257 and 257 and 257 and 257  $1 \quad 1 \quad 1$ 4 8 256  $1 \t 1 \t 1$  $(-1)^{1} 2$   $(1 + \frac{1}{4} + \frac{1}{8} + \frac{1}{266})$  $= (-1)^{1} 2^{(131 - 127)} (1 + \frac{1}{1} + \frac{1}{1} + \frac{1}{1}$  $V = (-1)^{1} 2$   $(1 + \frac{1}{4} + \frac{1}{8} + \frac{1}{8})$ 

 $=$   $-$  22.0625

故 C1 B0 80 00 代表的瞬时流速值为-22.0625。

注:所有 Float Inverse 格式的数据都可参考瞬时流量、 瞬时流速的方法解析,即流量百分比浮点表示、流体电导比 浮点表示、正向累积数值小数部分、反向累积数值小数部分 都可参考瞬时流量解析,以下不做过多解释。

## <span id="page-34-1"></span>3.3 正向累计量整数部分

<span id="page-34-2"></span>3.3.1 数据收发

主站发送命令:

| 设备 | 功能码 | 寄存器  | 寄存器                  | 寄存器            | 寄存器 | <b>CRC</b>     | CRC             |
|----|-----|------|----------------------|----------------|-----|----------------|-----------------|
| 地址 |     | 地址高位 | 长度高位<br>地址高位<br>长度低位 | 低位             | 高位  |                |                 |
| 01 | 04  | 10   | 18                   | 0 <sub>0</sub> | 02  | F <sub>5</sub> | $\overline{0}C$ |

主站接收到数据:

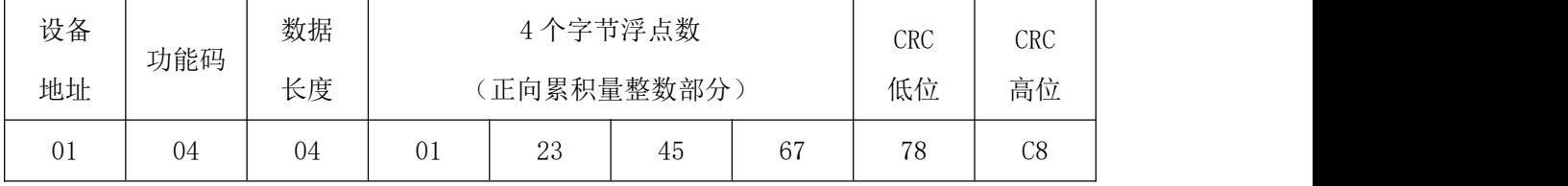

## <span id="page-35-0"></span>3.3.2 数据解析

正向累积量整数部分数据为 Long Inverse 格式,可直 接计算进行解析。

 $0 \times 16^{7}$  +1  $\times$  16<sup>6</sup> +2  $\times$  16<sup>5</sup> +3  $\times$  16<sup>4</sup> +4  $\times$  16<sup>3</sup> +5  $\times$  16<sup>2</sup> +6  $\times$  16<sup>1</sup> +7  $\times$  16<sup>0</sup> =19088743

故 01 23 45 67 代表的正向累计流量整数部分值为 19088743。

在加上小数部分,即可计算出正向累积量。

注:所有 Long Inverse 格式的数据都可参考正向累积 量整数部分的方法解析,即流反向累计量整数部分可参考正 向累积量整数部分解析,以下不做过多解释。

<span id="page-35-1"></span>3.4 流量单位

<span id="page-35-2"></span>3.4.1 数据收发

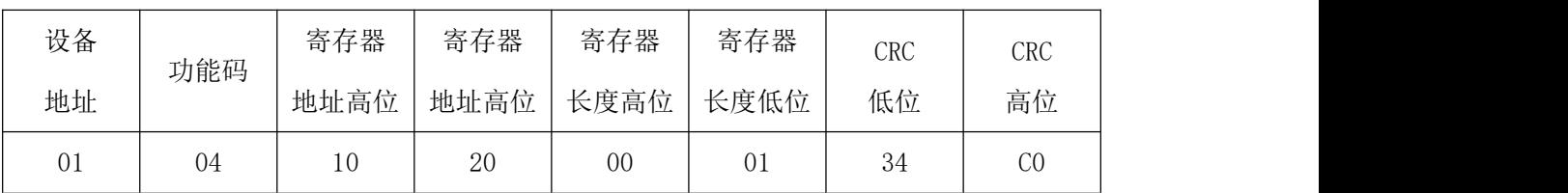

主站发送命令:
主站接收到数据:

| 设备 | 功能码 | 数据 |    | 2个字节整型   | CRC | <b>CRC</b> |
|----|-----|----|----|----------|-----|------------|
| 地址 |     | 长度 |    | (瞬时流量单位) | 低位  | 高位         |
| 01 | 04  | 02 | 00 | 05       | 79  | २२<br>ου   |

#### 3.4.2 数据解析

流量单位数据为 Unsigned short 格式,需查表 2-3 得 知接收到数据的含义。

接收到的数据为 00 05,查表可知,当前瞬时流量为  $\text{m3/h}$  .

累计流量的单位与瞬时流量单位解析方法一致,这里 不做过多解释。

#### 3.5 空管报警

#### 3.5.1 数据收发

#### 主站发送命令:

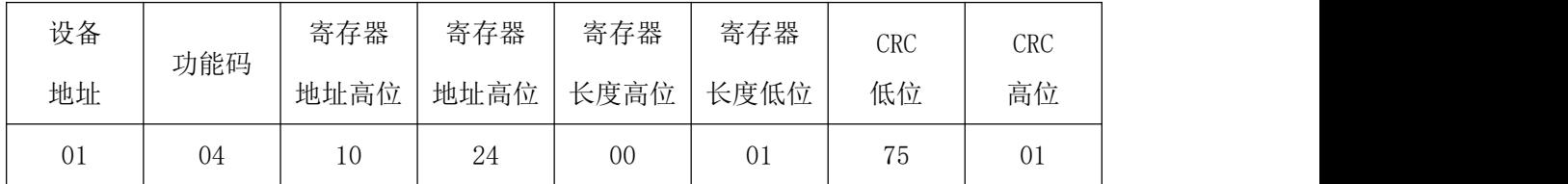

主站接收到数据:

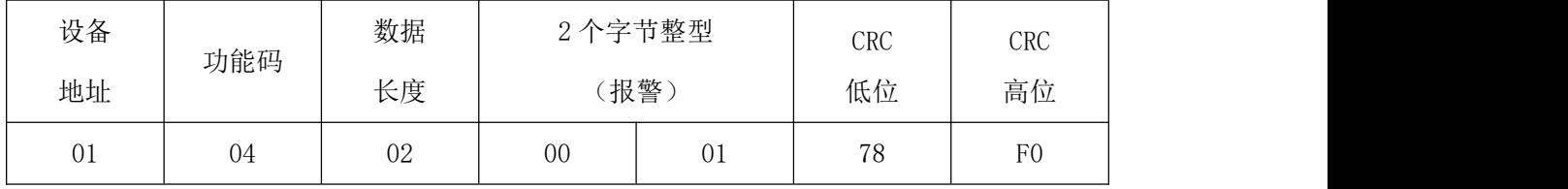

## 3.5.2 数据解析

空管报警数据为 Unsigned short 格式,其中 1 为报警, 0 为不报警。如例所示,接收到数据位 00 01 故此时流量计 空管报警。

注:所有报警的数据都可参考空管报警的方法解析,以 下不做过多解释。

## 第四章 应用举例

此章节为应用举例部分,需要使用一些工具软件,软件 可从网上自行下载。

需要用到的软件有:串口调试助手、16 to 10 (IEEE754)、 程序员用计算器。

4.1 命令的发送与接收

打开串口调试助手,调整波特率 9600、数据位 8、校 验位 N、停止位 1、设置 COM 口,并且选择好校验方式 CRC16 ModbusRTU。再将流量计的通讯地址设为 1、波特率设为 9600。 将 USB 转 485 模块和 W803E485 模块连接好后即可进行测试。

在发送区输入 01 04 10 10 00 16 74 C1(后两位 CRC 为软件自动生成),即可在接受区收到流量计相应的数据(如 图 4-1 所示)。

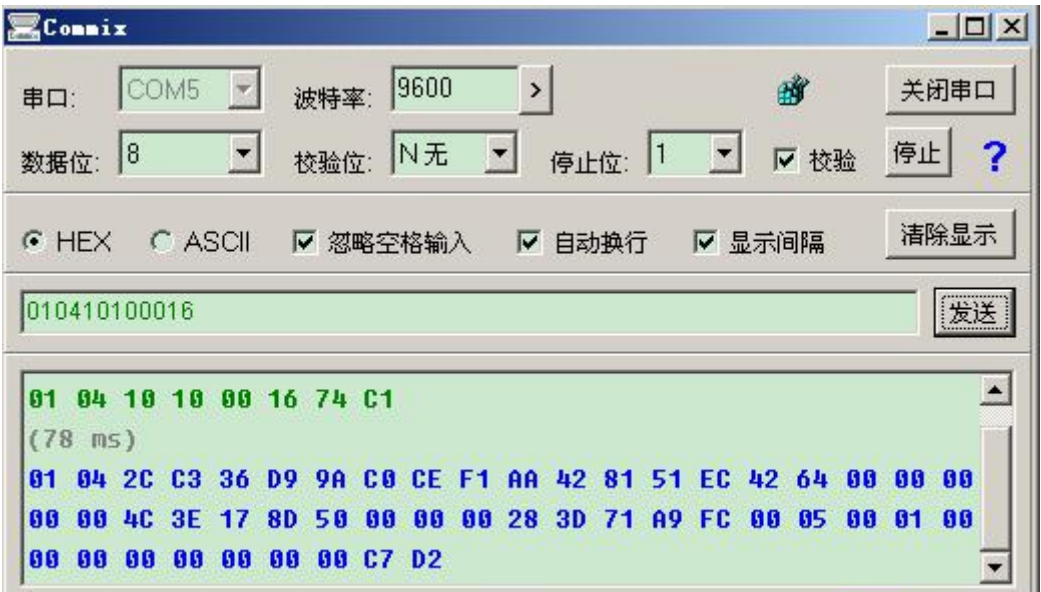

图 4-1 串口调试助手通讯图

## 4.2 接收到的数据的含义

如上图所示,接受到的流量计响应的数据为:

01 04 2C C3 36 D9 9A C0 CE F1 AA 42 81 51 EC 42 64 00 00 00 00 00 4C 3E 17 8D 50 00 00 00 28 3D 71 A9 FC 00 05 00 01 00 00 00 00 00 00 00 00 C7 D2

根据流量计的寄存器表,可知接收到的流量计响应数据 的含义为(如图 4-2 所示):

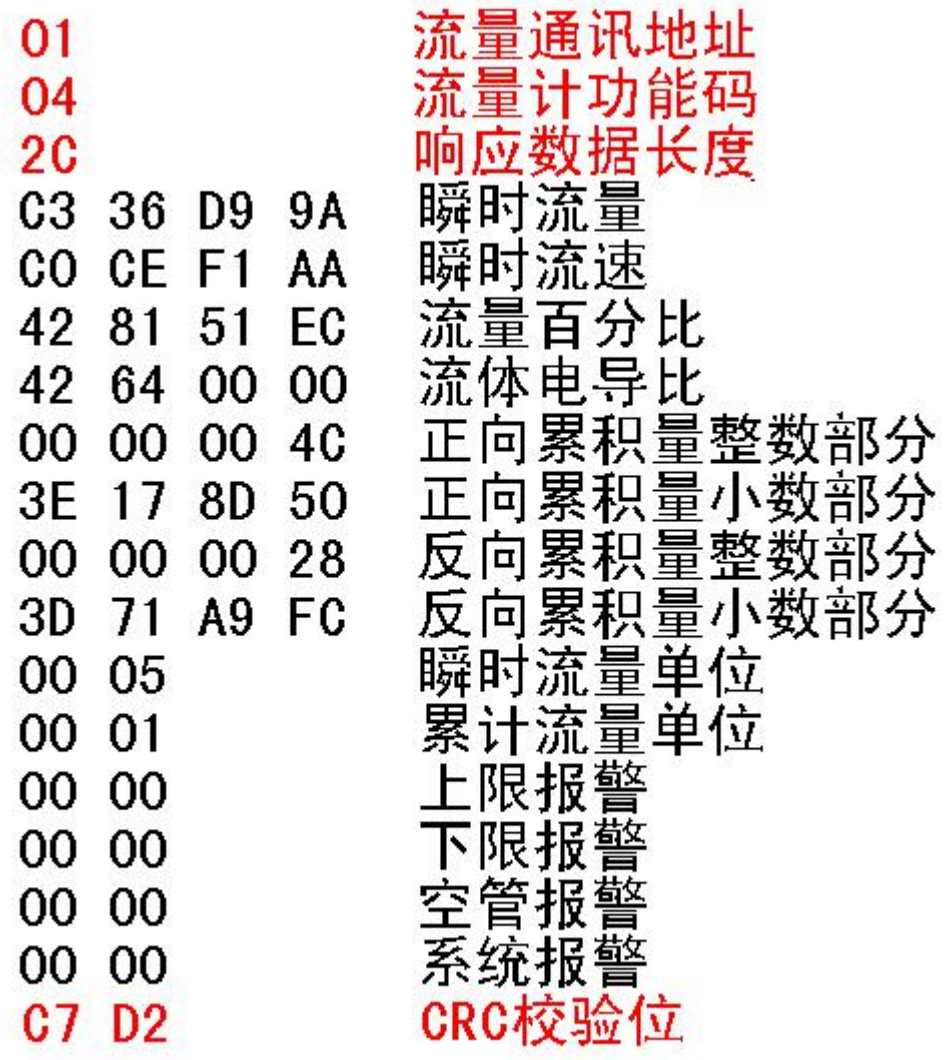

图 4-2 接收到数据的含义图

### 4.3 接收到数据的解析

根据接受到的数据,可以利用工具软件解析。

### 4.3.1.瞬时量的解析

瞬时量可利用 16to10 (IEEE754)软件讲行解析, 如图 4-3 所示:

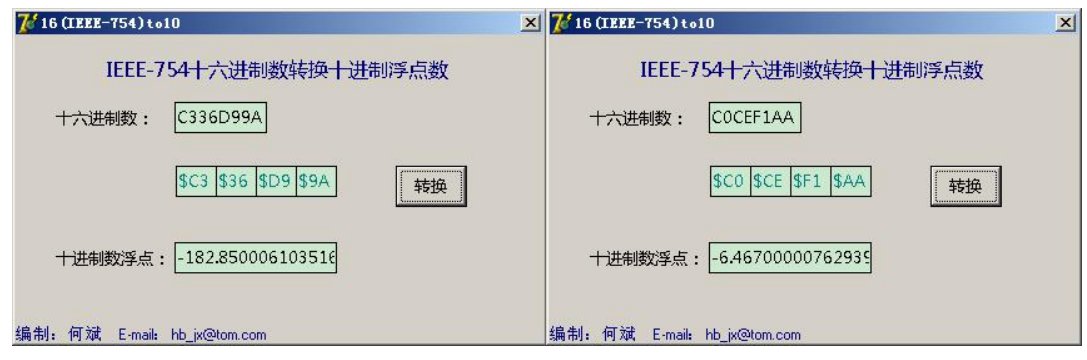

图 4-3 瞬时量的解析

综上, 瞬时流量为-185.85, 瞬时流速为-6.46。

## 4.3.2.百分比的解析

百分比也可利用 16 to 10 (IEEE754)软件进行解析, 如 图 4-4 所示:

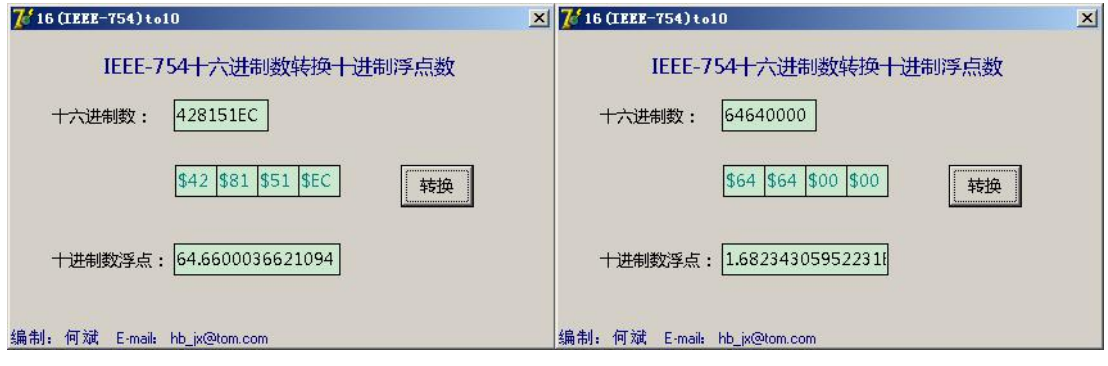

图 4-3 百分比的解析

综上,流量百分比为 64.66,流体电导比为 1.68。

## 4.3.3.累积量的解析

累积量整数部分可利用程序员用计算器进行解析,如图 4-5 所示:

原数据:

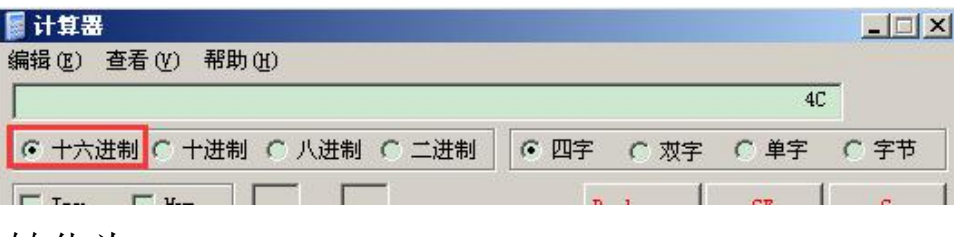

转化为:

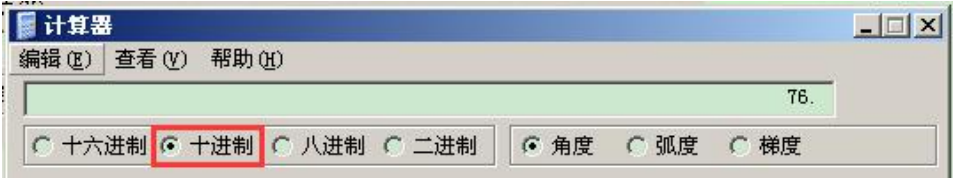

原数据:

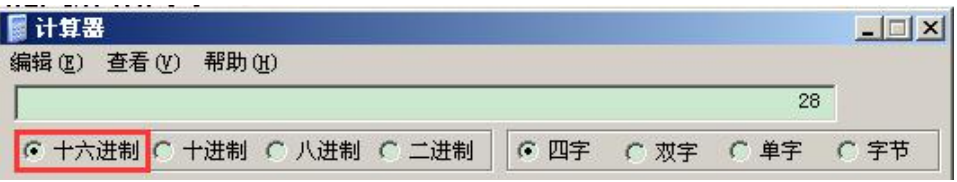

## 转化为:

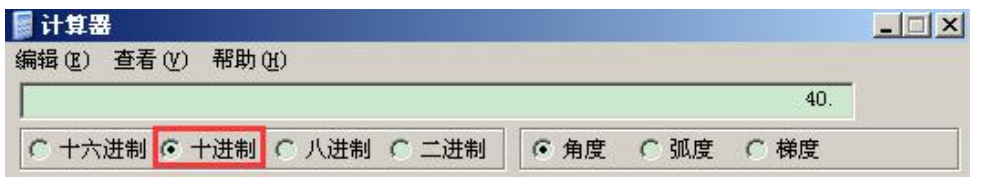

图 4-5 累积量整数部分的解析

累积量小数部分可利用 16 to 10 (IEEE754)软件进行解 析,如图 4-6 所示:

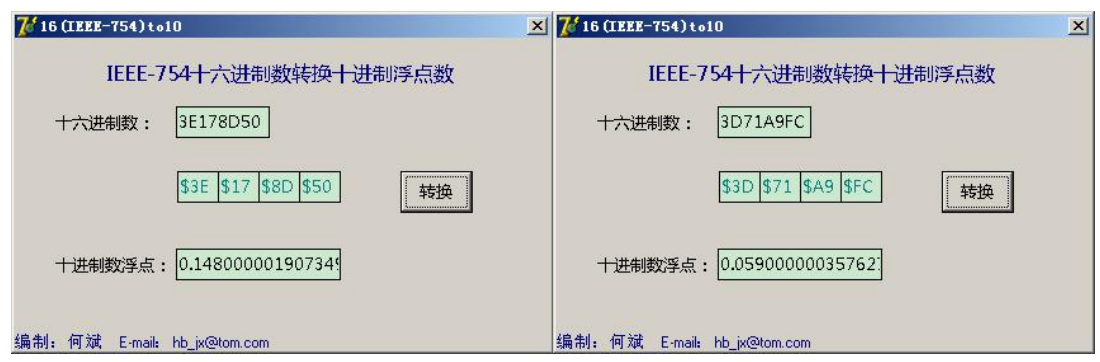

图 4-6 累积量小数部分的解析

综上,流量百分比为 76.148,流体电导比为 40.059。

#### 4.3.4.流量单位的解析

流量单位可直接查表解析。

接收到的数据,瞬时流量单位为 00 05,累计流量单位 为 00 01。根据表 3-1、3-2、3-3 可知,瞬时流量单位为 m3/h, 累计流量单位为 m3(如果是 C 型表为 L)。

#### 4.3.5.报警的解析

报警数据可以根据 1 为报警,0 为不报警来解析。

接受到的是数据,上、下限报警和空管、系统报警的数 据都为 00 00, 故流量计正常运行, 无报警状态。

# **附录**

### 附录一 Modbus poll 通讯示例

流量计通讯地址设置为 1, 波特率设置为 9600。

Modbus Poll !捷方式 双击 打开 Modbus Poll 软件,如图 F1-1

所示。

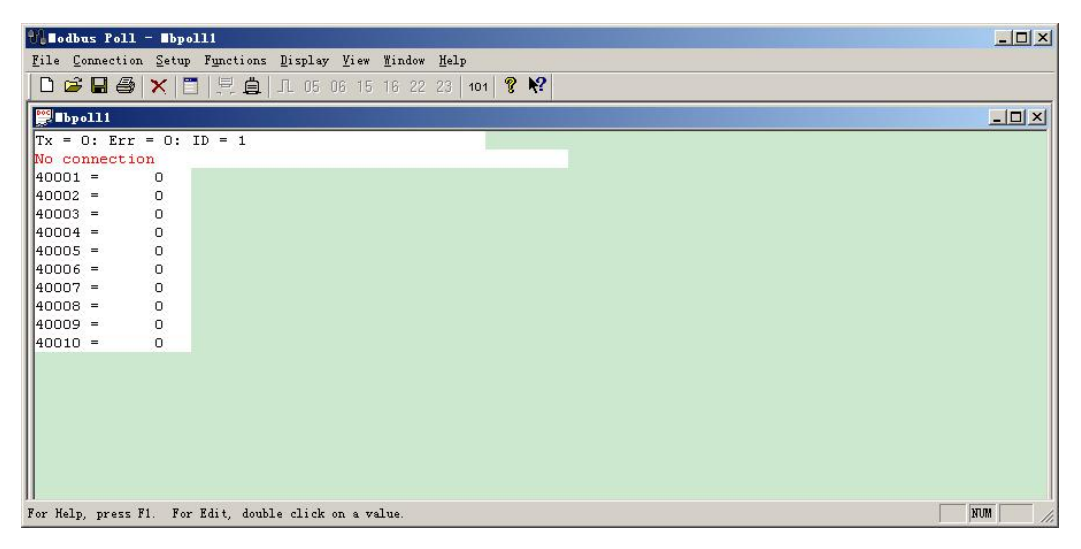

图 F1-1

单击 Setup→Poll Definition, 设置采集命令包括设备 地址 1、MODBUS 功能码 04、寄存器地址 4113、寄存器长度 22、采集间隔 1000 如图 F1-2 所示。

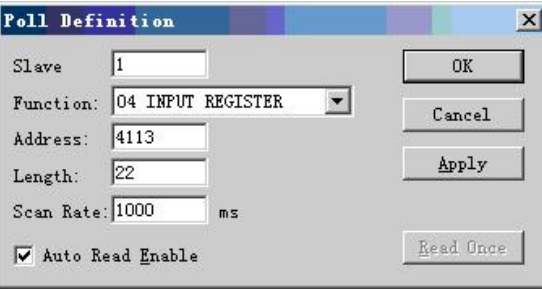

图 F1-2

单击 Connection→Connection,设置流量计串口格式: 1 位起始位 8 位数据位 1 位停止位,无校验如图 F1-3 所示。

| Port 1                | Mode<br>$G$ RTU<br>C ASCII                         | <b>OK</b> |
|-----------------------|----------------------------------------------------|-----------|
| 9600 Baud             | Response timeout                                   | Cancel    |
| 8 Data bits =         | 1000                                               |           |
| None Parity           | Flow control<br>$\Gamma$ RTS/CTS<br>$\Box$ DTR/DSR |           |
| 1 Stop Bit            | $\nabla$ RTS Toggle                                |           |
| Remote Server         |                                                    |           |
|                       |                                                    |           |
| IP Address<br>0.0.0.0 | Port<br>502                                        |           |

图 F1-3

单击 OK 后, 即可进行通讯。

通讯成功后,可单击 Display 根据表 2-1 选择数据格式 (如图 F1-4 所示),通讯成功界面如图 F1-5 所示。

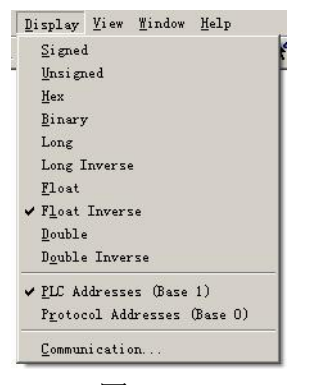

图 F1-4

|           | File Connection Setup Functions Display View Window                                                                                                    |        |      |  |  |     | Help |   | EX<br>u. |
|-----------|----------------------------------------------------------------------------------------------------|--------|------|--|--|-----|------|---|----------|
|           | $\Box$ $\bigcirc$ $\Box$ $\bigcirc$ $\bigcirc$ $\bigcirc$ $\bigcirc$ $\bigcirc$ $\Box$ $\bigcirc$ $\Box$ $\bigcirc$ $\Box$ $\bigcirc$ $\Box$ $\bigcirc$ $\Box$ $\bigcirc$ $\Box$ $\bigcirc$ $\Box$ $\bigcirc$ $\Box$ $\bigcirc$ $\Box$ $\bigcirc$ $\Box$ $\bigcirc$ $\Box$ $\bigcirc$ $\Box$ $\bigcirc$ $\Box$ $\bigcirc$ $\Box$ $\bigcirc$ $\Box$ $\bigcirc$ $\Box$ $\bigcirc$ |        |      |  |  | 101 |      | P |          |
|           | $Tx = 171$ : $Err = 83$ : $ID = 1$                                                                                                    |        |      |  |  |     |      |   |          |
| $34113 =$ | $-159.2700$                                                                                                    |        | 瞬时流量 |  |  |     |      |   |          |
| $34114 =$ |                                                                                                    |        |      |  |  |     |      |   |          |
| $34115 =$ | $-5.6330$                                                                                                    |        | 瞬时流速 |  |  |     |      |   |          |
| $34116 =$ |                                                                                                    |        |      |  |  |     |      |   |          |
| $34117 =$ | 56.3200                                                                                                    |        |      |  |  |     |      |   |          |
| $34118 =$ |                                                                                                    |        |      |  |  |     |      |   |          |
| $34119 =$ | 37,0000                                                                                                    |        |      |  |  |     |      |   |          |
| $34120 =$ |                                                                                                    |        |      |  |  |     |      |   |          |
| $34121 =$ |                                                                                                    | 0.0000 |      |  |  |     |      |   |          |
| $34122 =$ |                                                                                                    |        |      |  |  |     |      |   |          |
| $34123 =$ |                                                                                                    | 0.7000 |      |  |  |     |      |   |          |
| $34124 =$ |                                                                                                    |        |      |  |  |     |      |   |          |
| $34125 =$ |                                                                                                    | 0.0000 |      |  |  |     |      |   |          |
| $34126 =$ |                                                                                                    |        |      |  |  |     |      |   |          |
| $34127 =$ |                                                                                                    | 0.8000 |      |  |  |     |      |   |          |
| $34128 =$ |                                                                                                    |        |      |  |  |     |      |   |          |
| $34129 =$ |                                                                                                    | 0.0000 |      |  |  |     |      |   |          |
| $34130 =$ |                                                                                                    |        |      |  |  |     |      |   |          |
| $34131 =$ |                                                                                                    | 0.0000 |      |  |  |     |      |   |          |
| $34132 =$ |                                                                                                    |        |      |  |  |     |      |   |          |
| $34133 =$ |                                                                                                    | 0.0000 |      |  |  |     |      |   |          |
| $34134 =$ |                                                                                                    |        |      |  |  |     |      |   |          |
|           |                                                                                                    |        |      |  |  |     |      |   |          |

图 F1-5

#### 附录二 modscan32 通讯示例

流量计通讯地址设置为 1, 波特率设置为 9600。

单击 Setup→Poll Definition, 设置采集命令包括设备 地址 1、MODBUS 功能码 04、寄存器地址 4113、寄存器长度 22、采集间隔 1000 如图 F2-1 所示。

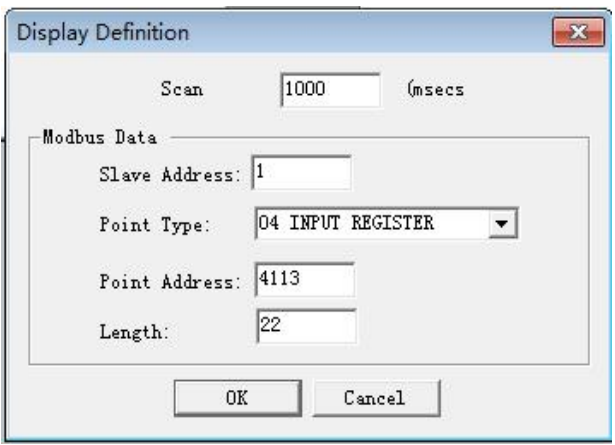

图 F2-1

单击 Connection→Connection Detalls,设置流量计串 口格式:1 位起始位 8 位数据位 1 位停止位,无校验如图 F2-2 所示。

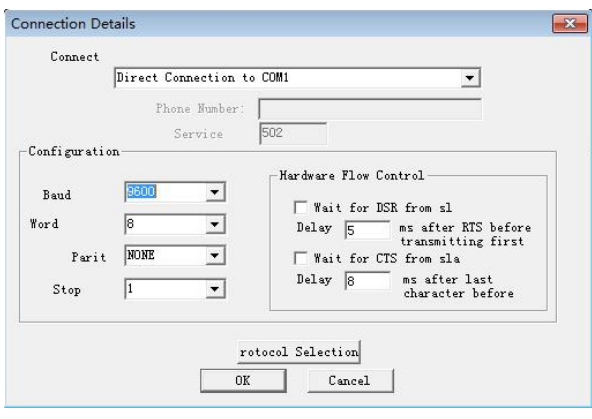

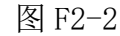

单击 OK 后, 即可进行通讯。

通讯成功后,可单击 Display 根据表 2-1 选择数据格式 (如图 F2-3 所示),通讯成功界面如图 F2-4 所示。

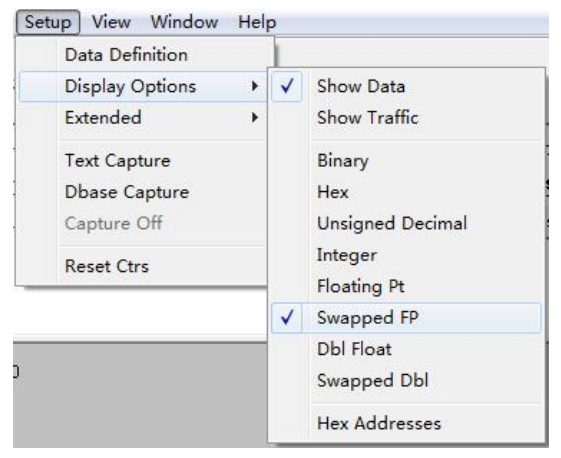

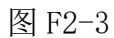

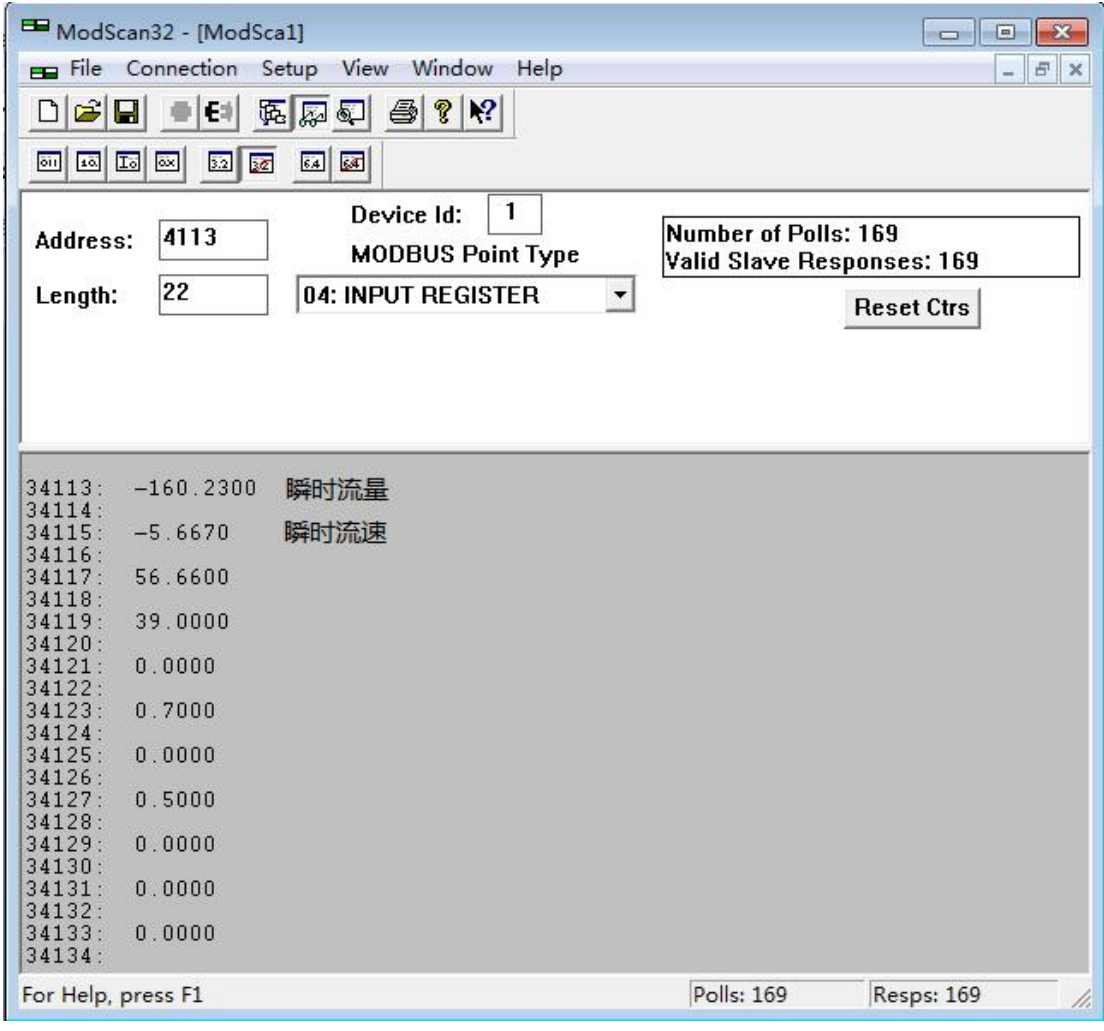

图 F2-4

### 附录三 西门子 200 PLC 通讯示例

W803E 可以和支持 MODBUS 的 PLC 进行通讯来读取数据。 下面以西门子的 200 系列 PLC 来举例说明通讯的设置方法: (软件为 micro win V4.0)

第一步: 找到 PLC 支持 MODBUS 通讯的库。如图 F3-1 所 示: カランド アンディアン アイストラックス しゅうしょう しょうしょう

如果在系统上没有找到图 1 中的库,请上西门子网址下 载并安装即可。

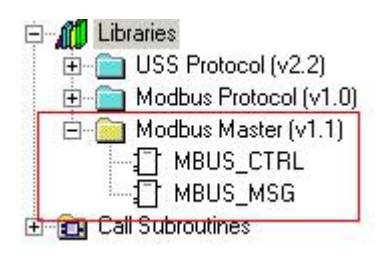

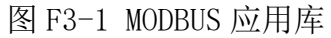

第二步: 使用 MBUS CTRL 初始化 PLC 的 MODBUS 功能。 如图 F3-2 所示:

其中 Baud: 9600 代表流量计的默认波特率为 9600。

Parity:0 代表流量计使用无校验。

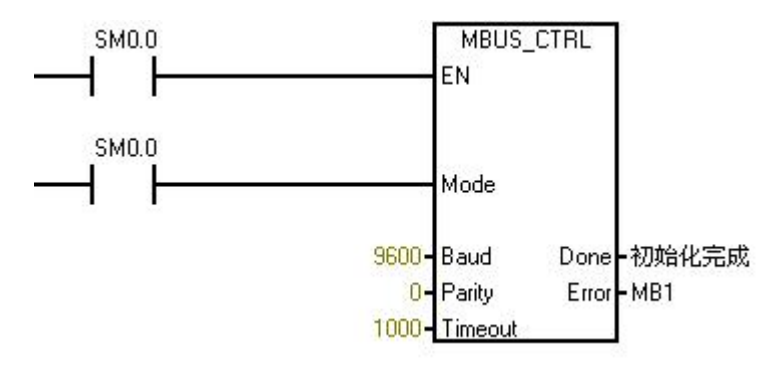

图 F3-2 初始化 MODBUS

第三步: 使用 MBUS MSG 读取流量计的数据。如图 F3-3

所示:

Slave:1 代表流量计的通讯地址为 1。

Addr: 34113 代表读取瞬时流量的通讯起始地址, 地址 的详细说明可以参见表 F3-1。

Count:2 代表读取瞬时流量的长度为 2,详细说明可以 参见表 F3-1。

DataPtr:&VB1000 代表瞬时流量传递到的 PLC 内部地址 空间。

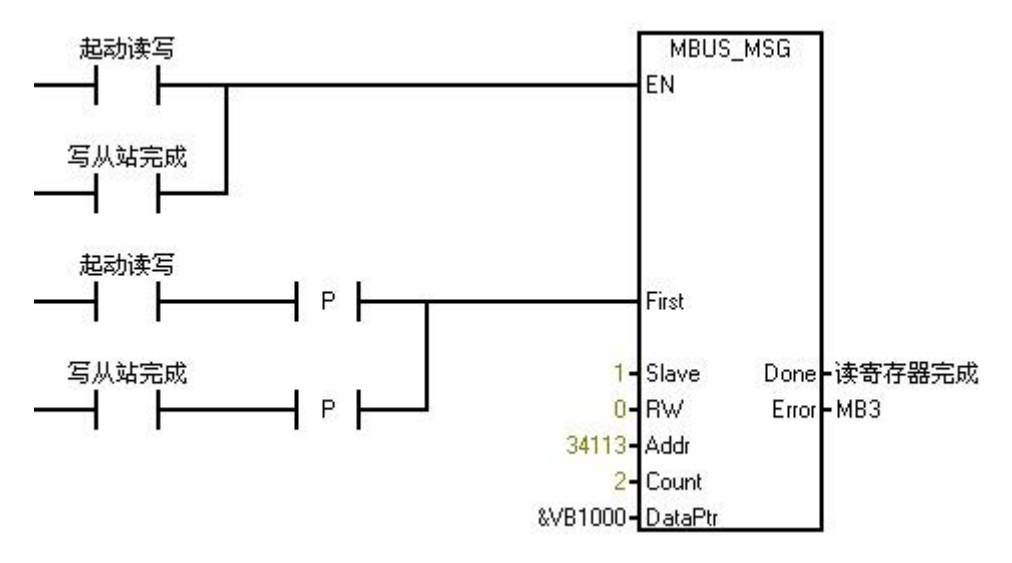

图 F3-3 读瞬时流量

第四步:查看流量计的数据。如图 F3-4 所示:

VD10000 和图 F3-3 的 VB1000 对应,表示瞬时流量传递 到的 PLC 内部地址空间。

显示格式选择 Floating Point 表示浮点数。

其它数据的设置可以参看表 F3-1。

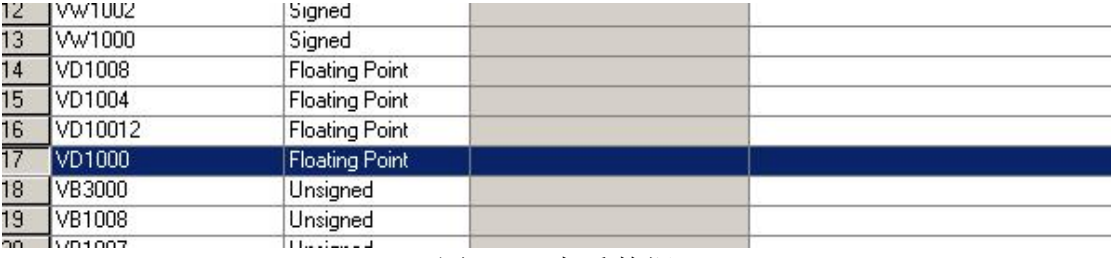

#### 图 F3-4 查看数据

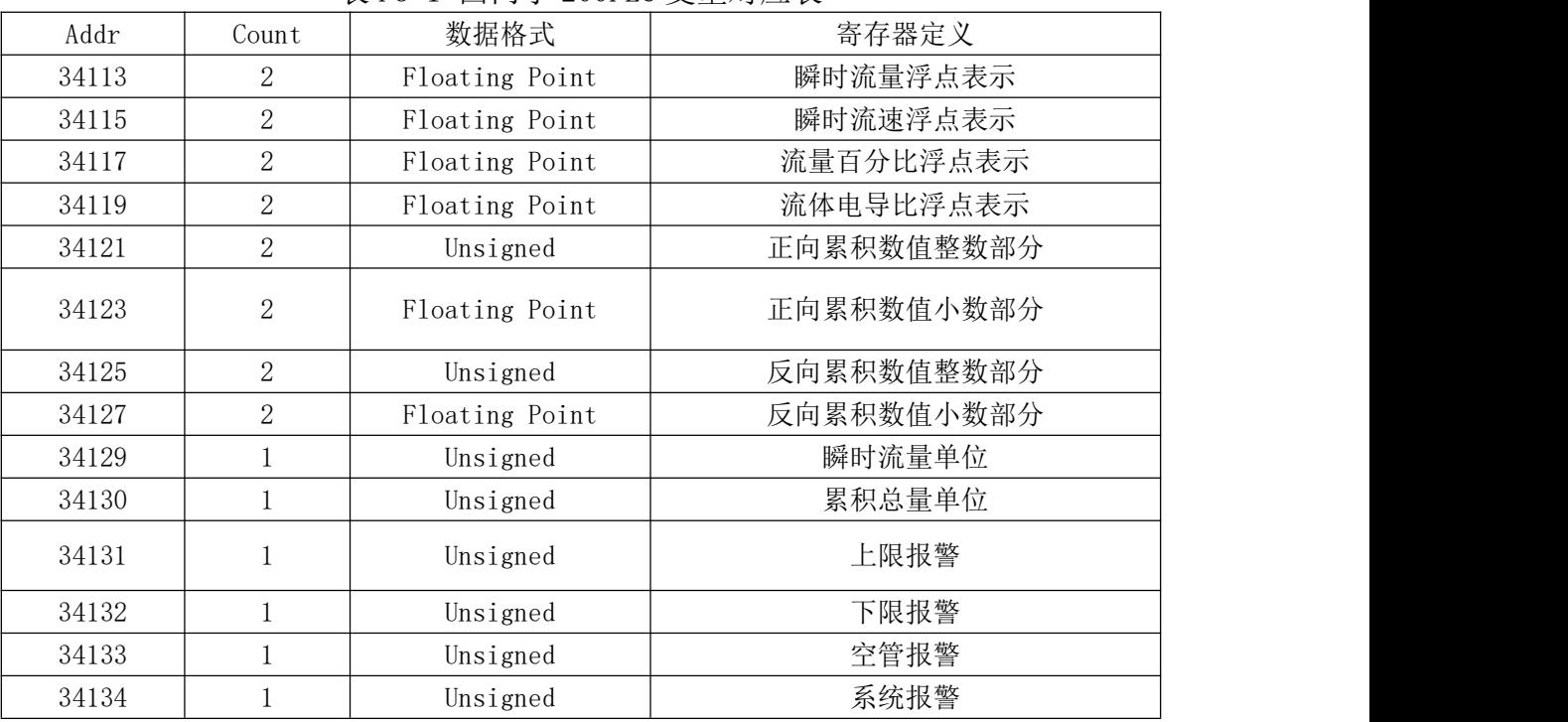

#### 表 F3-1 西门子 200PLC 变量对应表

### 附录四 施耐德 PLC 通讯示例

W803E 系列电池供电型电磁转换器 RS485 的通讯协议, 支持标准 MODBUS 协议,可以和支持 MODBUS 的 PLC 进行通讯 来读取数据。下面以施耐德的 M218 系列 PLC 来举例说明通 讯的设置方法。

#### 一.通讯环境:

#### 硬件环境:

#### PLC:

施耐德 TM218LDA24DRN。

#### 485:

W803E 转换器 3.6V 供电 485 模块。

#### 连接方式:

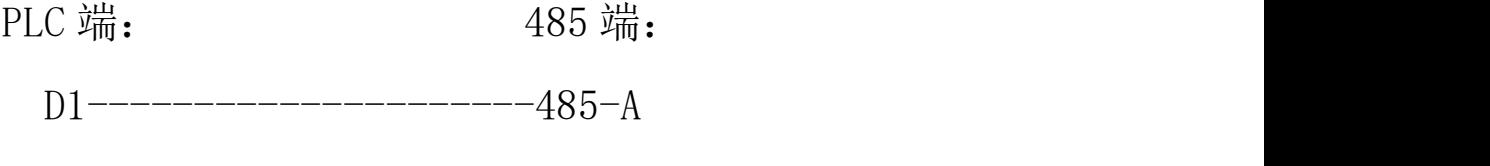

 $D0$ --------------------------485-B

### 软件环境:

SoMachine V4.1。

#### 二**.**设置步骤:

### 1.设置端口参数:

如图 F4-1 所示按照实际设置串口的波特率及校验方 式等。

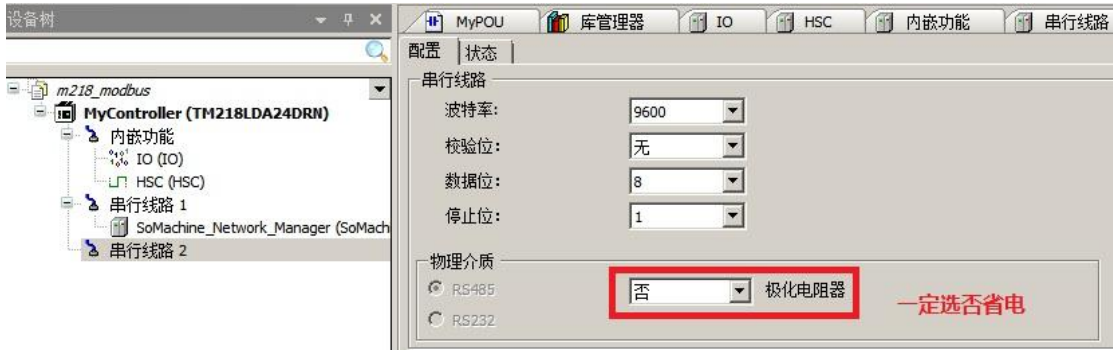

图 F4-1

2.添加主站:

如图 F4-2 所示添加"ModbusManager"设备。

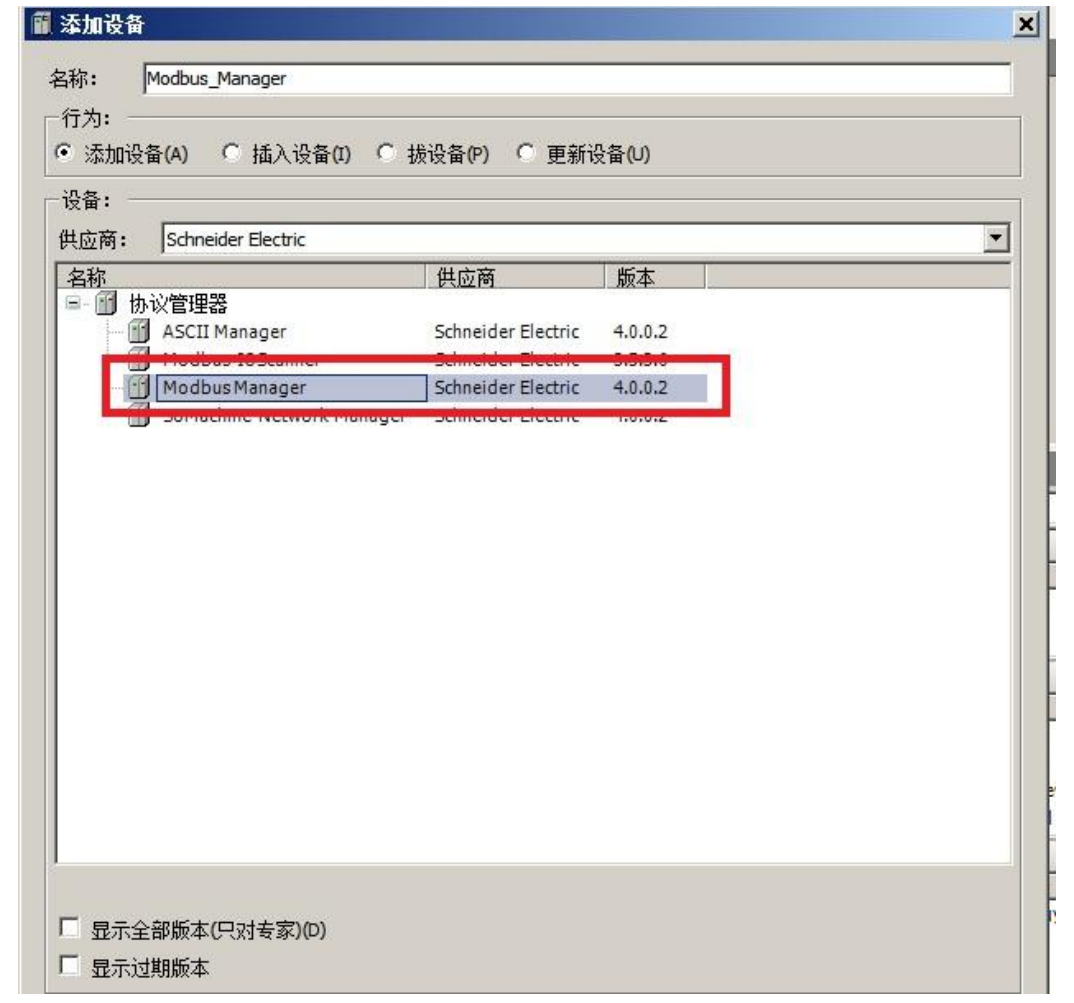

图 F4-2

## 3.设置主站:

如图 F4-3 所示设置"ModbusManager"。

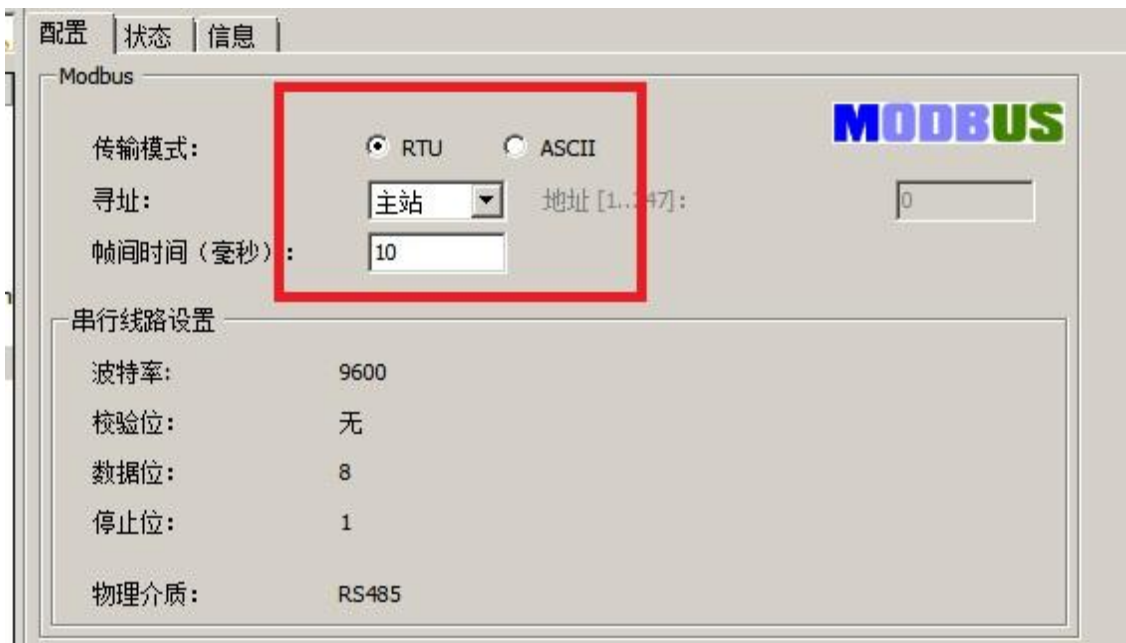

图 F4-3

4.定义变量:

定义变量如下代码:

```
PROGRAM MyPOU
```
VAR

// TON Function Block for delaying the start of this program

TON START : TON;

// Delayed Rising Edge signal for starting the program

v\_xStartProgram : BOOL := FALSE;

(\*\*\*\*\*\*\*\*\*\*\*\*\*\*\*\*\*\*\*\*\*\*)

(\*\*\* ADDM Variables \*\*\*)

(\*\*\*\*\*\*\*\*\*\*\*\*\*\*\*\*\*\*\*\*\*\*)

// ADDM Function Block for formatting the address of the

ATV12 Modbus Slave

ADDM\_MODBUS\_ATV12 : ADDM;

// ADDRESS structure for the address of the ATV12 Modbus

Slave

v\_addressModbusAtv12 : ADDRESS;

// "Done" result of the Address conversion

v\_xAddressDone : BOOL := FALSE;

// "Error" result of the Address conversion

v\_xAddressError : BOOL := FALSE;

// Result of the Address conversion: OK if "Done" without any

"Error"

v\_xAddressIsOK : BOOL := FALSE;

```
(******************************)
```
(\*\*\* ETA Register Variables \*\*\*)

(\*\*\*\*\*\*\*\*\*\*\*\*\*\*\*\*\*\*\*\*\*\*\*\*\*\*\*\*\*\*)

// BLINK Function Block for periodic reading of the ETA register

BLINK\_ETA : BLINK;

// "OUT" output of the BLINK Function Block: Clock

v\_xClockReadETARegister : BOOL := FALSE;

// Command to read the ETA register

v xReadETARegister : BOOL := FALSE;

// READ\_VAR Function Block for reading the ETA register of the

ATV12 Modbus device

READ\_VAR\_ETA : READ\_VAR;

- // Buffer for the value of the ETA register
- v\_wRegisterETA : ARRAY[0..49] OF WORD;
- // "Done" result of the ETA register read operation
- v xReadETADone : BOOL := FALSE;
- // "Busy" output of the ETA register read operation
- v\_xReadETABusy : BOOL := FALSE;
- // "Error" result of the ETA register read operation
- v xReadETAError : BOOL := FALSE;
- // "CommError" result of the ETA register read operation
- v bReadETACommError : BYTE :=
- CommunicationErrorCodes.CommunicationOK;
- // Result of the ETA register read operation: SUCCESS
- v xReadETASuccess : BOOL := FALSE;
- // Result of the ETA register read operation: FAILURE
- v xReadETAFailure : BOOL := FALSE;
- // Presence (TRUE) or absence (FALSE) of the ATV12 Modbus
- device
- v xPresenceAtv12 : BOOL := FALSE;
- // Communication error with the ATV12 Modbus device
- (Timeout excluded)
- v\_xCommErrorAtv12 : BOOL := FALSE;
- DWORD\_TOTAL\_D : WORD\_AS\_DWORD;

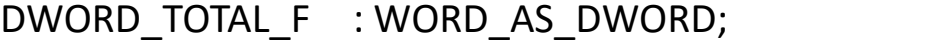

DWORD\_FLOW : WORD\_AS\_DWORD;

- v dwTotal d : DWORD:= 0;
- v dwTotal f : DWORD:= 0;
- v $rTotal_f$  : REAL := 0;
- v\_dwFlow : DWORD:= 0;
- v $rFlow$ : REAL := 0;

END\_VAR

## 5.程序(LD):

①初始化然后定义端口及地址, 如图 F4-4 所示:

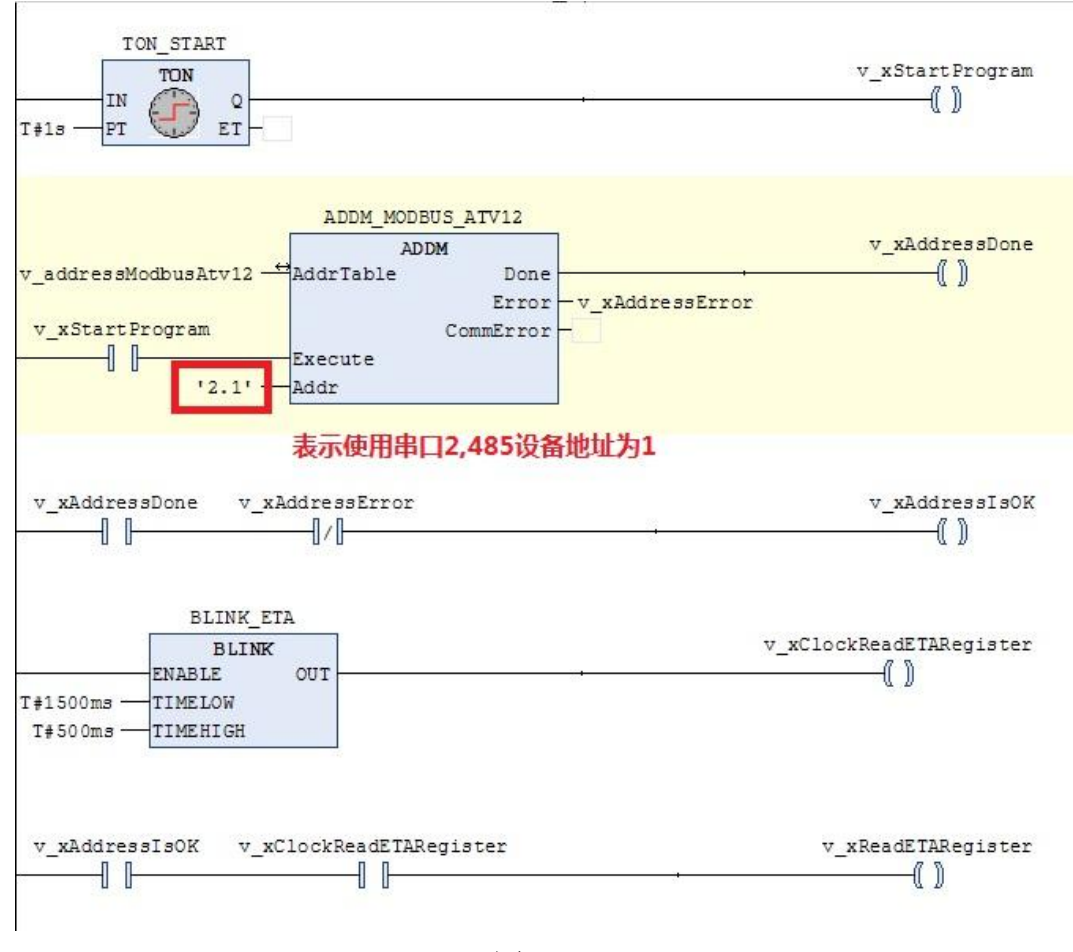

图 F4-4

②读 485 设备数据到内存,如图 F4-5 读取 50 个寄存器:

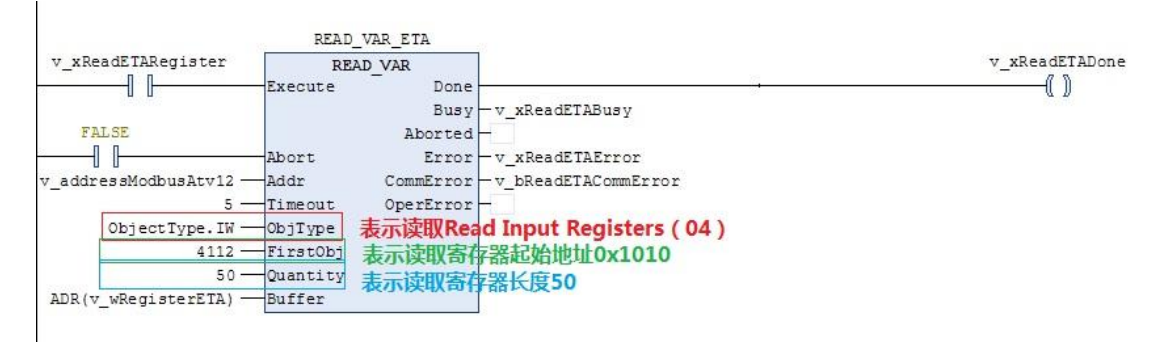

图 F4-5

③将读取到数据转换出累积流量,如图 F4-6 所示, v\_dwTotal\_d 为正向累计值整数部分:

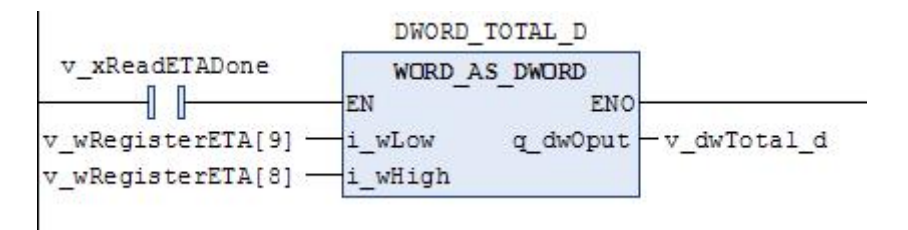

图 F4-6

## 如图 F4-7 所示, v\_rTotal f 为正向累计值小数部分:

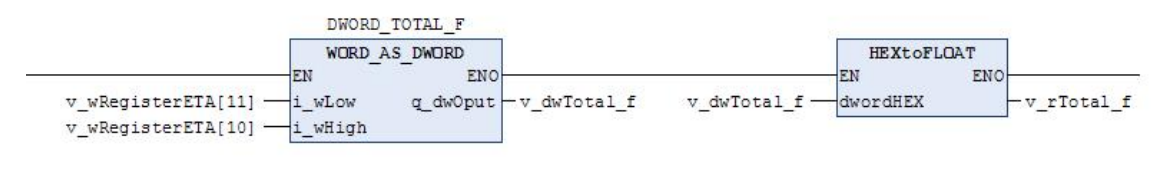

图 F4-7

说明: M218 为单精度浮点格式, 所以未将整数和小数部 分相加,否则可能会造成误差。

④将读取到数据转换出瞬时流量,如图 F4-8 所示, v\_rFlow 为瞬时流量:

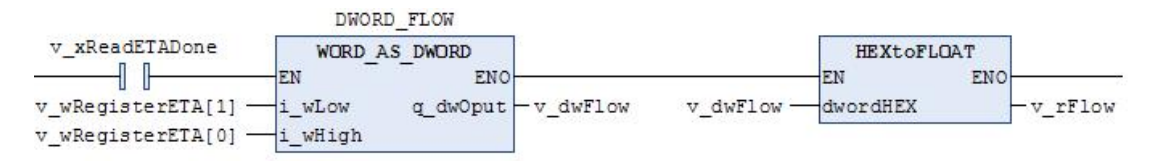

图 F4-8

⑤采集数据后显示如下图:

例子中使用的 HEXtoFLOAT 库在下面连接中下载: https://pan.baidu.com/s/129ONEDDeN8SlYJUV8jpq3g 提取码: nai0。

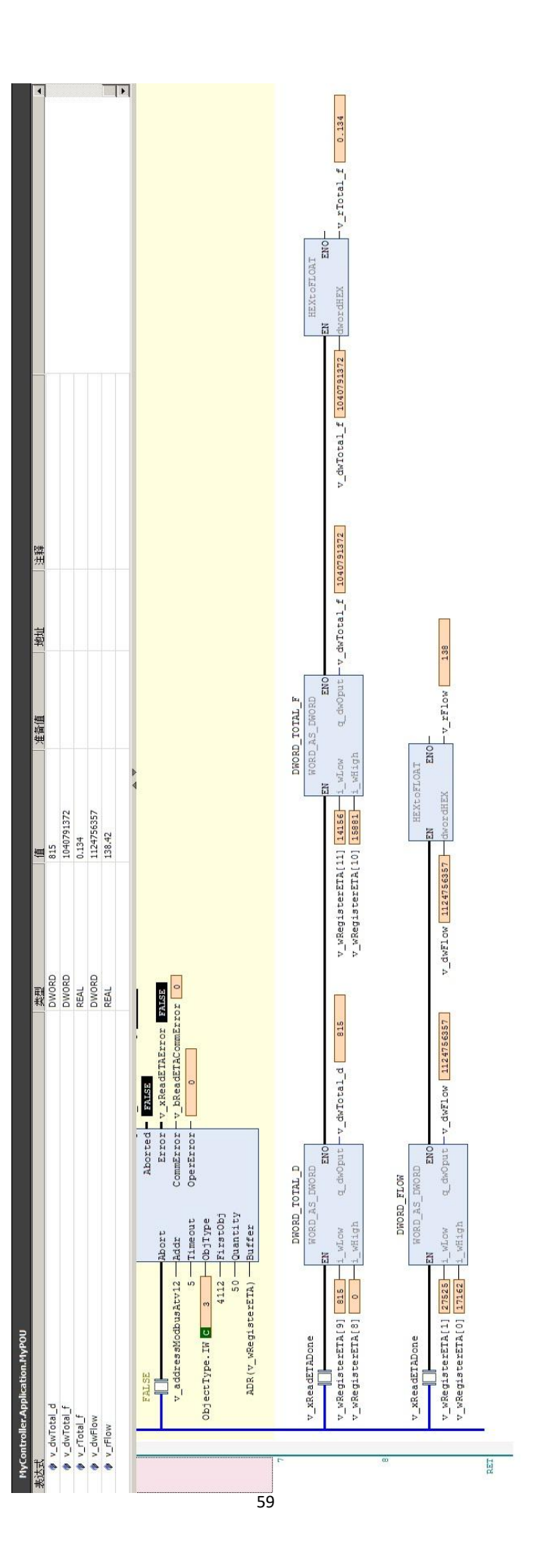

附录五 组态王通讯示例

第一步: 创建组态王工程,点击新建弹出如下界面, 输 入工程路径及工程名称。

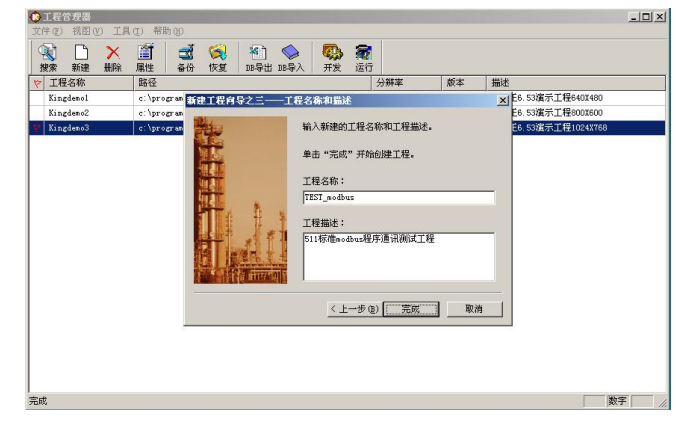

图 F5-1

第二步:打开新建的工程,选择设备栏在 COM 口下新建 标准 modbus 设备。

组态王设备列表中找到-PLC-莫迪康-modbus (RTU) (W803E 电磁流量计借助莫迪康 PLCmodbus(RTU)驱动)。

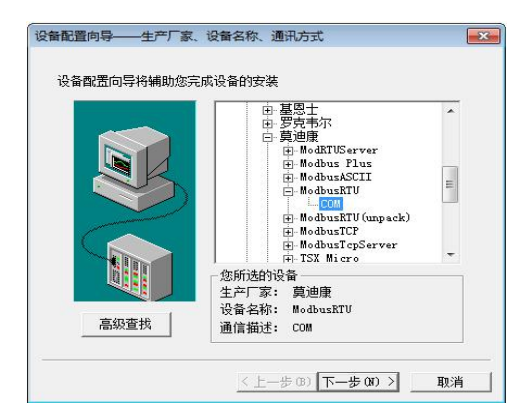

图 F5-2

按照电磁流量计中的地址设置设备地址。下图以地址 1

为例:

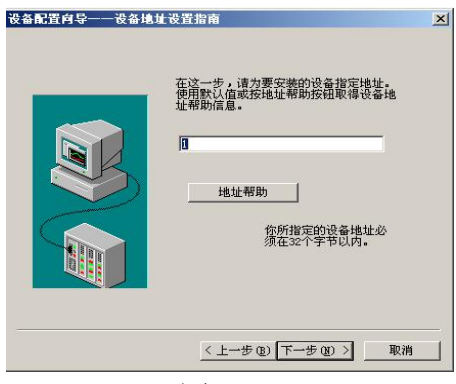

图 F5-3

#### 第三步: 双击设备中的 COM 设置串口参数。

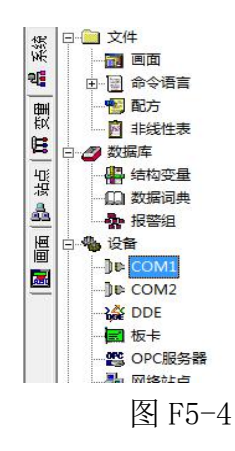

W803E 电磁流量计串口参数:波特率与电磁流量计中设 置相同、1 位起始位、 8 位数据位、 1 位停止位、无校验。 下图以波特率 9600 为例:

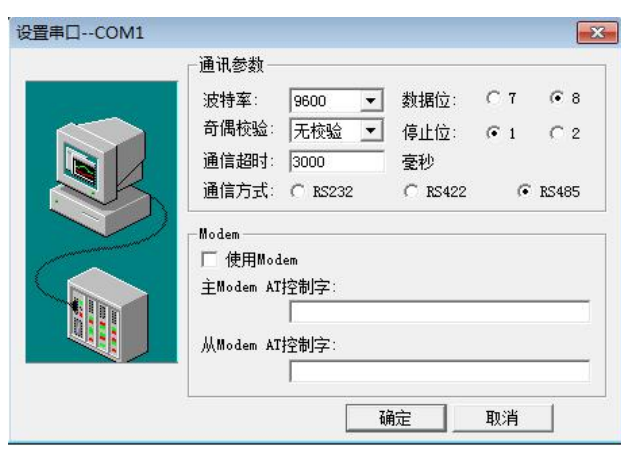

图 F5-5

第四步:点击数据词典添加 W803E 数据变量。

根据组态王驱动说明莫迪康-modbus(RTU)变量名称、 寄存器地址和数据格式见下表:

| 变量名       | 寄存器值               | 数据格式        | 采用频率 | 读写属性 |
|-----------|--------------------|-------------|------|------|
| 瞬时流量      | 34113              | Float       | 500  | 只读   |
| 瞬时流速      | 34115              | Float       | 500  | 只读   |
| 流量百分比     | 34117              | Float       | 500  | 只读   |
| 流体电导比     | 34119              | Float       | 500  | 只读   |
| 正向累积值整数部分 | 34121              | Long        | 500  | 只读   |
| 正向累积值小数部分 | 34123              | Float       | 500  | 只读   |
| 反向累积值整数部分 | 34125              | Long        | 500  | 只读   |
| 反向累积值小数部分 | 34127              | Float       | 500  | 只读   |
| 数据转换寄存器   | SwapL <sub>0</sub> | <b>Byte</b> | 0    | 只写   |

表 F5-1

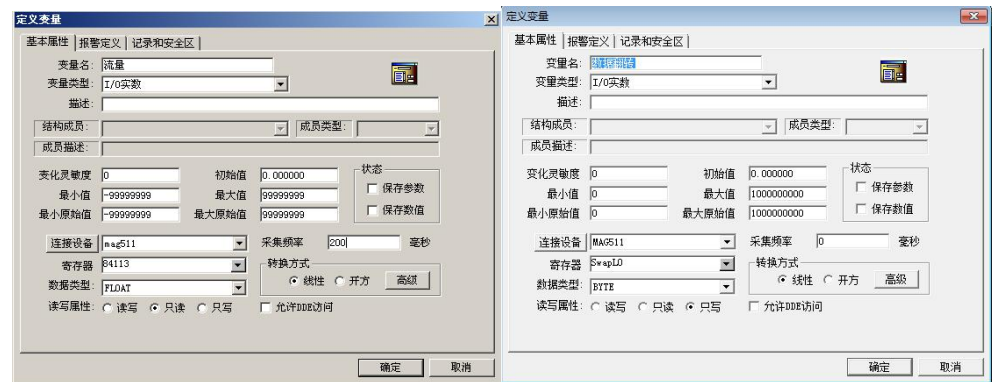

图 F5-6

注意: 因电磁流量计数据存储格式的原因, 在组态王添 加变量时必须添加数据转换寄存器,否则通讯数据显示不正 常。

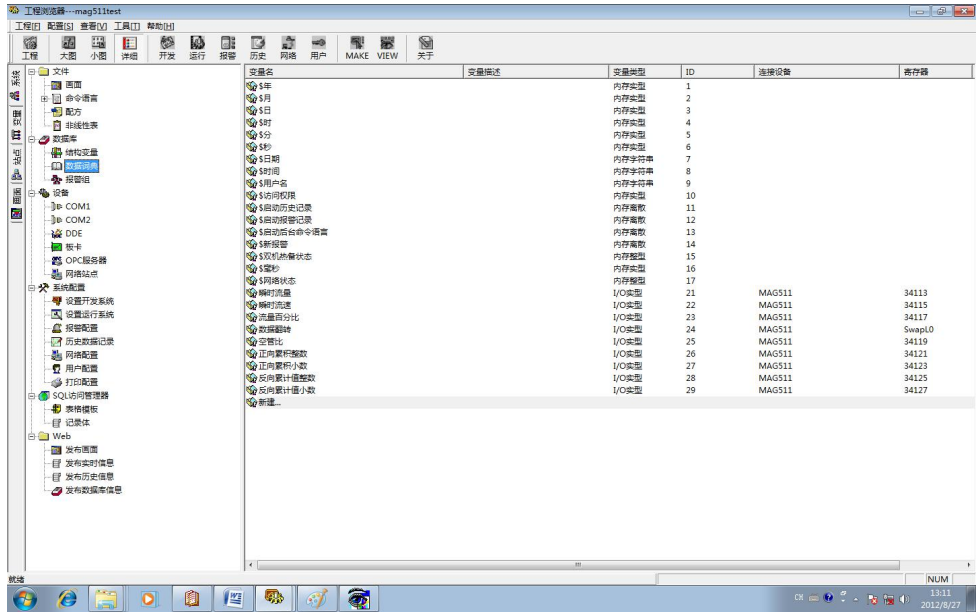

图 F5-7

#### ◎数据寄存器对应的功能码

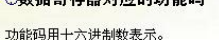

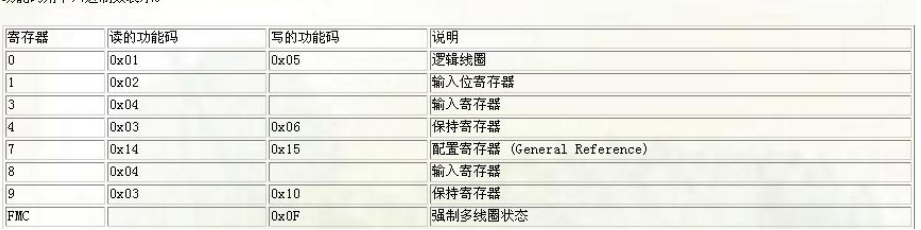

图 F5-8

## 第五步:创建窗口界面并建立数据链接。

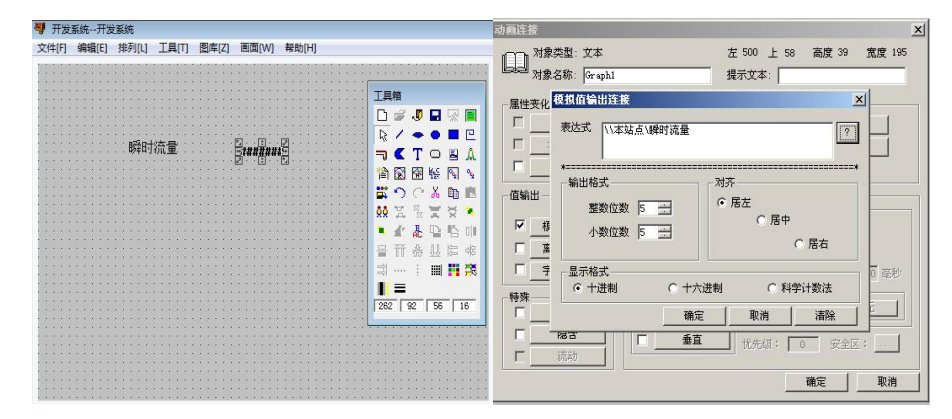

图 F5-9

## 第六步:保存工程并运行工程。

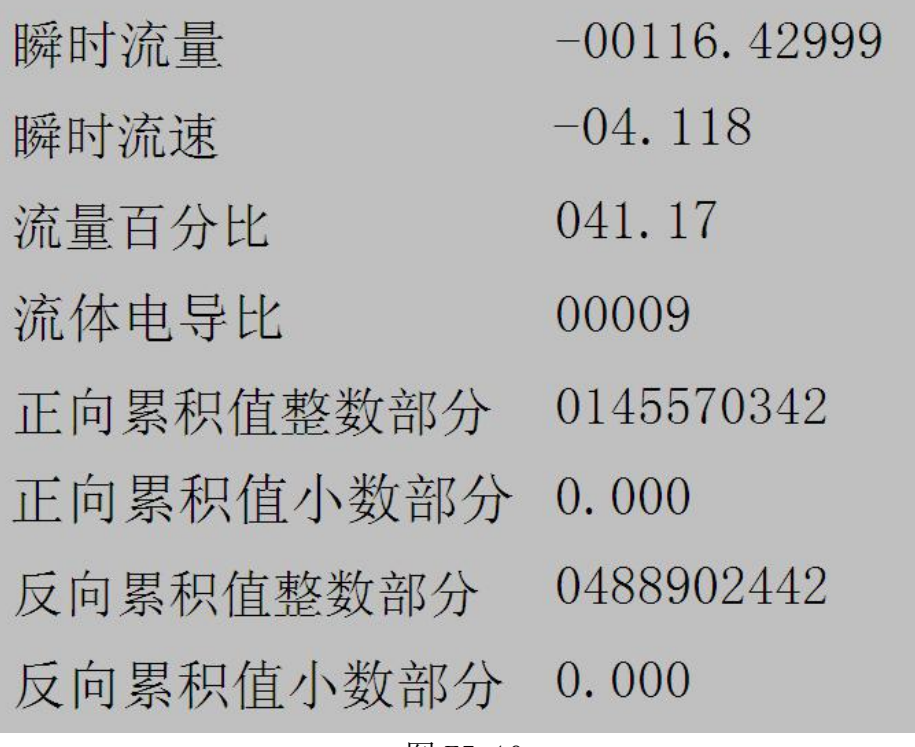

图 F5-10

附录六 力控 6.1 通讯示例

第一步: 创建一个工程输入工程名称及工程路径。

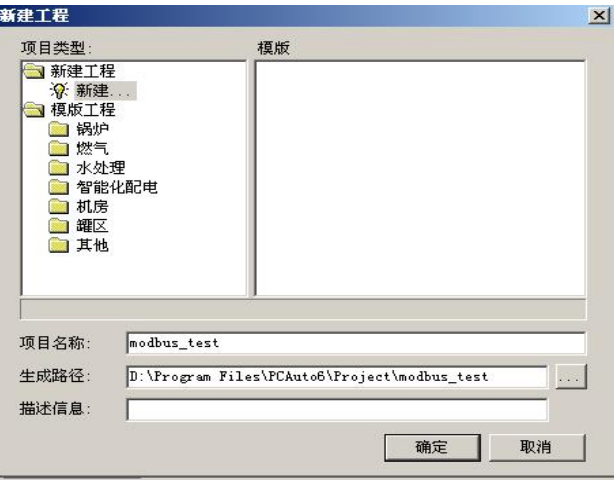

图 F6-1

## 第二步:添加设备。

IO 口设备组态选择"IO 设备"-"modbus"-"标准 modbus" - "modbus (RTU 串口)"。

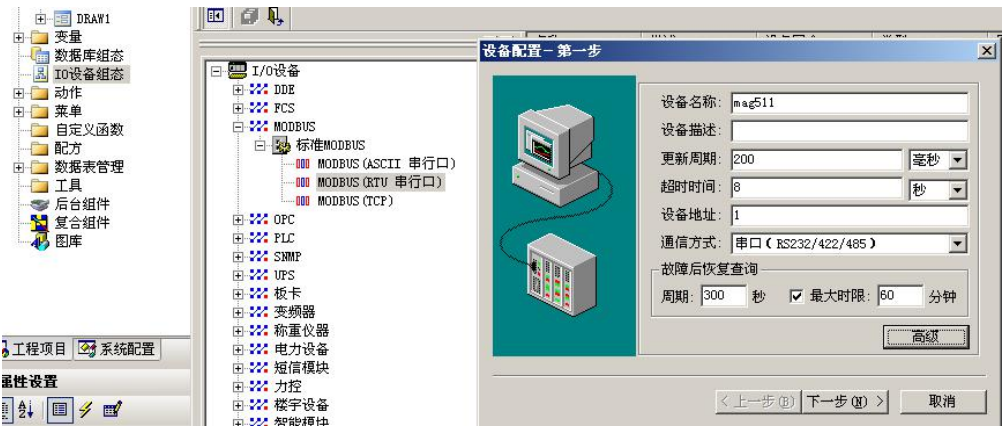

图 F6-2

点击高级选项选择串口并设置串口参数(9600,8 为数 据位、1 位停止位、无校验)。

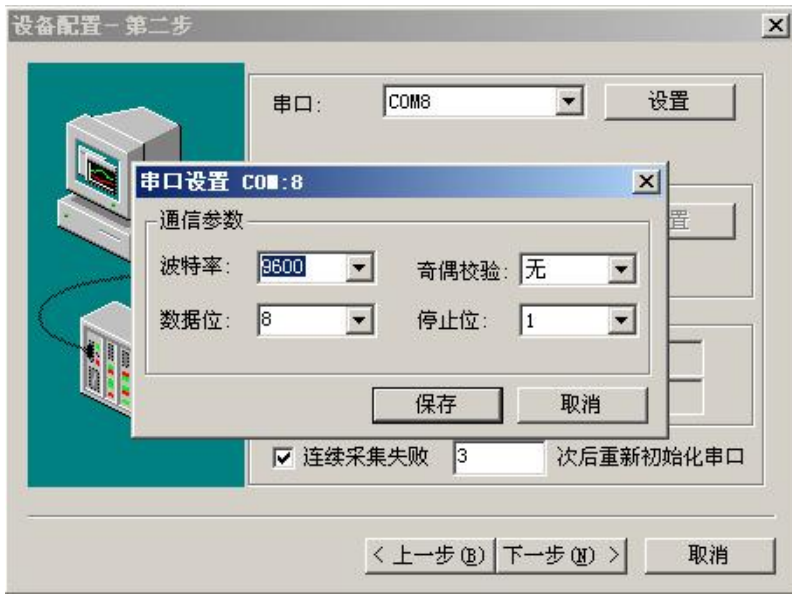

图 F6-3

设置数据显示格式:

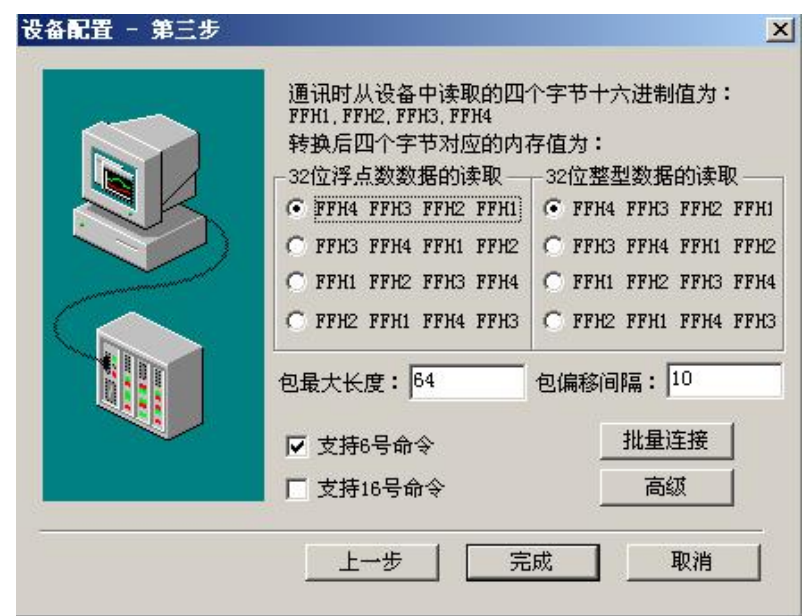

图 F6-4

第三步:数据库组态。

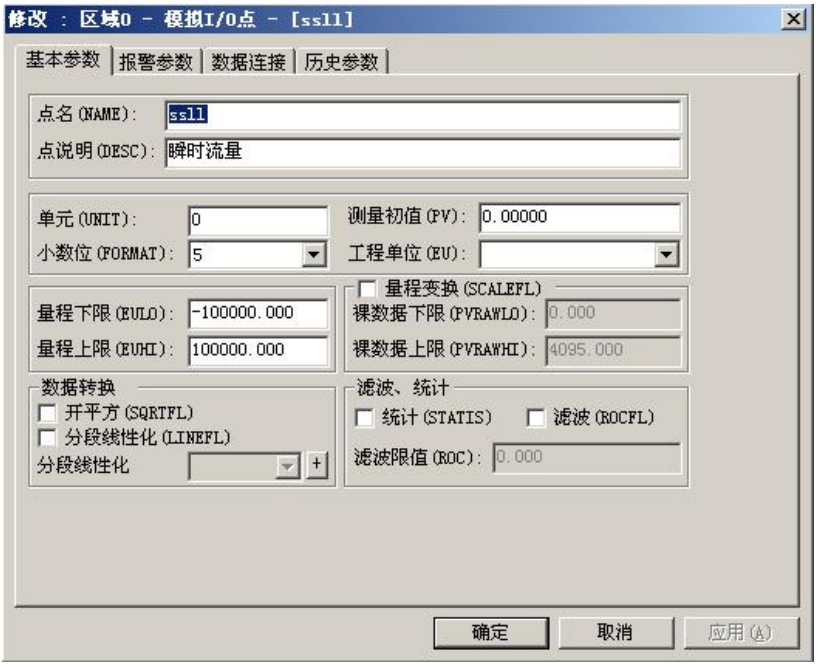

图 F6-5

## 设置数据格式及地址偏移:

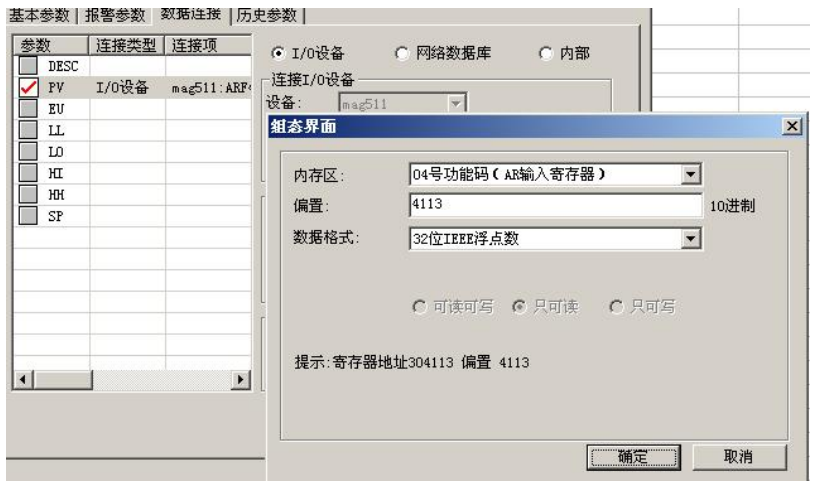

图 F6-6

数据举例:

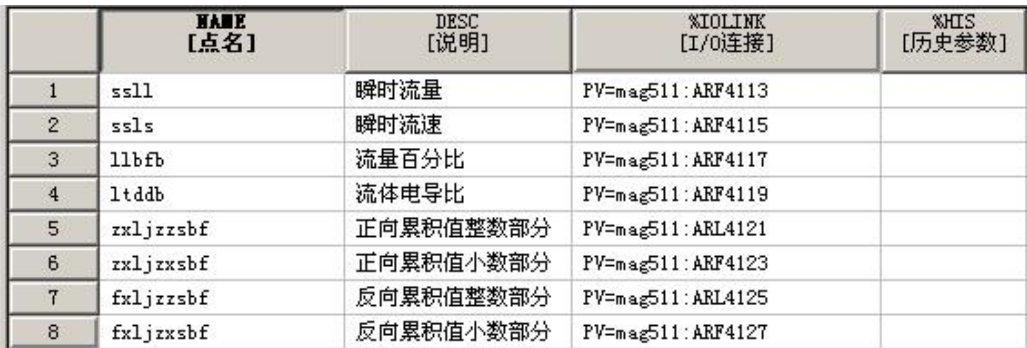

第四步: 创建窗口并连接变量。

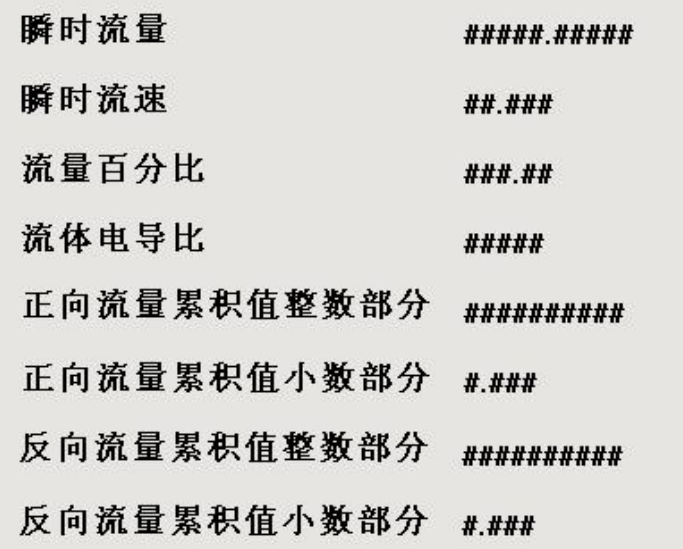

图 F6-8

第五步:运行工程。

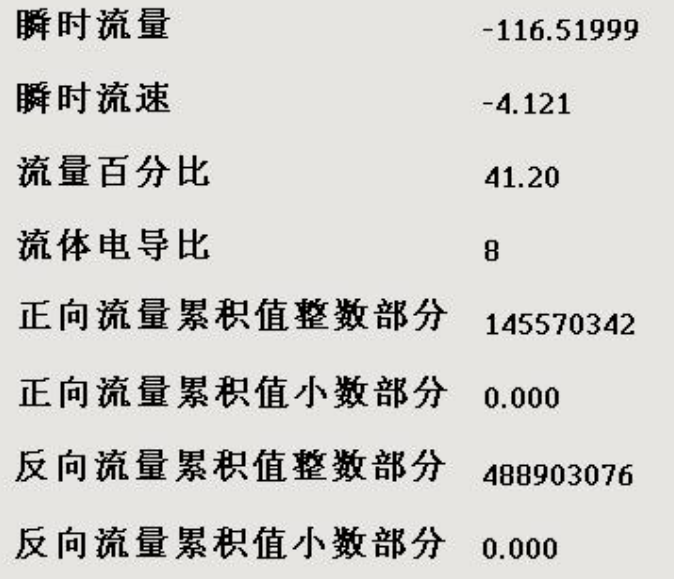

图 F6-9

## 附录七 MCGS 通讯实例

首先创建一个工程,出现如下界面,选择设备窗口,双 击。

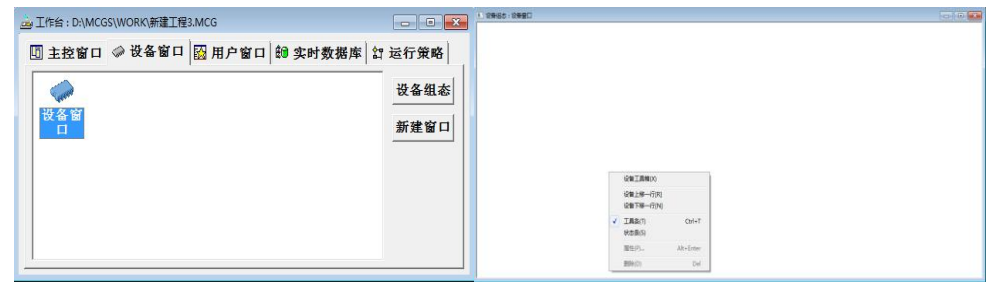

图 F7-1

选择设备工具箱,点击设备管理,把通用串口父设备和 标准 MODBUSRTU 设备添加到工程。

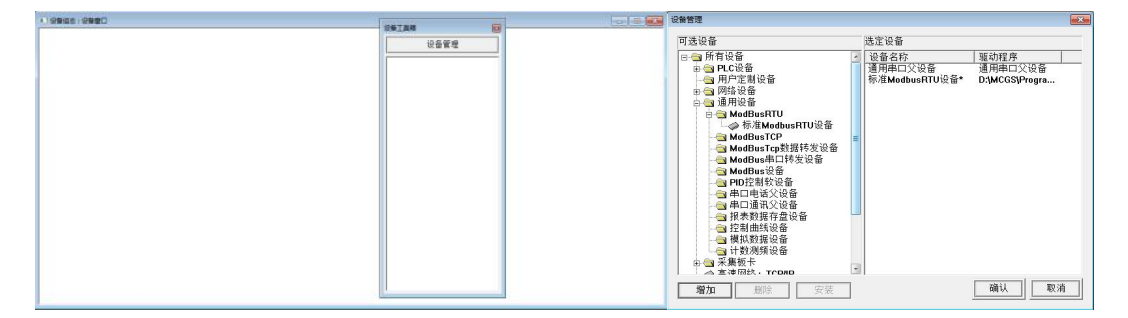

图 F7-2

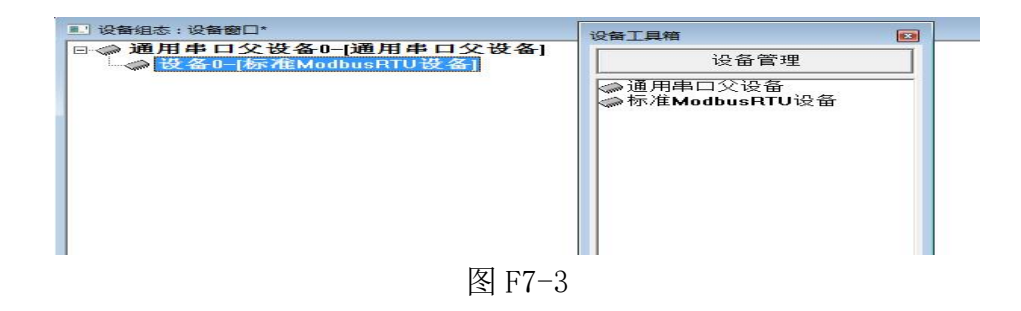

选择通用串口父设备 0 属性和设备 0 属性,进行如下设 置。

| 通用串口父设备0<br>通用串口父设备<br>1 - 启动<br>1000<br>$0 - COM1$<br>$6 - 9600$<br>$1 - 8$ 位<br>$0 - 1$ 位<br>0- 无校验 | 设备属性名        | 设备属性值  |
|----------------------------------------------------------------------------------------------------|--------------|--------|
|                                                                                                    | 设备名称         |        |
|                                                                                                    | 设备注释         |        |
|                                                                                                    | 初始工作状态       |        |
|                                                                                                    | 最小采集周期[ms]   |        |
|                                                                                                    | 串口端口号[1~255] |        |
|                                                                                                    | 诵讯波特率        |        |
|                                                                                                    | 数据位位数        |        |
|                                                                                                    | 停止位位数        |        |
|                                                                                                    | 数据校验方式       |        |
|                                                                                                    | 数据采集方式       | 0-同步采集 |

图 F7-4

| 设备属性名      | 设备属性值         |  |  |  |  |
|------------|---------------|--|--|--|--|
| 【内部属性】     | 设置设备内部属性      |  |  |  |  |
| 采集优化       | 0-不优化         |  |  |  |  |
| [在线帮助]     | 杳看设备在线帮助      |  |  |  |  |
| 设备名称       | 设备0           |  |  |  |  |
| 设备注释       | 标准ModbusRTU设备 |  |  |  |  |
| 初始工作状态     | 1 - 启动        |  |  |  |  |
| 最小采集周期[ms] | 1000          |  |  |  |  |
| 设备地址       | n             |  |  |  |  |
| 诵讯等待时间     | 200           |  |  |  |  |
| 快速采集次数     | n             |  |  |  |  |
| 16位整数解码顺序  | $n - 12$      |  |  |  |  |
| 32位整数解码顺序  | $0 - 1234$    |  |  |  |  |

图 F7-5

设备地址为 1,32 位浮点数解码顺序 0-1234, 校验方式 0-LH[低字节,高字节]。选择设置内部属性。

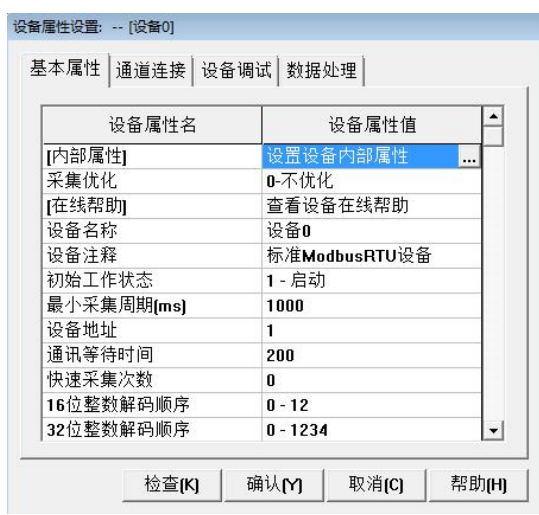

图 F7-6

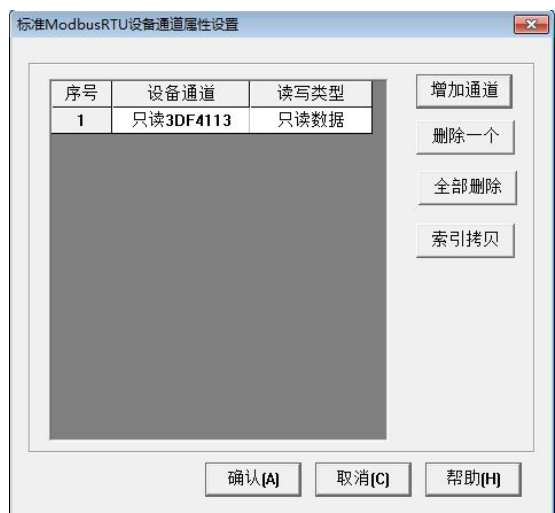

图 F7-7

点击添加通道,出现如下界面:

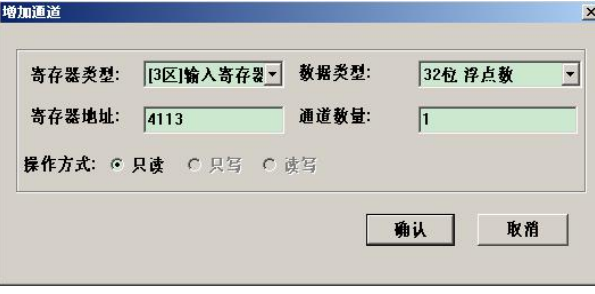

图 F7-8

表 F7-1

|       | $\sim$ $\sim$ $\sim$ |      |        |
|-------|----------------------|------|--------|
| 寄存器地址 | 数据类型                 | 通道数量 | 寄存器定义  |
| 4113  | 32 位浮点数              |      | 瞬时流量   |
| 4115  | 32 位浮点数              |      | 瞬时流速   |
| 4117  | 32 位浮点数              |      | 流量百分比  |
| 4119  | 32 位浮点数              |      | 流量电导比  |
| 4121  | 32 位无符号二进制           |      | 正向累积整数 |
| 4123  | 32 位浮点数              |      | 正向累积小数 |
| 4125  | 32 位无符号二进制           |      | 反向累积整数 |
| 4127  | 32 位浮点数              |      | 反向累积小数 |

| 序号                      | 设备通道       | 读写类型 | 增加通道 |
|-------------------------|------------|------|------|
| 1                       | 只读3DF4113  | 只读数据 |      |
| $\overline{c}$          | 只读3DF4115  | 只读数据 | 删除一个 |
| $\overline{\mathbf{3}}$ | 只读3DF4117  | 只读数据 |      |
| $\Delta$                | 只读3DF4119  | 只读数据 | 全部删除 |
| 5                       | 只读3DUB4121 | 只读数据 | 索引拷贝 |
| 6                       | 只读3DF4123  | 只读数据 |      |
| $\overline{I}$          | 只读3DUB4125 | 只读数据 |      |
| 8                       | 只读3DF4127  | 只读数据 |      |
|                         |            |      |      |

图 F7-9

单击快速链接变量:

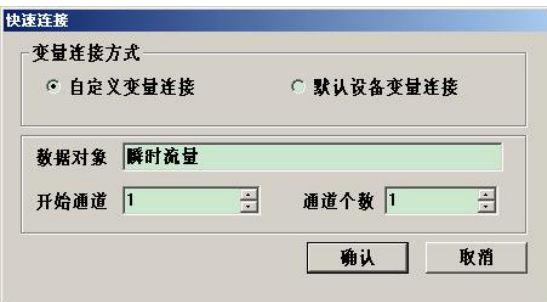

图 F7-10

如下图链接变量:

| 索引   | 连接变量     | 通道名称       | 追 |
|------|----------|------------|---|
| 0000 |          | 通讯状态       |   |
| 0001 | 瞬时流量00   | 只读3DF4113  |   |
| 0002 | 瞬时流速00   | 只读3DF4115  |   |
| 0003 | 流体百分比00  | 只读3DF4117  |   |
| 0004 | 流体电导比00  | 只读3DF4119  |   |
| 0005 | 正向累计整数00 | 只读3DUB4121 |   |
| 0006 | 正向累计小数00 | 只读3DF4123  |   |
| 0007 | 反向累计整数00 | 只读3DUB4125 |   |
| 0008 | 反向累计小数00 | 只读3DF4127  |   |
|      |          |            |   |

图 F7-11

## 选择设备调试,开始通讯(通讯成功如下图):
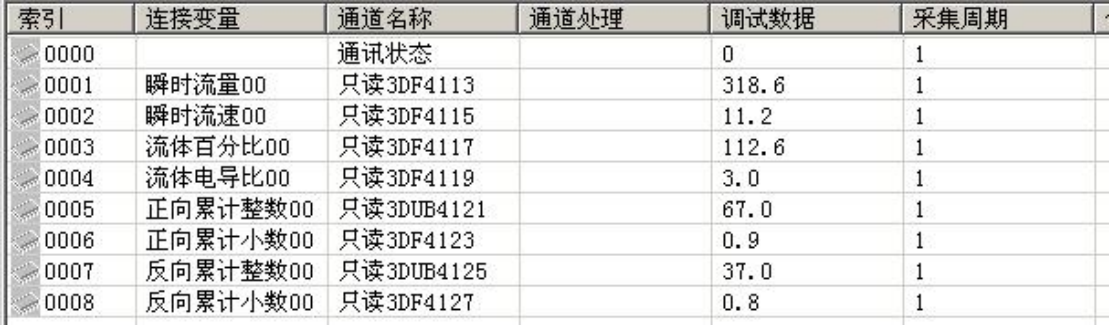

图 F7-12

整体画面:

| 设备编辑图目                                                                                                    |                   |              |                                |           |      |             |      |      | $-10 \times$ |
|----------------------------------------------------------------------------------------------------|-------------------|--------------|--------------------------------|-----------|------|-------------|------|------|--------------|
| 驱动构件信息:<br>驱动版本信息: 3,037000<br>英学版作用会: ・・がいいの<br>駆动安件路径: D:\MCGE\Program\drivers\plc\莫迪康\modbu<br>駆动校留信息: 0.000000<br>通道处理拷贝信息: 无<br>通道处理拷贝信息: 无 |                   | 索引           | 连接变量                           | 通道名称      | 通道处理 | 调试数据        | 采集周期 | 信息备注 | 增加设备通道       |
|                                                                                                    |                   | $-0000$      |                                | 通讯状态      |      | $^{\circ}$  |      |      | 册除设备通道       |
|                                                                                                    |                   | $-0001$      | 瞬时流量00                         | 只读3DF4113 |      | 316.6       |      |      |              |
|                                                                                                    |                   | $-0002$      | 瞬时流速00                         | 只读3DF4115 |      | 11.1        |      |      | 田除全部通道       |
|                                                                                                    |                   | 0003         | 流体百分比00                        | 只读3DF4117 |      | 111.9       |      |      | 快速连接变量       |
|                                                                                                    |                   | 0004         | 流体电导比00<br>正向累计整数00 只读3DUB4121 | 只读3DF4119 |      | 3.0         |      |      |              |
|                                                                                                    |                   | 0005<br>0006 | 正向累计小数00 只读3DF4123             |           |      | 66.0<br>0.2 |      |      | 删除连接变量       |
|                                                                                                    |                   | 0007         | 反向累计整数00 只读3DUB4125            |           |      | 37.0        |      |      | 删除全部连接       |
|                                                                                                    |                   | $-0008$      | 反向累计小数00 只读3DF4127             |           |      | 0.8         |      |      | 通道处理设置       |
|                                                                                                    |                   |              |                                |           |      |             |      |      |              |
|                                                                                                    |                   |              |                                |           |      |             |      |      | 通道处理删除       |
| 设备属性名                                                                                                    | 设备属性值             |              |                                |           |      |             |      |      | 通道处理复步       |
| 【内部属性】                                                                                                    | 设置设备内部属性          |              |                                |           |      |             |      |      | 通道处理粘现       |
| 采集优化                                                                                                    | 0-不优化             |              |                                |           |      |             |      |      | 诵译处理全册       |
| 设备名称                                                                                                    | 设备0               |              |                                |           |      |             |      |      | 启动设备调试       |
| 设备注释                                                                                                    | 草迪康ModbusRTU      |              |                                |           |      |             |      |      |              |
| 初始工作状态                                                                                                    | 1 - 启动            |              |                                |           |      |             |      |      | 停止设备调试       |
| 最小采集周期(ms)                                                                                                    | 2000              |              |                                |           |      |             |      |      | 设备信息导出       |
| 设备地址                                                                                                    |                   |              |                                |           |      |             |      |      | 设备信息导入       |
| 通讯等待时间                                                                                                    | 200               |              |                                |           |      |             |      |      |              |
| 快速采集次数                                                                                                    | $\mathbf{0}$      |              |                                |           |      |             |      |      |              |
| 16位整数解码顺序                                                                                                    | $0 - 12$          |              |                                |           |      |             |      |      |              |
| 32位整数解码顺序                                                                                                    | $0 - 1234$        |              |                                |           |      |             |      |      |              |
| 32位浮点数解码顺序                                                                                                    | $0 - 1234$        |              |                                |           |      |             |      |      |              |
| 校验方式                                                                                                    | 0 - LH[低字节, 高字节]  |              |                                |           |      |             |      |      |              |
| 分块采集方式                                                                                                    | 0 - 按最大长度分块       |              |                                |           |      |             |      |      |              |
| 4区16位写功能码选择                                                                                                    | $0 - 0 \times 06$ |              |                                |           |      |             |      |      |              |

图 F7-13

## 附录八 电池模块选型示例

一、用帝特 USB 转 485 测试:波特率:9600,无校验

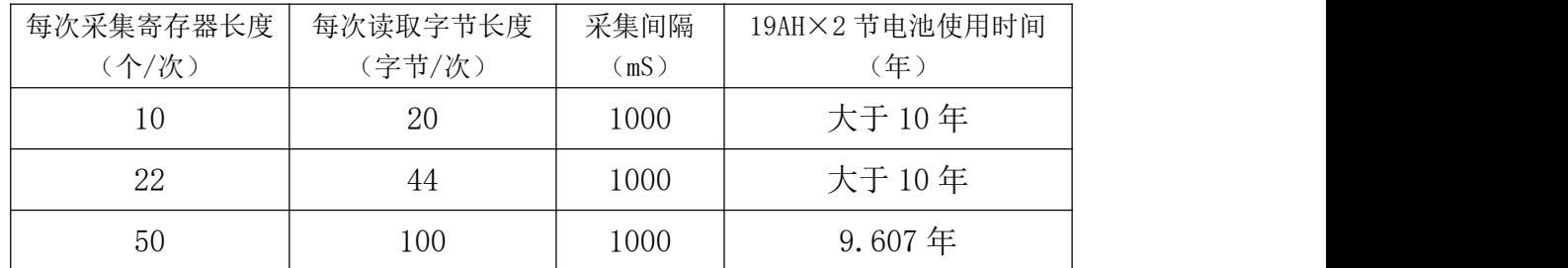

二、用帝特 <sup>232</sup> <sup>转</sup> <sup>485</sup> 测试:波特率:9600,无校验

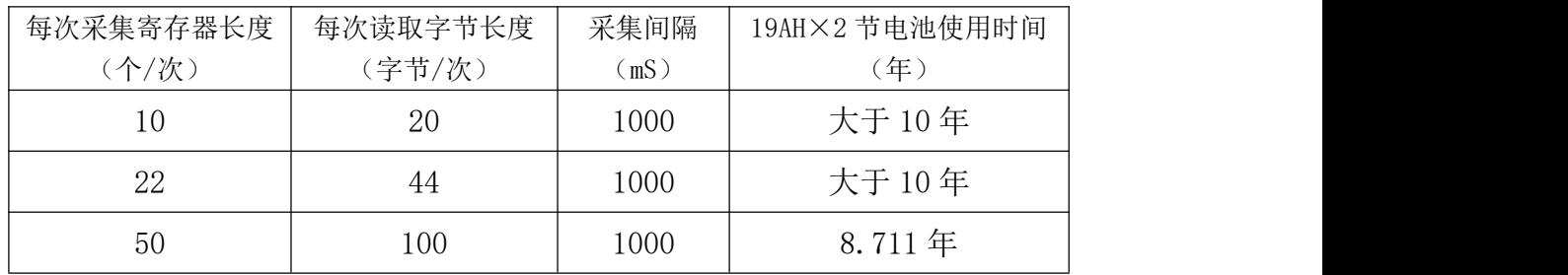

 $\Xi$ 、 用施耐德 PLC 测试: 波特率: 9600, 无校验, 通讯长度 50

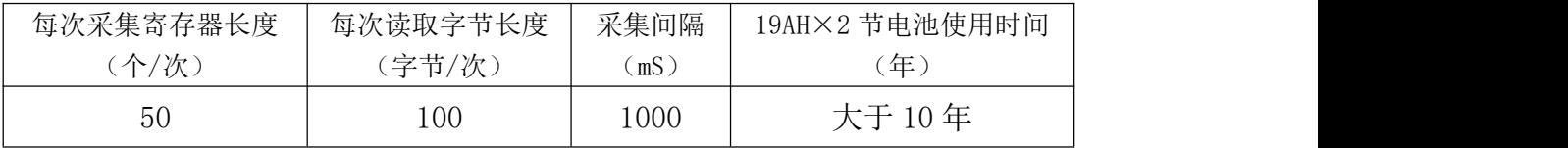

## 附录九 数据更新频率说明

如何保证 485 数据为流量计最新数据?

W803E485 模块正常情况下

1)上电后 15 秒时间更新到最新的流量计数据;

2)正常通讯中每隔 15-60 秒更新一次流量计数据。

如需要查看数据是否为最新数据,可以按照 803E 的协议读取内 部通讯计数寄存器,每次更新数据后此寄存器会自动加一。

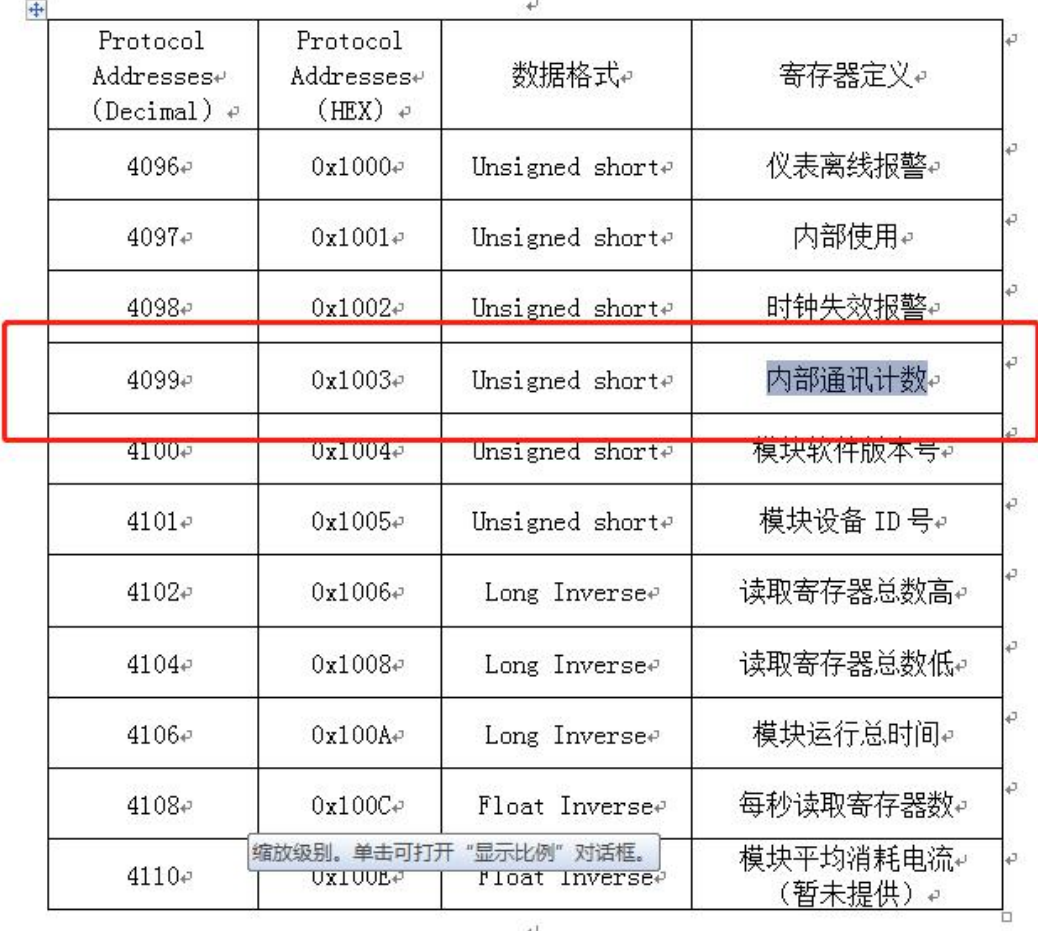

表 2-4 W803E 电池供电型电磁流量计工作状态寄存器。

举例:如果寄存器内容由 2000 变为 2001,即表示 485 数据更新 到最新的流量计数据。

75

## 附录十 自带电池类型 485 (ERC) 休眠说明

如果 ERC 和 W803E 电磁流量计转换器断开连接,或者转换器处于 检定模式下,或者转换器处于休眠模式下,或者其他异常状态,ERC 在超过一定时间后(大约半个小时)会进入休眠模式,这时 485 通讯 会出现呼叫无应答或者数据不更新等情况。

将 ERC 重新连接到转换器并且将转换器设置成测量模式后,经过 一段时间(最大不超 20 分钟), ERC 会自动退出休眠模式, 485 通讯 数据恢复正常。

在 ERC 退出休眠模式这一时间段内,485 数据(包含参数信息)更 新速率变慢。

更改通讯地址参数,有效变更时间最大不超过 20 分钟。

## 附录十一 旧版本 803E 参数寄存器表

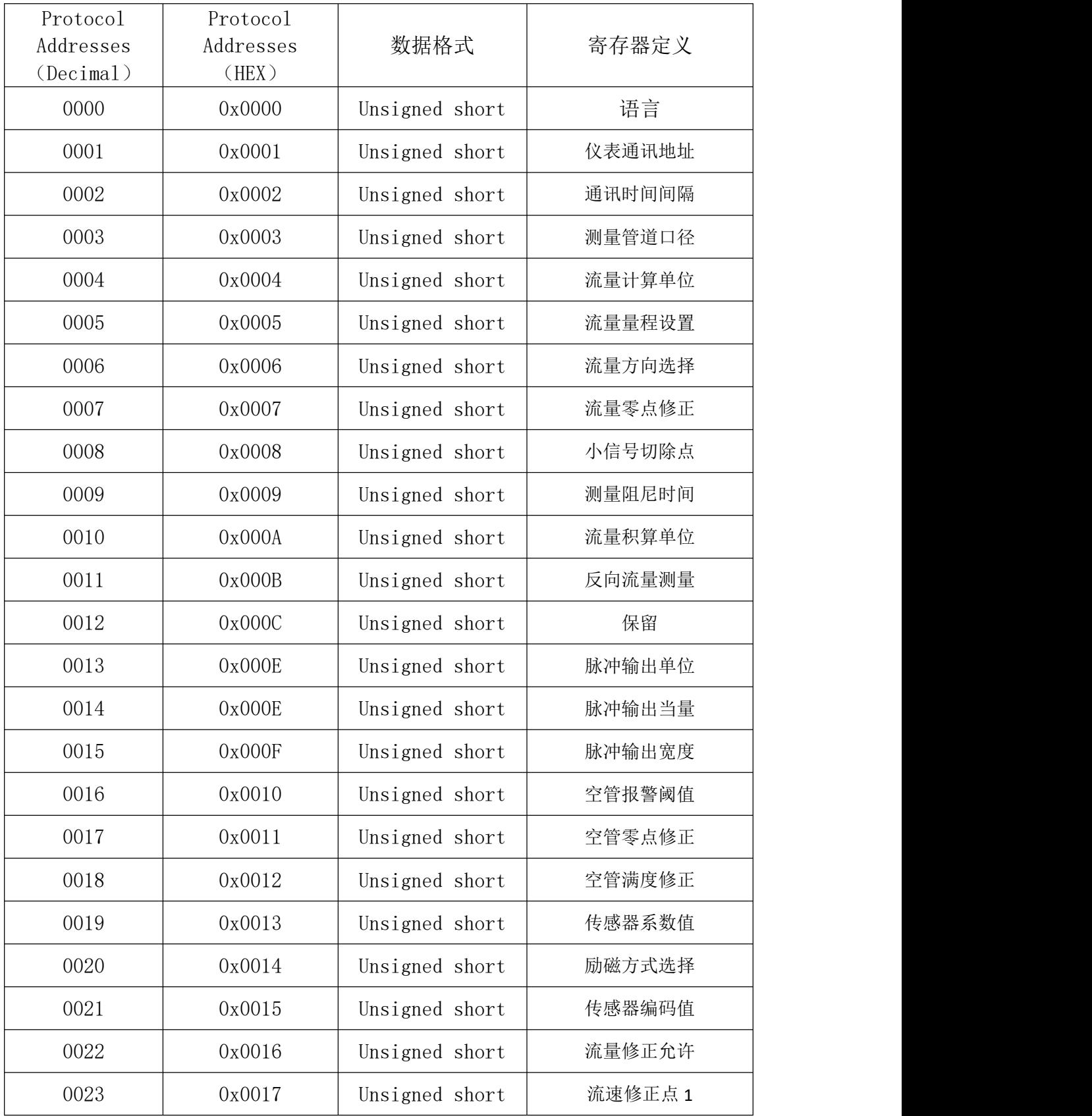

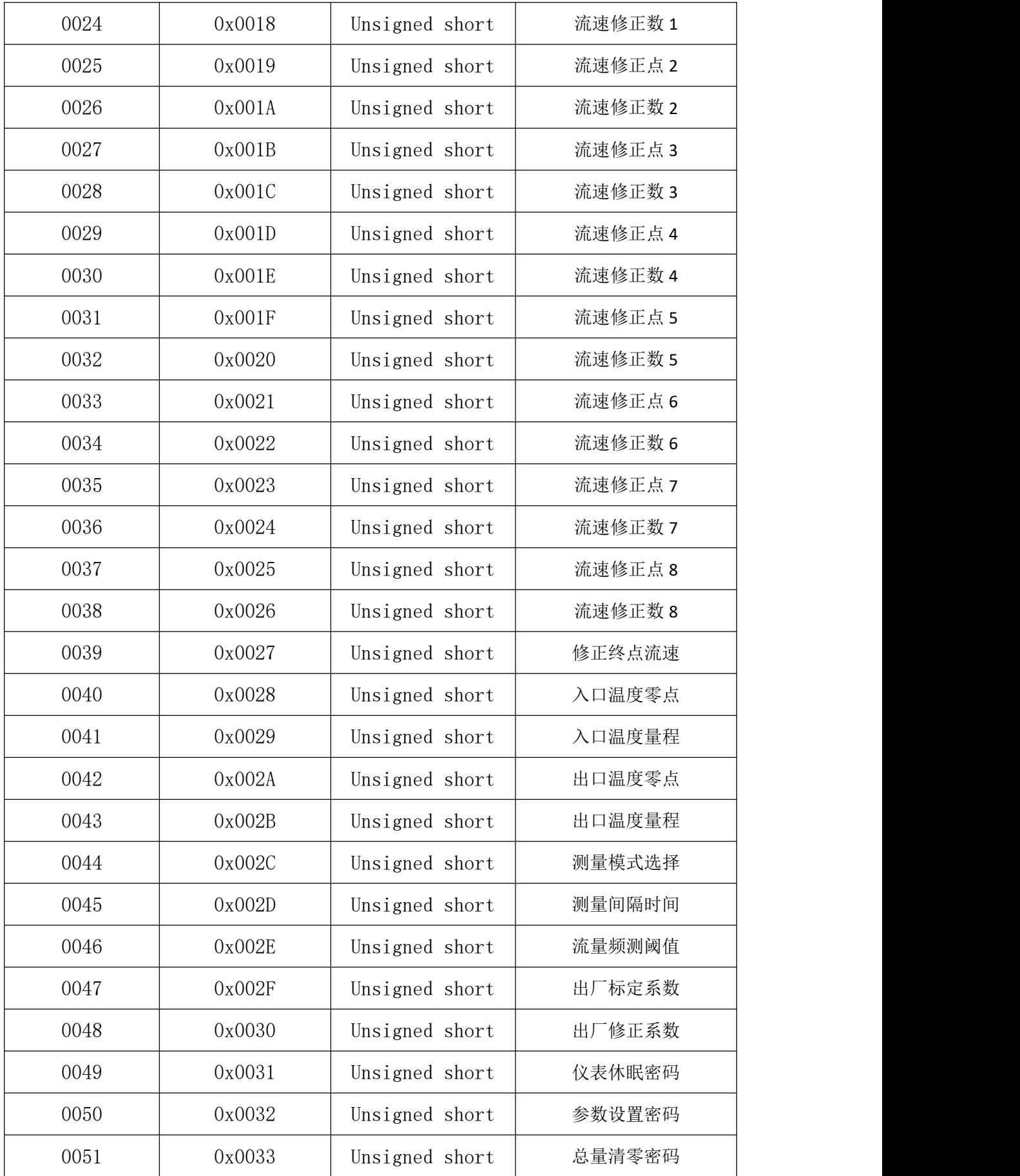

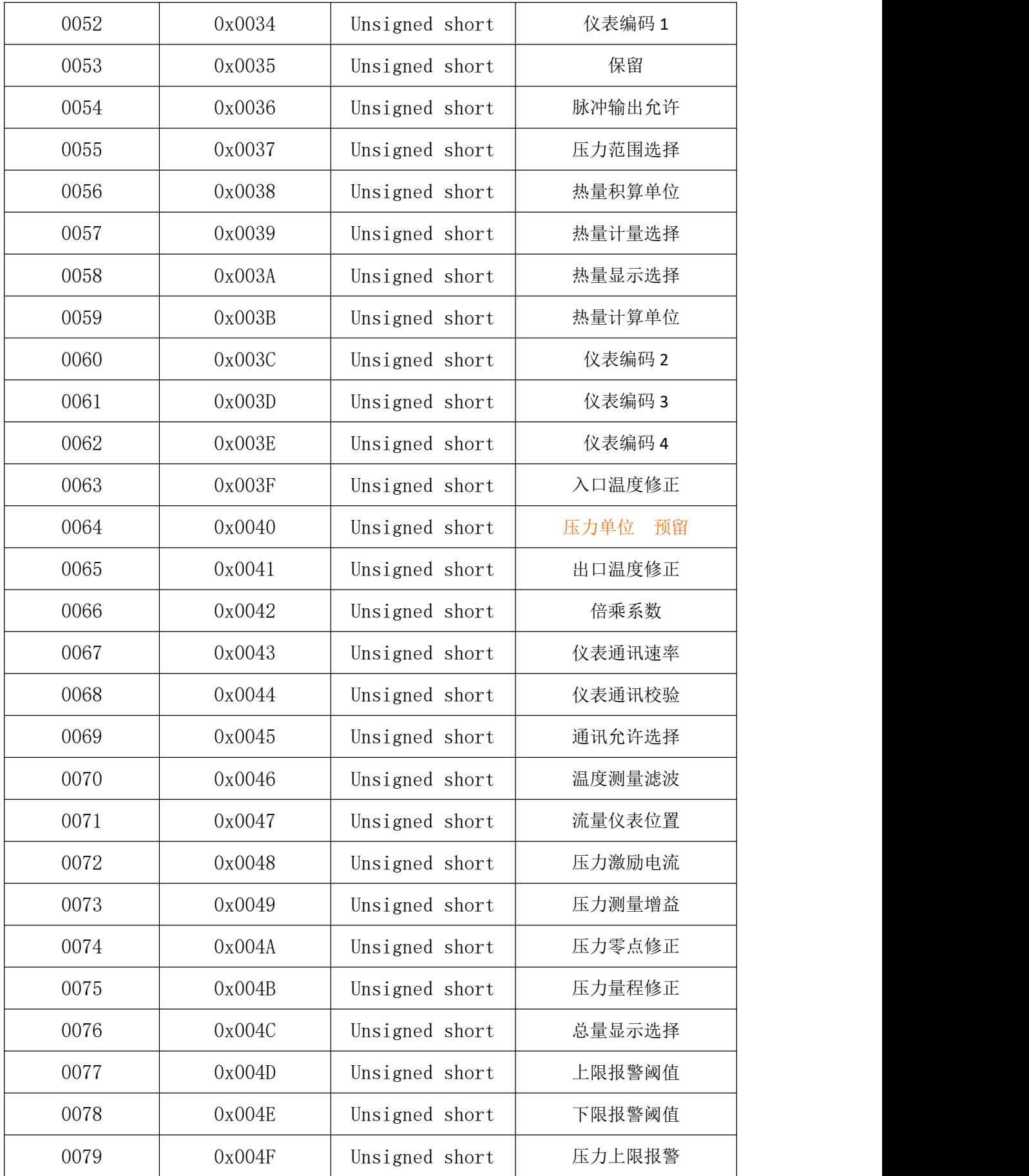

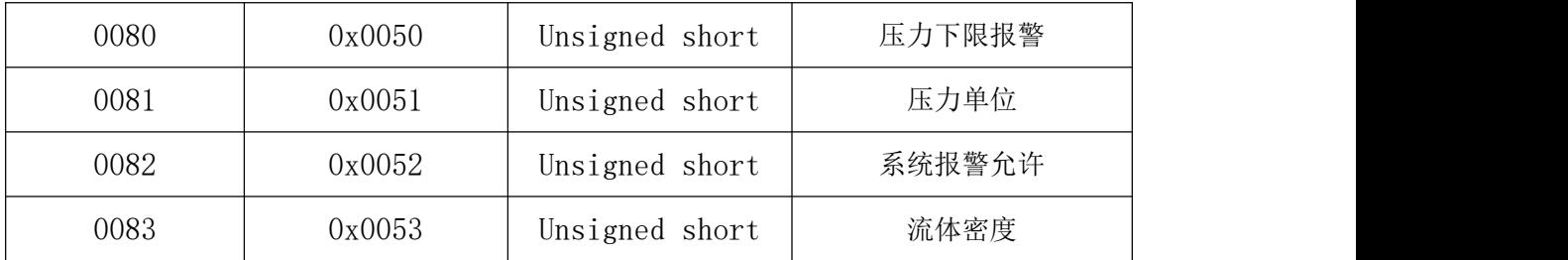